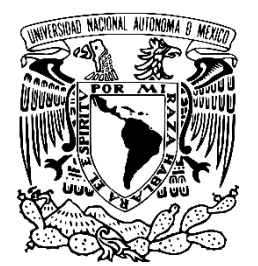

# **UNIVERSIDAD NACIONAL AUTÓNOMA DE MÉXICO**

## <span id="page-0-0"></span>**FACULTAD DE ESTUDIOS SUPERIORES ZARAGOZA**

**Desarrollo de una aplicación móvil para dispositivos Android™, como coadyuvante en el proceso enseñanza - aprendizaje de Validación de Métodos Analíticos**

## **TESIS**

Que para obtener el título de

**Químico Farmacéutico Biólogo**

# **PRESENTA**

Ricardo Hernández Hernández

# **DIRECTOR**

M. en I. Elio Vega Munguía. DGTIC - UNAM

# **ASESOR**

Dr. Vicente Jesús Hernández Abad, FES Zaragoza - UNAM

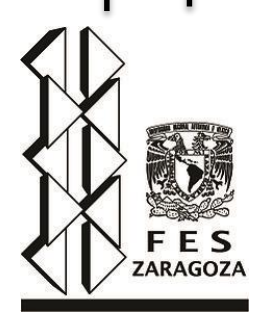

**Ciudad de México, 2017**

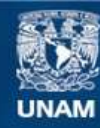

Universidad Nacional Autónoma de México

**UNAM – Dirección General de Bibliotecas Tesis Digitales Restricciones de uso**

#### **DERECHOS RESERVADOS © PROHIBIDA SU REPRODUCCIÓN TOTAL O PARCIAL**

Todo el material contenido en esta tesis esta protegido por la Ley Federal del Derecho de Autor (LFDA) de los Estados Unidos Mexicanos (México).

**Biblioteca Central** 

Dirección General de Bibliotecas de la UNAM

El uso de imágenes, fragmentos de videos, y demás material que sea objeto de protección de los derechos de autor, será exclusivamente para fines educativos e informativos y deberá citar la fuente donde la obtuvo mencionando el autor o autores. Cualquier uso distinto como el lucro, reproducción, edición o modificación, será perseguido y sancionado por el respectivo titular de los Derechos de Autor.

# **AGRADECIMIENTO**

A la Universidad Nacional Autónoma de México, por financiar en su totalidad esta tesis con recursos otorgados a través de la Dirección de Asuntos del Personal Académico, proyecto PAPIME PE-200815 "MEJORA DE LA ENSEÑANZA Y EL APRENDIZAJE DE LA VALIDACIÓN DE MÉTODOS ANALÍTICOS MEDIANTE EL DESARROLLO E IMPLEMENTACIÓN DE MATERIALES EDUCATIVOS INNOVADORES".

A la FES Zaragoza mi segundo hogar y a mi mayor fuente de conocimiento.

A mi asesor Dr. Vicente Jesús Hernández Abad por su paciencia, experiencia y generosidad.

A mis padres y hermano; a Rebeca González y su apreciable familia.

A mi amigo Bryan Mendoza por apoyarme en todo el procedo del desarrollo de la aplicación móvil.

## **DEDICATORIA**

#### <span id="page-3-0"></span>*A mi madre Socorro.*

Por haberme apoyado todos los días hasta su último respiro, por sus consejos, por su alegría, por su dedicación a ser madre y amiga, por compartir su alegría e ilusión de verme como un profesionista Por su incomparable amor y cariño con el cual me motivo a ser mejor persona día con día y a jamás darme por vencido, enfrentar mis miedo y lograr mi metas.

#### *A mi padre José Enrique*

Por los ejemplos de perseverancia y constancia, por enseñarme que en la vida nada es impedimento para salir adelante y que por muy cansado que se esté en la vida siempre hay fuerzas para comenzar el día. Por su incondicional apoyo en mi vida académica y por su incomparable cariño.

#### *A mi hermano.*

Por ser esa fuerza para salir adelante, por nunca dejarme solo y por siempre hacerme reír en los momentos más estresantes. Por enseñarme que a pesar de los problemas se puede ser feliz aún.

#### *A mi novia Rebeca González y su familia.*

A Rebeca González por estar a mi lado desde el inicio de la carrera hasta el momento de terminar por su apoyo y por su cariño. A los señores Rebeca Ortega y Fernando González por sus consejos y su apoyo, por estar ahí para mí cuando más lo necesite, por convertirse en mí segunda familia.

### **RESUMEN**

<span id="page-4-0"></span>En la formación de un Q.F.B., el tema Validación de Métodos Analíticos es de suma importancia debido a la función que como Químico debe ejercer, motivo por el cual la enseñanza y el aprendizaje del tema se vuelve de vital importancia para el estudiante, ya que su vida profesional se desarrolla en un ámbito ético con regulaciones específicas y muy estrictas.

En la actualidad y a un nivel profesional un profesor más que proporcionar toda la información a los alumnos durante sus clases, debe funcionar más como un guía, el cual debe dirigir al alumno proporcionando las herramientas y los fundamentos para que ellos mismo formen su aprendizaje, pero la comprensión del tema se ve limitada por la poca cantidad de material didáctico a la que los alumnos pueden acceder para apoyar su aprendizaje.

Por lo cual se desarrolló una aplicación para dispositivos móviles la cual se nombró "ValidApp", la cual fue evaluada con los alumnos de 8vo semestre de la carrera de Q.F.B. de la FES Zaragoza. Mediante un cuestionario aplicado después de que los alumnos utilizaron y pusieron a prueba la funcionalidad de la aplicación, se obtuvo que el 96% de los alumnos encuestados considera a la aplicación muy aceptable lo cual cumplió con lo esperado.

Los resultados obtenidos demuestran que la aplicación es bien recibida por los alumnos como un material didáctico con el cual puede apoyar su aprendizaje sobre el tema de Validación de Métodos Analíticos así como el facilitar y ahorrar tiempo en los cálculos matemáticos que involucra una validación, y deja abierta la posibilidad de adicionar mejoras y ampliar las funcionalidades de la aplicación.

3

### **Contenido**

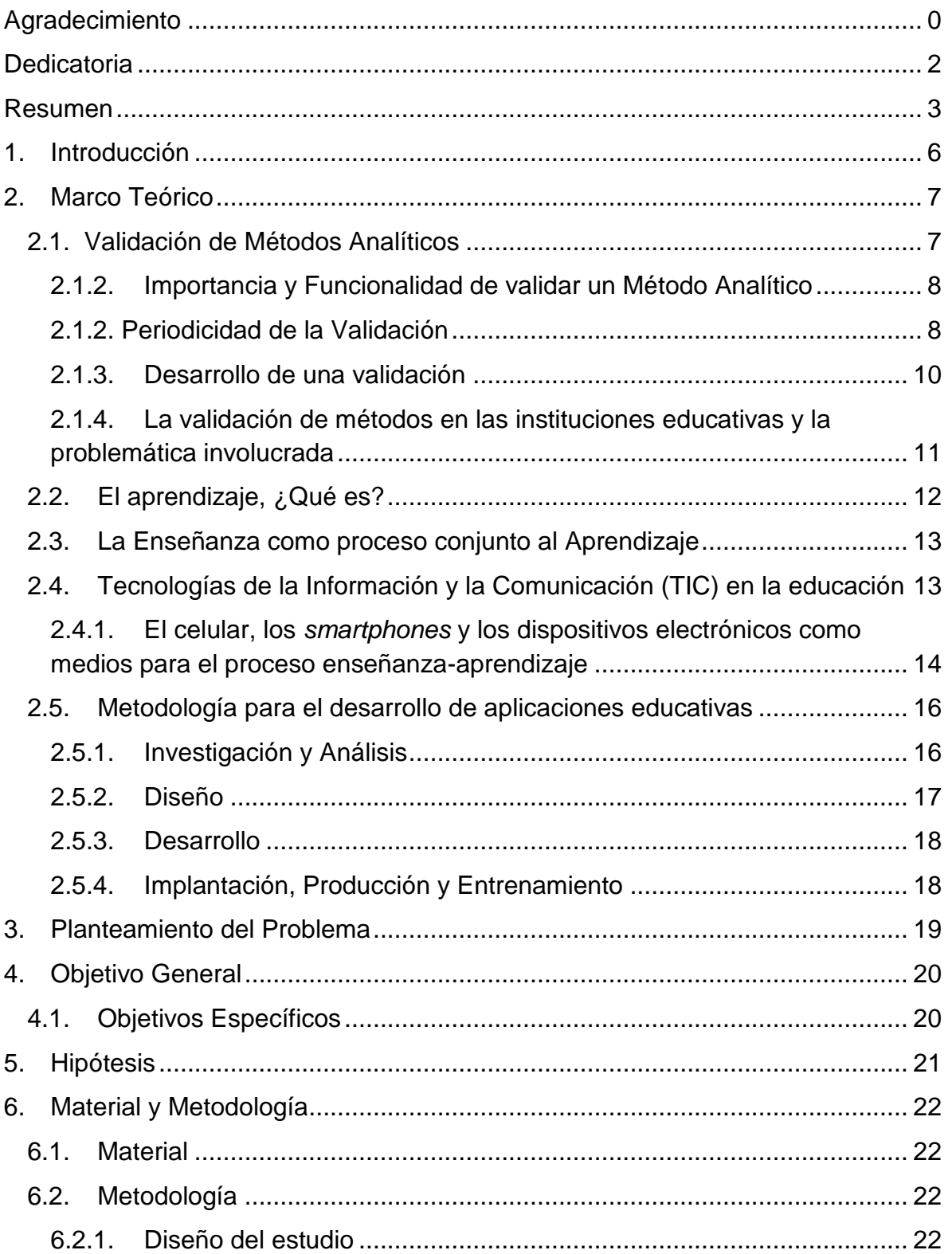

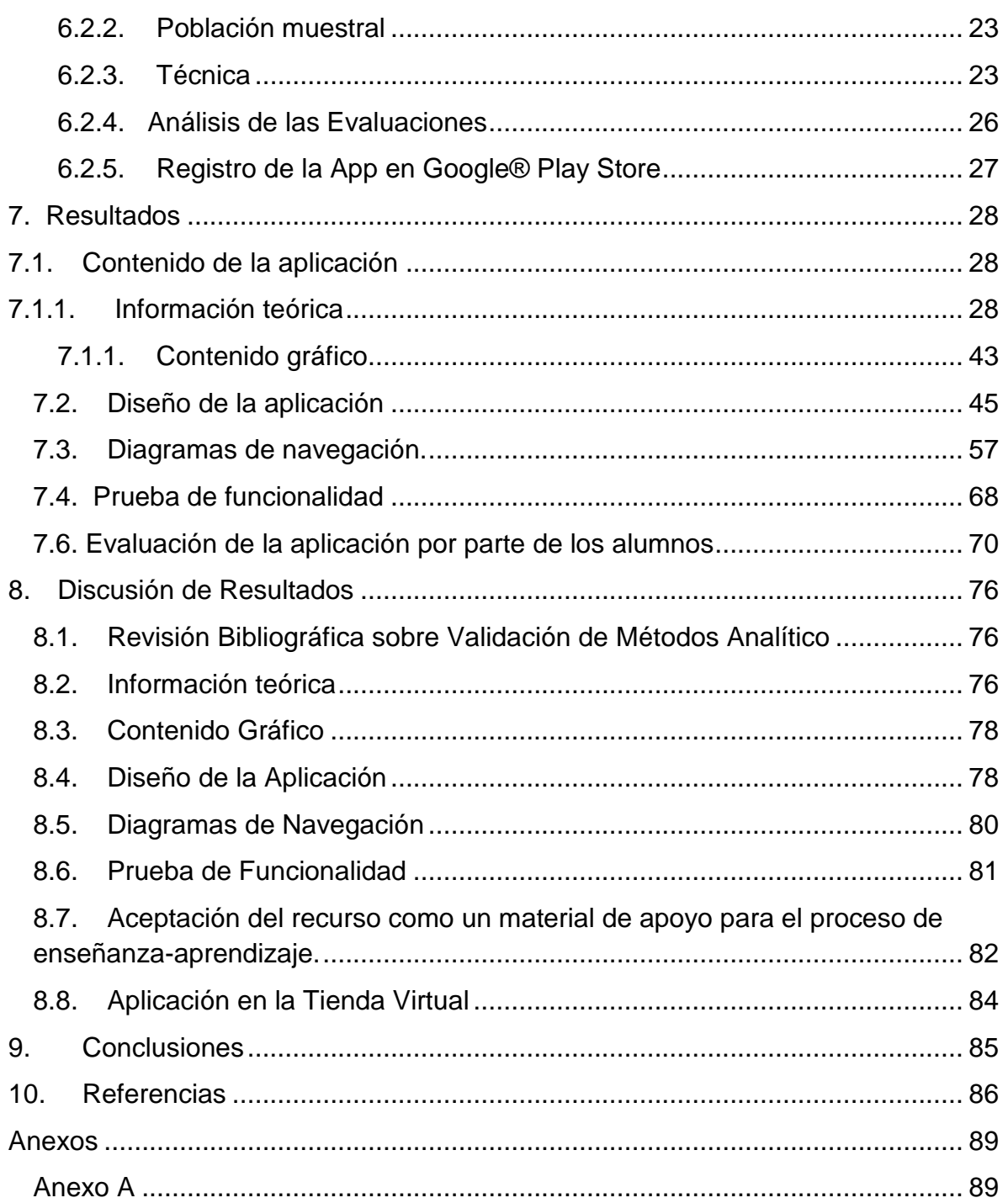

## <span id="page-7-0"></span>**1. Introducción**

En la formación de un Q.F.B., el tema de Validación de Métodos Analíticos es de suma importancia debido a la función que como Químico debe ejercer. El presente trabajo de tesis tiene como propósito apoyar a la labor docente a través de la creación de una aplicación para dispositivos móviles con sistema operativo AndroidTM; la cual sirva como herramienta para facilitar el proceso de enseñanza y aprendizaje de dicho tema.

La iniciativa para el desarrollo de este proyecto radica en la escases de material didáctico que tiene el asesor para seleccionar y utilizar como herramienta de apoyo a la hora de enseñar. Además de que aplicado a la tecnología representa un medio para que los estudiantes tengan acceso a la información.

La selección del Sistema Operativo Android™ como hospedero de la aplicación obedece a que es utilizado en la mayoría de los teléfonos inteligentes y las tabletas, permite a cualquier persona crear aplicaciones (código libre) y se programan en lenguaje informático Java (entorno de trabajo gratuito). Todo esto se ve favorecido en los bajos costos de desarrollo, en la diversidad de dispositivos móviles en los que se puede utilizar y en la accesibilidad que presentan los alumnos para obtener y usar.

### <span id="page-8-0"></span>**2. Marco Teórico**

### <span id="page-8-1"></span>**2.1. Validación de Métodos Analíticos**

Un método analítico es la descripción secuencial de actividades, recursos, materiales y parámetros que se deben cumplir para llevar a cabo el análisis de un componente específico (analito) de una muestra.  $1, 2, 3$ 

Los métodos utilizados en un laboratorio de análisis químicos han de ser evaluados y sometidos a prueba para asegurarse que producen resultados válidos y coherentes con el objetivo previsto, es decir, han de ser validados. Entonces, la validación es el proceso por el cual se demuestra, por estudios de laboratorio y evidencia documentada, que la capacidad del método satisface los requisitos para la aplicación analítica deseada; esta actividad se justifica por los siguientes aspectos: moral y ética, aseguramiento de calidad, económica y regulatoria.

Existen cuatro tipos de métodos analíticos de rutina en control de calidad que requieren de ser validados:

Ensayos de Identidad Cuantificación de Impurezas Límites de impurezas Cuantificación de la fracción activa en las muestras de fármacos o productos farmacéuticos u otro componente seleccionado en el producto.

La validación de un método se realiza mediante una serie de pruebas normalizadas y experimentales de las que se obtienen datos sobre su exactitud, precisión, etc. El proceso que ha de seguirse para ello debe constar por escrito como procedimiento normalizado de trabajo.

Las características de desempeño típicas consideradas para la validación del método son  $2, 3, 4$ :

- Especificidad
- Linealidad
- Exactitud
- Precisión
	- Repetibilidad
	- **Precisión Intermedia**
- Límite de detección
- **Límite de cuantificación**
- **Robustez**
- **Tolerancia**
- Estabilidad de la muestra

### <span id="page-9-0"></span>**2.1.2. Importancia y Funcionalidad de validar un Método Analítico**

La validación de un método es un requisito importante en la práctica del análisis químico. Sin embargo, la percepción de su importancia, por qué debe hacerse y cuándo, y exactamente qué necesita hacerse, parecen ser deficientes entre los químicos analíticos. Generalmente se considera que la validación del método está ligada estrechamente con el desarrollo del método. De hecho, no es posible determinar exactamente dónde termina el desarrollo del método y dónde empieza la validación ya que, por lo general, muchos de los parámetros de desempeño del método que están asociados a su validación son evaluados, por lo menos aproximadamente, como parte del desarrollo del método.

En la literatura técnica existe ya mucha información relacionada con la validación de métodos, especialmente en lo que concierne a métodos específicos, pero muy frecuentemente es subutilizada. $5, 6$ 

### <span id="page-9-1"></span>**2.1.2. Periodicidad de la Validación**

Un método debe validarse cuando sea necesario verificar que sus parámetros de desempeño son adecuados para el uso en un problema analítico específico. Por ejemplo: <sup>5</sup>

Un nuevo método desarrollado para un problema específico;

- Un método ya establecido revisado para incorporar mejoras o extenderlo a un nuevo problema;
- Cuando el control de calidad indica que un método ya establecido está cambiando con el tiempo;
- Un método establecido usado en un laboratorio diferente o con diferentes analistas o con diferente instrumentación;
- Para demostrar la equivalencia entre dos métodos, por ejemplo, entre un método nuevo y uno de referencia.

El alcance de la validación requerida dependerá de la naturaleza de los cambios hechos al aplicar un método a diferentes laboratorios, instrumentación, operadores y circunstancias en las cuales el método va a ser utilizado. Siempre es apropiado algún grado de validación, aun cuando se usan métodos aparentemente bien caracterizados ya sean de referencia o publicados.<sup>5</sup>

En el "certificado de método autorizado" o documento similar que se establezca en el manual de garantía de calidad se anotarán los detalles del método y los datos en que se basó su evaluación, entre ellos los siguientes:

Denominación del método Analito(s) Matriz de la muestra Fundamento científico del método Datos del Estudio de Validación (exactitud, precisión, especificidad, linealidad, etc.) Nombre y cargo de la persona responsable de la autorización Fecha

La comprensión del analista sobre la validación del método se ve limitada por el hecho de que muchos términos técnicos utilizados en los procesos para evaluar métodos varían en los diferentes sectores de las mediciones analíticas, tanto en

términos de su significado así como también en la forma en que son determinados.<sup>5,</sup> 6

### <span id="page-11-0"></span>**2.1.3. Desarrollo de una validación**

El responsable del desarrollo y planeación de una validación es el laboratorio responsable de utilizar dicho método; ya que dé él depende asegurar que cumple con la función para la que fue desarrollado. Para llevar a cabo una validación de un método analítico se establecen algunas etapas y requisitos generales en la Tabla 1.<sup>6</sup>

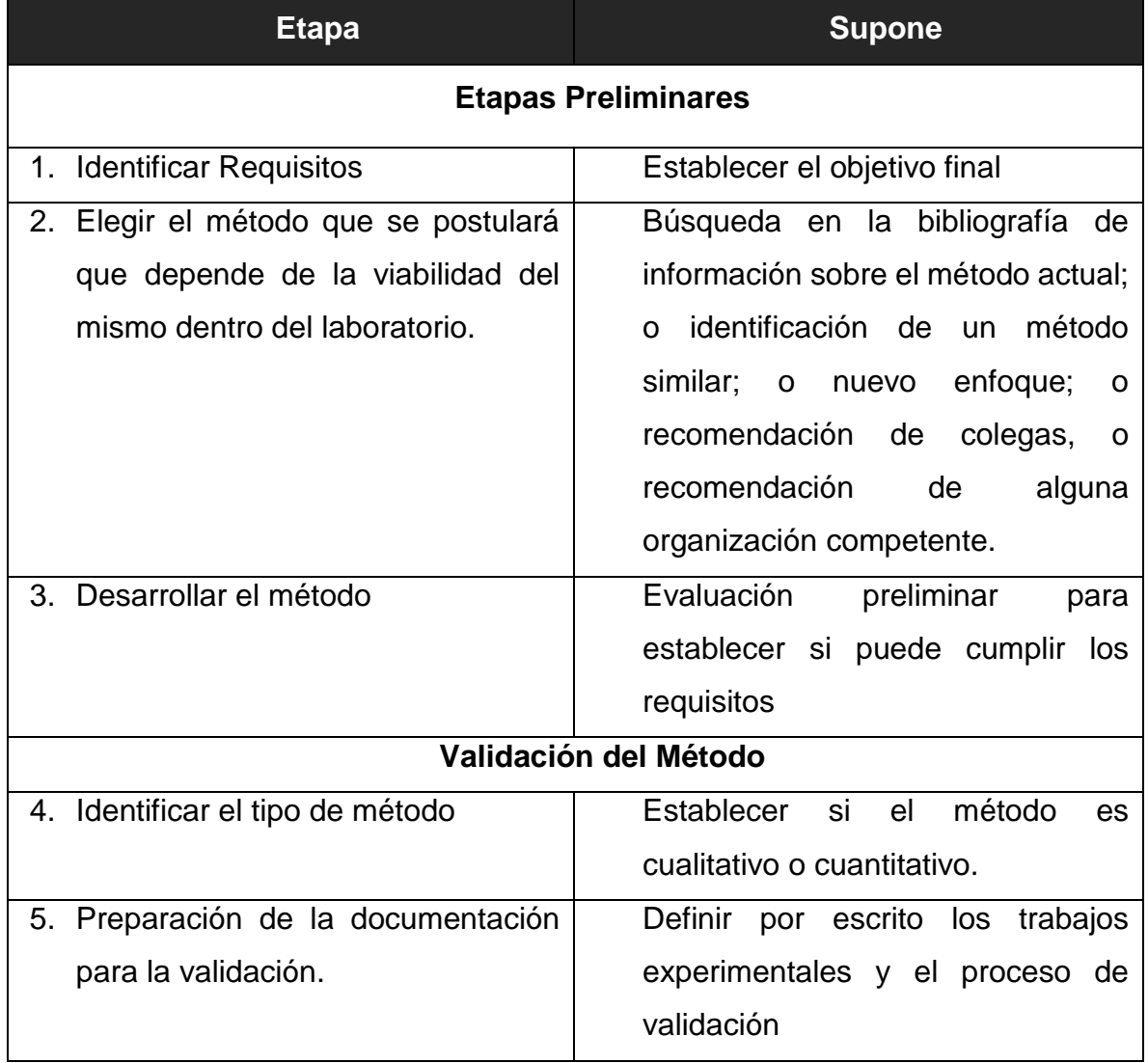

Tabla 1. Etapas de la Validación.

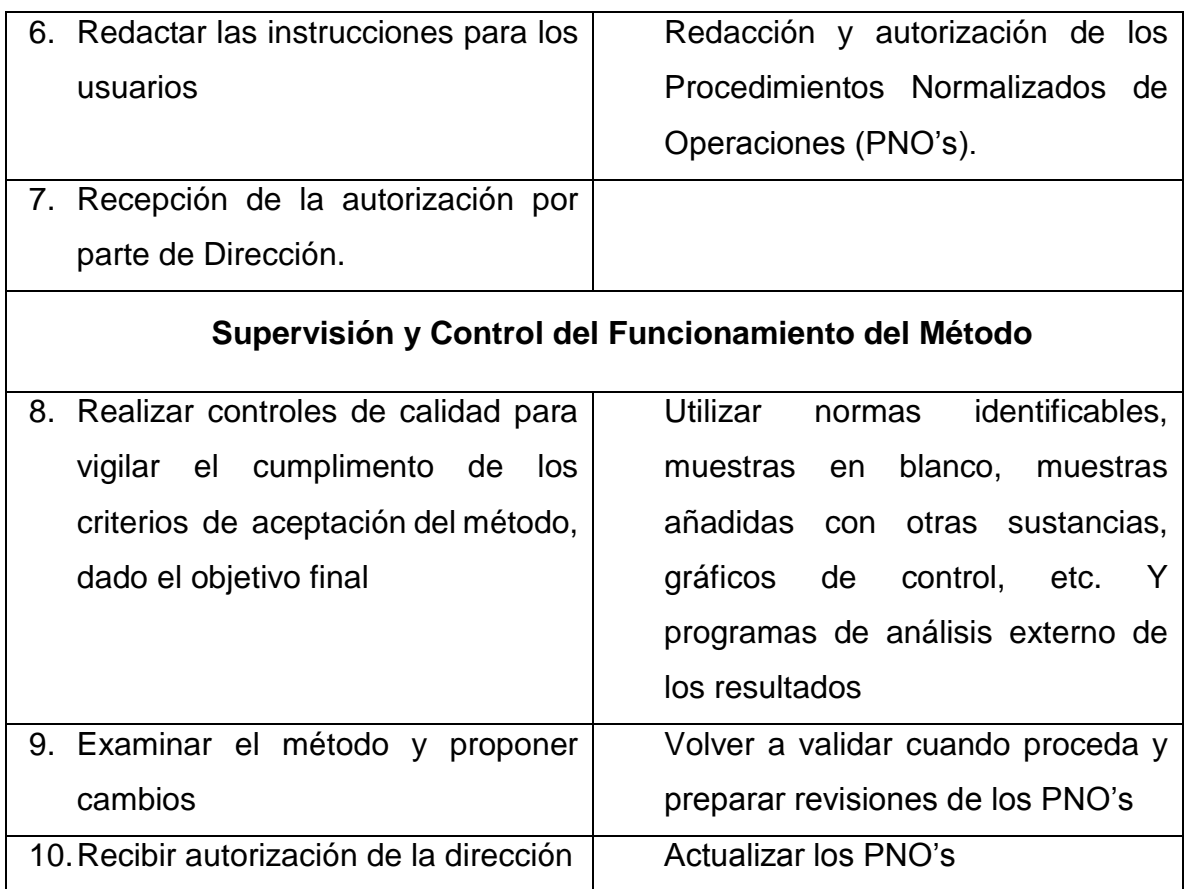

## <span id="page-12-0"></span>**2.1.4. La validación de métodos en las instituciones educativas y la problemática involucrada**

Uno de los problemas que se presentan en el laboratorio respecto de la validación es si está debe realizarse o no en colaboración y el tipo de reconocimiento que tendrá, pero también dentro de las instituciones educativas existen problemas asociados al proceso enseñanza-aprendizaje; y esto debido en muchas ocasiones a la falta de material de apoyo. Mucho se ha publicado en la literatura al respecto<sup>1-</sup>  $6$  mediante estudios de colaboración; pero dicho material se encuentra escrito en un nivel técnico y en idioma inglés, los cuales son factores que dificultan la comprensión del estudiante. 5, 6 Esta carencia en material de apoyo se ve reflejada dentro del aula, por ello se vuelve importante generar materiales de apoyo qué faciliten su comprensión y aprendizaje.

## <span id="page-13-0"></span>**2.2. El aprendizaje, ¿Qué es?**

El aprendizaje es resultado de la conjunción, intercambio y actuación profesoralumno en un contexto determinado con medios y estrategias concretas, es un proceso multifactorial que se realiza cotidianamente, que se puede lograr de forma tácita o inconsciente; siendo el aprendizaje académico de carácter estrictamente consciente.

El aprendizaje no es observable directamente, sino que se infiere de lo que puede verse en la conducta manifiesta del individuo.

Para que el aprendizaje sea significativo, es decir que tenga relevancia en la vida del sujeto, debe cumplir con tres característica:

- 1. Funcionalidad: los conocimientos aprendidos pueden ser aplicados cuando las circunstancias lo exijan.
- 2. Procesamiento Activo: los conocimientos se deben organizar, comprender y asimilar en estructuras cognitivas organizadas
- 3. Procesamiento constructivo: relación de conocimiento nuevo y previo para la construcción de nuevos significados considerados como relevantes y útiles

Si bien el aprendizaje es un proceso cognitivo personal, este se ve influenciado por diversos factores como son:

- Socio-afectivos: sentimientos, emociones, relaciones interpersonales, el autoconcepto, la autoestima, la comunicación y la motivación.
- Fisiológico: edad, nutrición, salud personal, reacción al entorno físico, niveles de respuesta del Sistema Nervioso Central (SNC)
- Ambientales o contextuales: tiempo, espacio, gente, interacción unos con otros, los objetos presentes e innovadores (tecnologías), ambiente, naturaleza, etc.

El factor ambiental o contextual se considera importante, ya que involucra todas las condiciones donde el alumno desarrolla el aprendizaje, desde los recursos disponibles y actuales, hasta el momento y lugar donde se lleva a cabo la actividad.**7** Pero hablar de aprendizaje involucra un concepto más, la enseñanza.

### <span id="page-14-0"></span>**2.3. La Enseñanza como proceso conjunto al Aprendizaje**

Históricamente la enseñanza ha sido considerada en el sentido estricto de realizar las actividades que lleven al estudiante a aprender, en particular, instruirlo y hacer que ejercite la aplicación de las habilidades. La enseñanza no puede entenderse más que en relación al aprendizaje; y esta realidad relaciona los procesos vinculados a la enseñanza y al aprendizaje, entendiéndose así como el proceso enseñanza-aprendizaje.<sup>8</sup>

Así el proceso enseñanza-aprendizaje surgido de la conjunción profesor-alumno, docente-discente, dentro de un contexto determinado y con objetivos determinados, es un proceso de interacción e intercambio regidos por determinadas intenciones. En dicho proceso el profesor debe actuar como mediador en el proceso de aprendizaje, donde las tendencias actuales lo orientan hacia una actitud de tutoría o asesoría.

Por lo tanto, el proceso de enseñanza consiste no en transmitir toda la información al alumno, sino en proporcionar herramientas y estrategias que le permitan adquirirla de una manera autónoma; aprender a aprender.<sup>8, 9</sup>

Estas herramientas y estrategias deben ser implementadas y enfocadas de acuerdo a las nuevas tendencias educativas del país, como el uso de las Tecnologías de la Información y la Comunicación.

# <span id="page-14-1"></span>**2.4. Tecnologías de la Información y la Comunicación (TIC) en la educación**

El gran desarrollo tecnológico producido recientemente ha propiciado lo que se denomina la nueva revolución social y con ello el desarrollo de la sociedad de la información. Es así como las TIC, que pueden ser definidas como: tecnologías para el almacenamiento, recuperación, proceso y comunicación de la información, se introducen en el campo de la educación y los procesos de enseñanza y aprendizaje.

La sociedad de la información presenta nuevas demandas y nuevos retos a lograr a nivel educativo. Entre ellos:

- Disponer de criterios y estrategias de búsqueda y selección de la información efectivos, que permitan acceder a la información relevante y de calidad.
- El conocimiento de nuevos códigos comunicativos utilizado en los nuevos medios
- Potenciar que los nuevos medios contribuyan a difundir la información.
- Adaptar a la educación y la formación a los cambios continuos que se van produciendo a nivel social, cultural y profesional.

El uso de las TIC no conduce necesariamente a la implementación de una determinada metodología de enseñanza-aprendizaje, pero sí, a procesos educativos que integran las TIC siguiendo una metodología tradicional en la que se enfatiza el proceso enseñanza, en donde el alumno recibe la información mediante algún medio electrónico.<sup>10</sup>

La innovación en los modelos educativos debe realizarse con base en herramientas pedagógicas acordes a esta generación que nació y se desarrolla en un mundo inmerso en las innovaciones, en los medios de comunicación, las nuevas tecnologías y la velocidad en la que se producen los cambios en los diferentes ámbitos (económico, cultural, social y educativo).<sup>10, 11</sup>

## <span id="page-15-0"></span>**2.4.1. El celular, los** *smartphones* **y los dispositivos electrónicos como medios para el proceso enseñanza-aprendizaje**

El informe Horizon de 2011 considera al aprendizaje a través del móvil, como una de las tendencias de educación más importantes. Además la iniciativa Common Core State Standards (estándares Básicos Comunes) convoca a los estudiantes a desarrollar habilidades digitales y tecnológicas, y una manera de alcanzar dicho objetivo consiste en incorporar en su entorno de aprendizaje (aula) dispositivos móviles con los que ellos ya están familiarizados.<sup>12</sup>

Cuando se menciona un dispositivo móvil, generalmente se asocia al teléfono móvil y a los *smartphones*. De acuerdo con el World Wide Web Consortium "es todo aquel aparato portátil, con el que se puede acceder a la web y es diseñado para ser usado en movimiento". Es decir se incluyen desde los *smartphones* y teléfonos celulares, PDA y portátiles, hasta las videoconsolas y las tabletas.<sup>13</sup>

En la actualidad, el gran potencial de los celulares y *smartphones* como principal portal de comunicación social se debe aprovechar, pues "los jóvenes aprenden mejor cuando algo es relevante para ellos, cuando hay una conexión social con lo que aprenden y cuando tienen realmente un interés personal" (Mimi Ito, Universidad de California).<sup>11</sup>

Para lograr esta transmisión de información se requiere de aplicaciones móviles y medios digitales como videos, documentos y hasta juegos, entre otros. Las aplicaciones móviles son programas (*software*) que se pueden descargar e instalar en un dispositivo móvil, a las cuales se pueden tener acceso mediante dicho dispositivo. Dentro de los sistemas operativos más utilizados se encuentran Android, iOS y Windows Phone.<sup>12</sup>

### **2.4.1.1. ANDROIDTM, el Sistema Operativo**

El Sistema Operativo u OS es un conjunto de programas encargado de controlar los recursos del ordenador/dispositivo. Entre sus funciones destacan dos:

- Evitar que el usuario/aplicación tenga que conocer con demasiados detalles el hardware (esto es, servir de puente entre el hardware y los programas de aplicación)
- Ofrecer una interfaz de usuario que permita ejecutar aplicaciones. <sup>14</sup>

Existen sistemas operativos para computadoras, tablets, celulares, reproductores de música digitales, *smartphones*, etcétera.

Android es uno de estos sistemas operativos, basado en Linux para teléfonos móviles. Además, también usan este sistema operativo (aunque no es muy habitual), tablets, netbooks, reproductores de música e incluso PC's. Android permite programar en un entorno de trabajo (framework) de Java. Además, lo que le diferencia de otros sistemas operativos, es que cualquier persona que sepa programar puede crear nuevas aplicaciones, o incluso, modificar el propio sistema operativo, dado que Android es de código libre.

Android permite a los desarrolladores crear, rompiendo las barreras en la creación de nuevas aplicaciones móviles; y sacar el máximo provecho que todo el dispositivo tiene que ofrecer ya que proporciona acceso a una amplia gama de bibliotecas útiles y herramientas que pueden ser utilizadas para construir aplicaciones variadas.

Android es el sistema operativo utilizado en más de mil millones de teléfonos inteligentes y tablets. Estos dispositivos "endulzan la vida", por lo que cada versión de Android lleva el nombre de un dulce. 15-17

### <span id="page-17-0"></span>**2.5. Metodología para el desarrollo de aplicaciones educativas**

Siempre que se genera algún producto, necesariamente se ven involucradas diferentes etapas o fases en la producción, en el caso de las aplicaciones educativas se obtiene un producto concreto y tangible, por lo que su generación también debe atravesar por distintas momentos. Se requiere tener un trabajo organizado, mediante el seguimiento lógico a las actividades para concluir con una aplicación que cumpla los objetivos que orientaron su creación y funcione correctamente.

#### <span id="page-17-1"></span>**2.5.1. Investigación y Análisis**

Esta etapa es la más importante, ya que los resultados obtenidos en ella, van a constituir la guía y el enfoque desde el punto de vista de la enseñanza que se reflejará en toda la aplicación. Los recursos humanos más importantes en esta fase son: el experto en el tema a enseñar y el experto en técnicas de enseñanza. Los aspectos a considerar en esta etapa son:

- Identificación de los objetivos de la aplicación
- Identificación de los elementos, procesos y actividades relacionados con el tema
- **IDENTIFICACTE DE LAS CONDUCTES DE UNITED** versions electricación y usuarios
- Recopilación del conocimiento previo necesario
- Definición de la estrategia más adecuada a ser descrita al estudiante
- Investigar si existe algún material didáctico que trate del tema escogido, estudiar su utilización y los resultados obtenidos de dicha utilización
- Análisis de la importancia del tema escogido dentro del contexto general de la materia e investigar las dificultades asociadas al tema escogido
- Identificación de las tareas de aprendizaje que se desea evaluar

### <span id="page-18-0"></span>**2.5.2. Diseño**

En la fase de investigación y análisis se definen los objetivos y el alcance de la aplicación, mientras que en la fase de diseño la aplicación toma cuerpo y se logra obtener como producto final el esquema de la aplicación. El recurso humano involucrado en esta fase está formado por el experto en el tema (docente), el experto en técnicas de enseñanza, los ilustradores, los dibujantes y diseñadores gráficos.

Las etapas de diseño consideran:

- Diseño lógico
- Diseño Funcional
- Diseño Físico

#### <span id="page-19-0"></span>**2.5.3. Desarrollo**

Es la fase destinada a la programación de los algoritmos y el ensamblaje de los recursos de presentación y visualización. En esta etapa se cuenta con prototipos de aplicación los cuales son entregados a grupos de usuarios "grupos piloto" para que evalúen su funcionalidad simulando ser los usuarios finales, quienes ofrecen retroalimentación para mejorar la aplicación.

### <span id="page-19-1"></span>**2.5.4. Implantación, Producción y Entrenamiento**

En esta etapa final se toman las recomendaciones del grupo piloto, se incorporan y/o corrigen en el prototipo para lograr un producto final. En esta fase no puede haber grandes cambios, sin embargo se pueden realizar retoques; se produce una versión que puede ser distribuida a todos los interesados y se deja abierta la posibilidad de generar nuevas versiones.

Se procede a la fase de producción, en la cual se lleva a cabo la "identificación" de la aplicación, mercadeo y distribución masiva.<sup>18</sup>

El entender qué significa el proceso enseñanza-aprendizaje, hacia dónde va la tendencia en educación y la presencia de nuevas tecnologías y cómo ayudan a mejorar este proceso es a la parte medular de este trabajo con el fin de mejorar la enseñanza y lograr un aprendizaje significativo del tema Validación de Métodos Analíticos.

## <span id="page-20-0"></span>**3. Planteamiento del Problema**

En la educación profesional de un químico, el tema de validación de métodos analíticos adquiere especial interés en el momento que el conocimiento se genera en los alumnos mediante las clases, y a su vez el que este conocimiento pueda ser comprendido por los futuros profesionistas, motivo por el cual la enseñanza y el aprendizaje del tema se vuelven de vital importancia para el Químico Farmacéutico Biólogo, ya que su vida profesional se desarrolla en un ámbito ético con regulaciones específicas y muy estrictas.

En la actualidad y a un nivel profesional un profesor más que proporcionar toda la información a los alumnos durante sus clases, debe funcionar más como un guía, el cual debe dirigir al alumno proporcionando las herramientas y los fundamentos para que ellos mismo formen su aprendizaje. Pero en el caso de la Validación de Métodos Analíticos, la comprensión del tema por parte de los alumnos de una manera autodidacta se ve limitada por la poca cantidad de material didáctico a la que los alumnos pueden tener acceso para apoyar su aprendizaje. Además aunado a que la información que se encuentra disponible se encuentra a un nivel técnico avanzado, y en muchos de los casos está escrita en un idioma diferente al español tiene como consecuencia el generar en el estudiante una falta de interés en aprender el tema de una manera autodidácta. 6

Los procesos de enseñanza-aprendizaje de la Validación de Métodos Analíticos se pueden ver facilitados con las nuevas tendencias educativas y la implementación de las nuevas tecnologías como un material de apoyo, por ello surge la necesidad de desarrollar nuevo material de apoyo que funcione como una herramienta que pueda ser usada por el asesor y por el estudiante y la cual se adapta a las nuevas formas de aprendizaje.

## <span id="page-21-0"></span>**4. Objetivo General**

Desarrollar una aplicación enfocada a dispositivos móviles con un Sistema Operativo Android™ como una herramienta para coadyuvar en el proceso de enseñanza-aprendizaje para el tema de Validación de Métodos Analíticos.

### <span id="page-21-1"></span>**4.1. Objetivos Específicos**

Diseñar y establecer la forma de interacción del usuario con la aplicación para provocar así un interés en el uso de la aplicación como una herramienta de aprendizaje.

Programar la aplicación en lenguaje java para lograr la funcionalidad y compatibilidad con la diversa gama de dispositivos móviles existentes.

Evaluar cada funcionalidad de la aplicación, y realizar las correcciones necesarias con base en los errores presentados por la consola de programación, para asegurar el buen desempeño del programa al momento de su lanzamiento.

Presentar a un grupo de alumnos las características y las funciones que proporciona la aplicación con el fin de conocer su opinión

Evaluar la aceptación del producto como coadyuvante del proceso enseñanza-aprendizaje, mediante la aplicación de cuestionarios.

# <span id="page-22-0"></span>**5. Hipótesis**

La aplicación se diseñará y desarrollará de tal forma que el uso para los alumnos sea intuitivo y fácil; por lo cual se espera que de todos los alumnos encuestados sobre el uso, el diseño y la funcionalidad de la aplicación se obtenga una aceptación del 85%.

# <span id="page-23-0"></span>**6. Material y Metodología**

## <span id="page-23-1"></span>**6.1. Material**

Para el diseño y la programación de la aplicación, así como para la prueba de su funcionalidad se utilizó:

### 1. Hardware

- o Ordenador de escritorio Intel Core i5 3.3GHz, 4GB RAM
- o Motorola Moto G (3er Generación) con Android 6.0 (Marshmallow)
- o Alcatel One Touch 4030a con Android 4.0 (Jelly Bean)

### 2. Software

- o elementary OS 0.4 (Loki)
- o Java SE (JDK) 8u111
- $\circ$  Android Studio<sup>TM</sup> v 2.2
- o EqualX Latex Editor
- o Krita GNU-Linux Editor, versión estable

Para la evaluación de la aceptación por parte del alumnado utilizó un cuestionario desarrollado ex profeso

### <span id="page-23-2"></span>**6.2. Metodología**

### <span id="page-23-3"></span>**6.2.1. Diseño del estudio**

Al ser el único objetivo el desarrollar la aplicación como una herramienta del proceso enseñanza-aprendizaje, se aplicaron cuestionarios a los alumnos para así conocer su opinión sobre la relevancia de haber creado dicho recurso.

Las encuestas de opinión o *surveys* ya son consideras por muchos autores como diseños<sup>19</sup> y con base en ello el presente trabajo se considera un estudio no experimental, transeccional; pues no se consideraron variables independientes, la recolección de resultados se realizó en un solo momento y con ellos se estableció si el recurso fue o no aceptado como una herramienta.

#### <span id="page-24-0"></span>**6.2.2. Población muestral**

Para evaluar la aceptación de la aplicación se seleccionaron dos grupos de octavo semestre de la carrera de Química Farmacéutico Biológica que es impartida en la Facultad de Estudios Superiores Zaragoza, UNAM, en cuyas instalaciones fue aplicado el cuestionario. El total de personas encuestadas fue de 50.

#### <span id="page-24-1"></span>**6.2.3. Técnica**

 $\overline{a}$ 

#### **6.2.3.1. Desarrollo de la aplicación**

Como parte fundamental del desarrollo de la aplicación se realizó una revisión bibliográfica sobre programación informática en JavaTM, esta revisión fue conformada por libros de informática, guías de programación y, en su mayoría, consultas en foros en línea y en la documentación oficial proporcionada por Android en su página oficial. Se revisó desde cómo crear la interfaz de usuario, la compatibilidad con las diferentes versiones del sistema operativo hasta la compatibilidad con los diferentes tamaños y resoluciones de pantalla<sup>i</sup> que existen en el mercado.

Es de mencionar que la investigación acerca de la programación jamás se detuvo en esta etapa del protocolo, pues constantemente el desarrollo de la aplicación se enfrentó a problemas de compatibilidad con la suite Android StudioTM, a las herramientas de desarrollo, a las nuevas actualizaciones lanzadas por Android para los dispositivos móviles.

<sup>&</sup>lt;sup>i</sup> La resolución de pantalla es el número de píxeles que puede ser mostrado en la pantalla

A la par que se realizaron la investigaciones sobre la programación, se llevó a cabo la del tema de validación de métodos analíticos, sobre cuáles son los documentos al alcance de los alumnos (1-6), si estos se encontraban en idioma español o en algún otro, de los que estaban en español cuáles de ellos estaban escritos en un lenguaje entendible para los alumnos (no técnico) y por ultimo si contenían información relevante para el proceso enseñanza-aprendizaje del tema.

Ya terminada la revisión sobre el tema de validación de métodos analíticos se seleccionó de ella la información necesaria para su inclusión dentro de la aplicación que en su mayoría fue tomada y traducida fielmente de la guía ICH Q2 R1 Validación de Métodos Analíticos: Conceptos y Metodología, además se establecieron los cálculos básicos que incluye la aplicación para lograr una validación de métodos analíticos conforme a los parámetros establecidos en dicha guía. Para esta parte del proyecto se estableció que los conceptos serian dejados tal cual son presentados en la guía mientras que para la parte de metodologías se adaptó un poco la forma de redacción, todo con el fin de mejorar el entendimiento de los usuarios.

Posterior a ello se estableció la estructura visual de la aplicación, los colores de fondo y de contraste, el tipo tamaño y color de letra, las imágenes que serían incluidas como un apoyo visual, y del cómo sería la interacción con el usuario. Parte importante de ello fue en el establecer cómo sería la navegación dentro de la aplicación y a su vez como esta apoya al usuario a través de sus diversas opciones, menús y cálculos matemáticos que ofrece. Una vez establecidos se procedió a la parte central del proyecto, programar, para ello se creó un layout<sup>ii</sup> por cada pantalla a mostrar conforme a los criterio pre-establecidos, se diseñaron los iconos, imágenes y fórmulas que fueron incluidos en los menús. La etapa de desarrollo del diseño de layouts contempló la compatibilidad con los diferentes tamaños de pantalla de los dispositivos móviles, así como de las diferentes densidades de

 $\overline{a}$ 

ii La noción de layout suele utilizarse para nombrar al esquema de distribución de los elementos dentro un diseño.

pixeles<sup>iii</sup> que existen. Fue aquí donde se delimitó que la aplicación es optimizada únicamente para dispositivos con tamaños de pantalla inferiores a las 7", quedando fuera las tablets.

A la par que se iban estableciendo los aspectos visuales se fueron programando las líneas de código que controlan las funciones de la aplicación, desde la manera en que inicia, la transición entre pantallas y menús hasta la forma en que la aplicación solicita la captura de datos, trabaja con los datos y entrega un resultado al usuario. Se prestó una gran cantidad de tiempo a la parte del procesamiento de datos pues se debieron validar ciertos aspectos para que ésta funcionase de manera adecuada, como lo fue el que ninguno de los campos de captura de datos quedara vacío, además se contempló que las indeterminaciones matemáticas y las pruebas lógicas que la aplicación desempeña fueran llevadas a cabo de manera adecuada.

Durante el desarrollo de la aplicación se ocuparon dos dispositivos móviles para probar cómo era el funcionamiento de la aplicación, si funcionaba o no conforme a los criterios establecidos, uno de los dispositivo tiene el sistema Android más actual liberado al mercado hasta el momento y con un tamaño de pantalla de 5", mientras que el otro fue un dispositivo con el sistema Android mínimo requerido para que la aplicación funcione y con un tamaño de pantalla de 3". En los dispositivos se probó si el diseño de los objetos interactivos era de un tamaño adecuado para ser manipulados con los dedos, si el color de texto contrastaba de manera adecuada con el color de fondo y a su vez si el tamaño del mismo era el adecuado para ser leído, y si se realizaban las funciones previamente programadas desde los cambios de pantallas hasta la entrega de resultados numéricos.

El fin de realizar una constante prueba de la aplicación durante sus etapas de desarrollo fue identificar y solucionar los errores que se presentaron, los cuales fueron de carácter de diseño y de sintaxis en el lenguaje de programación principalmente.

 $\overline{a}$ 

iii La densidad de píxeles es una unidad que se mide en píxeles por pulgada (se puede abreviar como PPP o como PPI (en inglés, pixels per inch)), y se trata de uno de los datos más importantes a la hora de analizar la calidad de una pantalla.

### **6.2.3.2. Evaluación de la aplicación**

Una vez que la aplicación no presentó errores de funcionamiento en los dispositivos de prueba y que cumplía de manera adecuada con todas las acciones para las cuales había sido programada, se procedió a evaluar en la población muestral descrita anteriormente mediante la aplicación de un cuestionario (ver cuestionario en el Anexo A). Se evaluaron rubros como el diseño, la calidad de información y la funcionalidad ofrecidas, con lo cual se pudo determinar el grado de aceptación de la aplicación como una herramienta didáctica.

Los datos se recolectaron y trataron conforme al procedimiento estadístico descrito en el presente informe.

#### <span id="page-27-0"></span>**6.2.4. Análisis de las Evaluaciones**

Para poder analizar los resultados del grado de aceptación de la aplicación se obtuvo el puntaje total otorgado por los alumnos en el cuestionario de evaluación. Para un mejor entendimiento del mismo se trabajó con el promedio de cada cuestionario respecto del total de ítems y se determinó el porcentaje de alumnos que aceptaron y rechazaron la aplicación para ser usada como una herramienta didáctica posicionando cada puntaje en cuatro intervalos equidistante con respecto al valor máximo de puntos qué pudo ser asignado a las respuestas. El intervalo utilizado es como se muestra en el siguiente gráfico:

| 0.00            | 0.50        | 1.00      | 1.50<br>2.00  |
|-----------------|-------------|-----------|---------------|
|                 |             |           |               |
| Muy Inaceptable | Inaceptable | Aceptable | Muy Aceptable |

Ilustración 1. Intervalo para la determinación del grado de aceptación

Utilizando el intervalo mencionado se determinó la frecuencia absoluta y relativa del porcentaje de alumnos que consideraban aceptable o muy aceptable la aplicación respecto del total de alumnos encuestados. Por ejemplo para un alumno que el promedio del puntaje total otorgado en él cuestionario es de 1.36, se traduce que en general considera aceptable la aplicación, pero por el lado contrario un alumno que obtuviera un puntaje equivalente a 1.00 o inferior considera que la aplicación es inaceptable, teniendo entonces un rechazo hacia la misma.

Por último se analizó el puntaje total otorgado en los cuestionarios pero en este caso por rubro evaluado y así determinar las causas de un posible rechazo o bien cuál fue el aspecto que más agradó a los encuestados.

### <span id="page-28-0"></span>**6.2.5. Registro de la App en Google® Play Store**

Como parte del desarrollo de un recurso a la disposición de los alumnos se inició el proceso de registro de la aplicación en la cuenta oficial de la Universidad Nacional Autónoma de México en la plataforma Google® Play. La aplicación fue entregada a la UNAM y está siendo revisada por el personal especializado para encontrar posibles errores y así sean solucionados antes de liberar la aplicación.

## <span id="page-29-0"></span>**7. Resultados**

# <span id="page-29-1"></span>**7.1. Contenido de la aplicación**

## <span id="page-29-2"></span>**7.1.1. Información teórica**

Tabla 2. Conceptos y Metodologías contenidas en la aplicación. 1, 2 5, 6

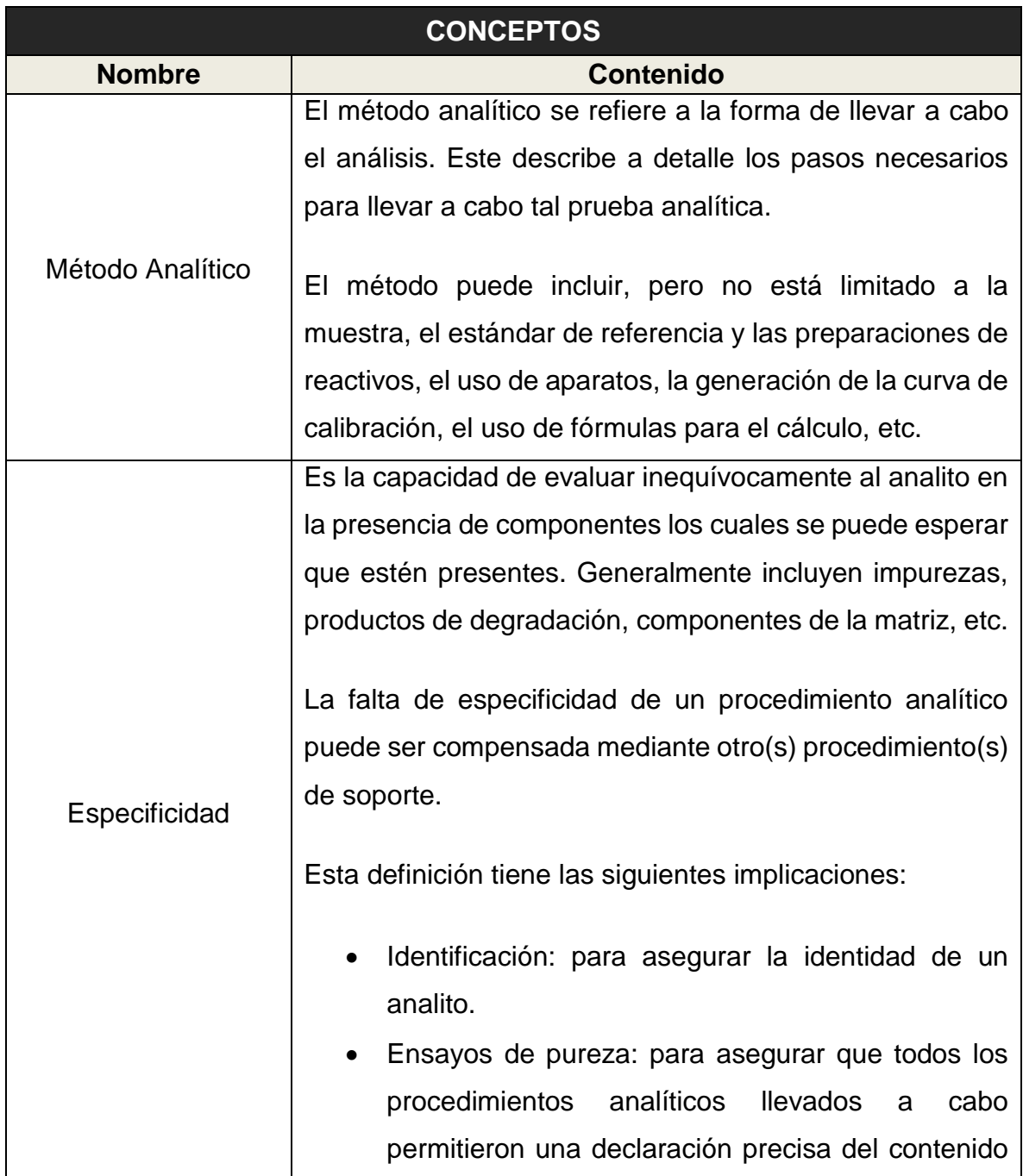

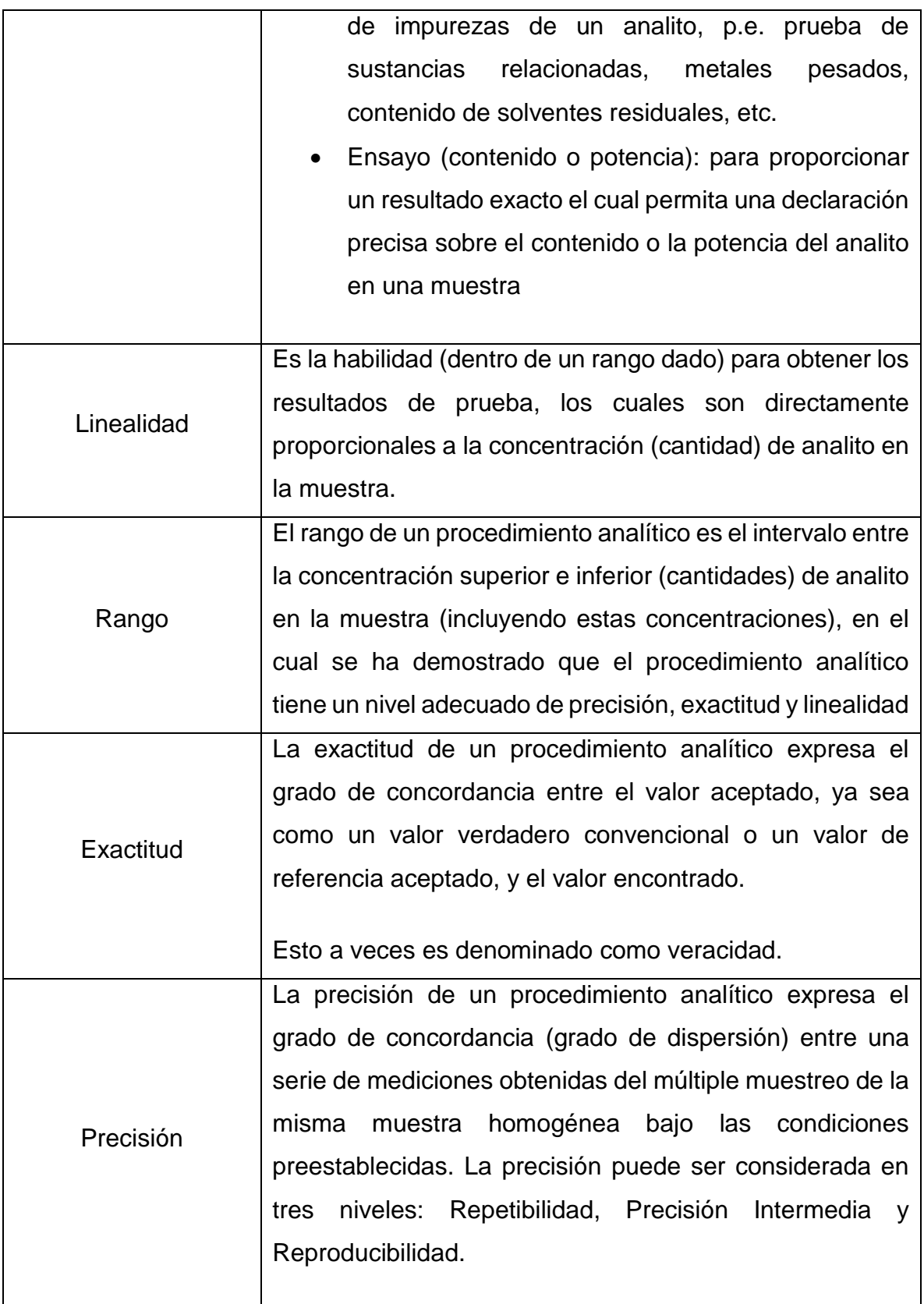

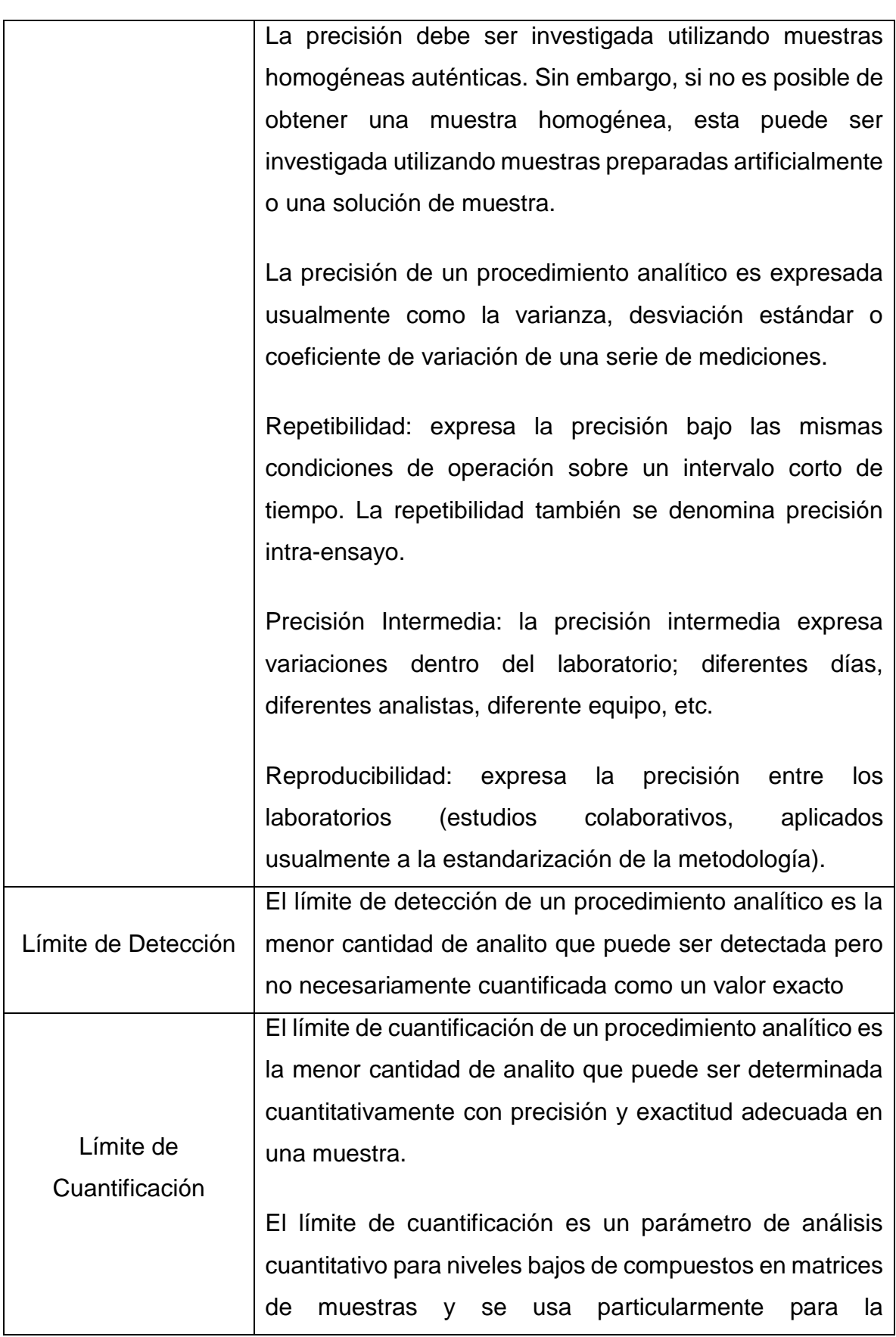

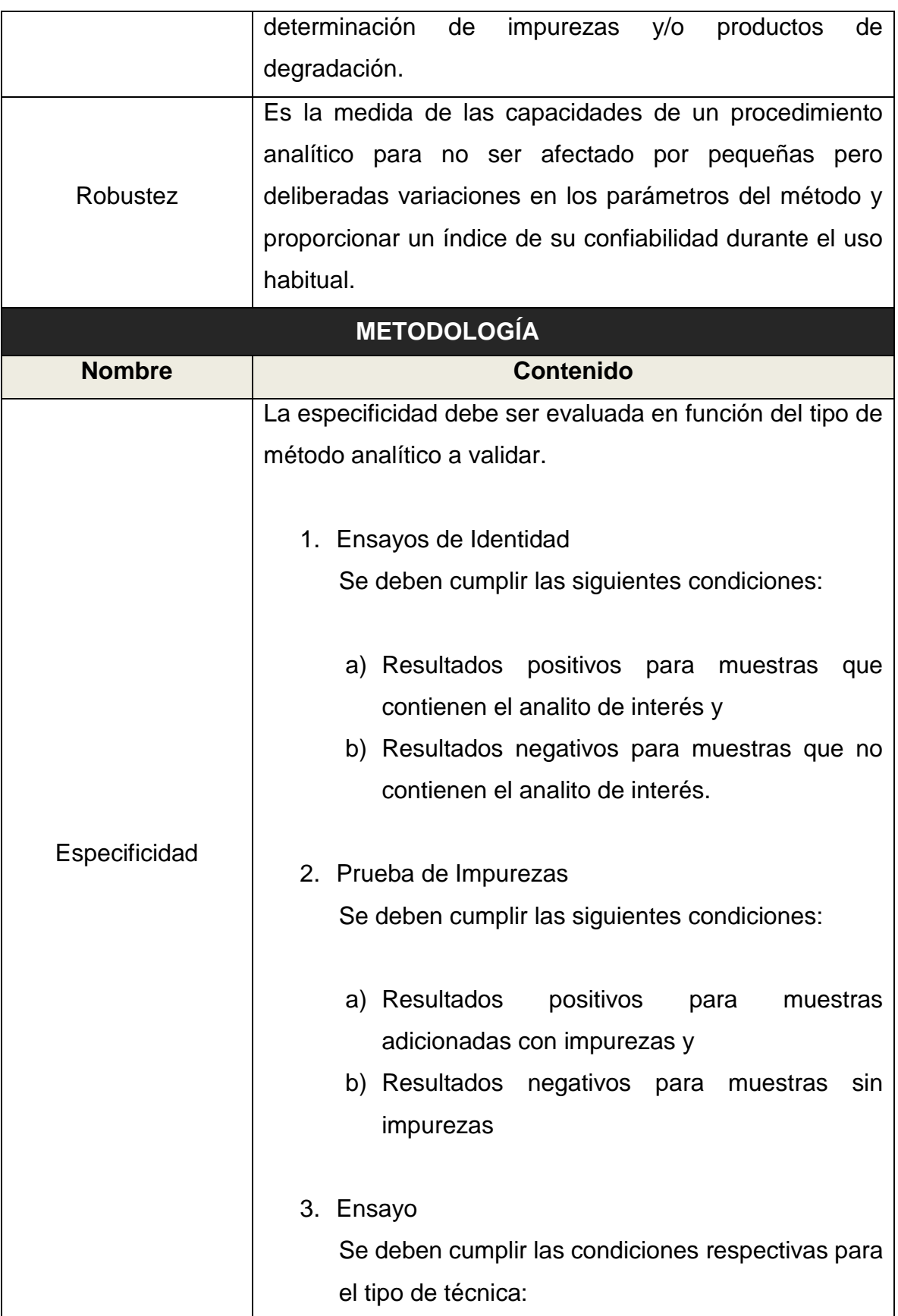

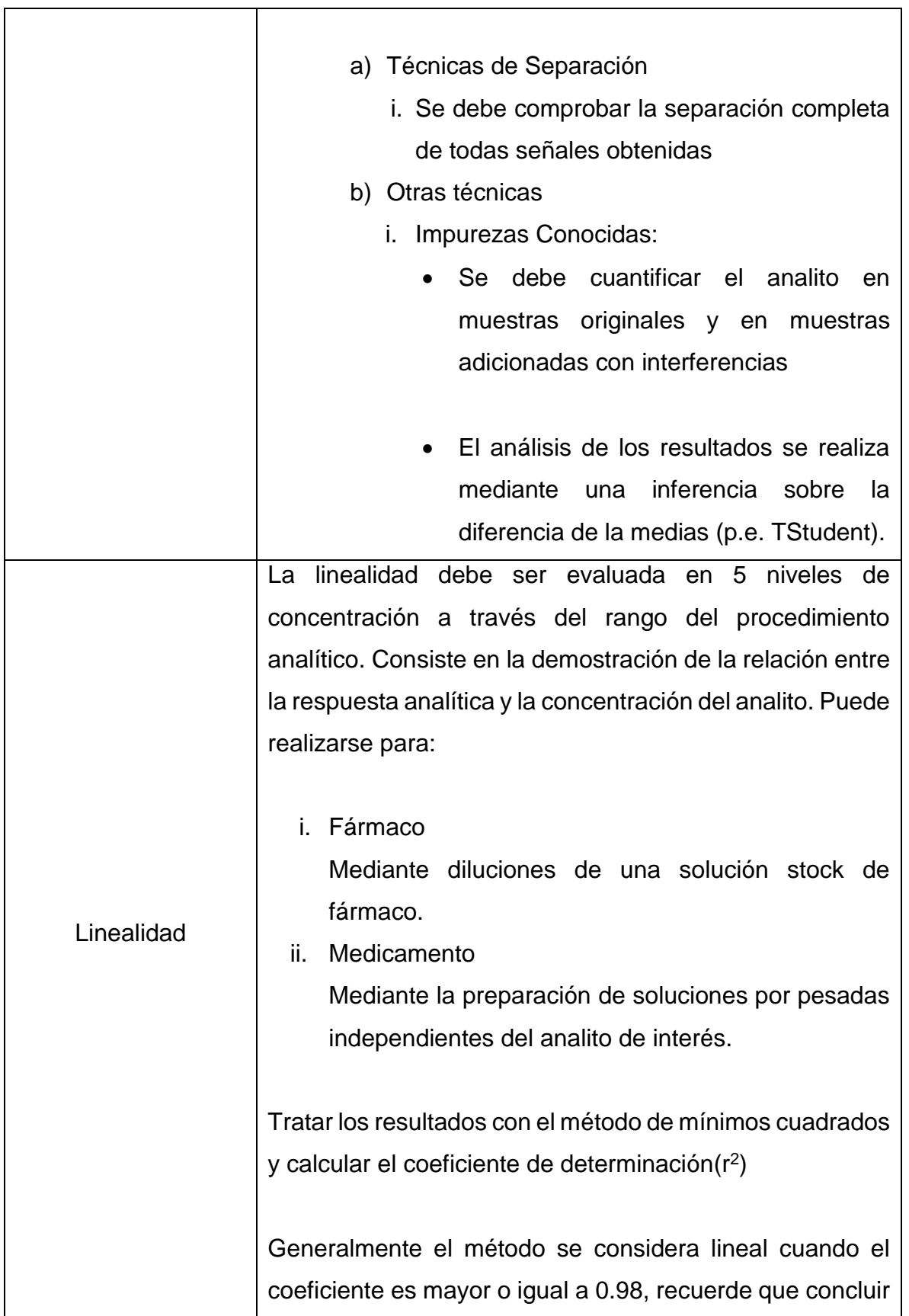

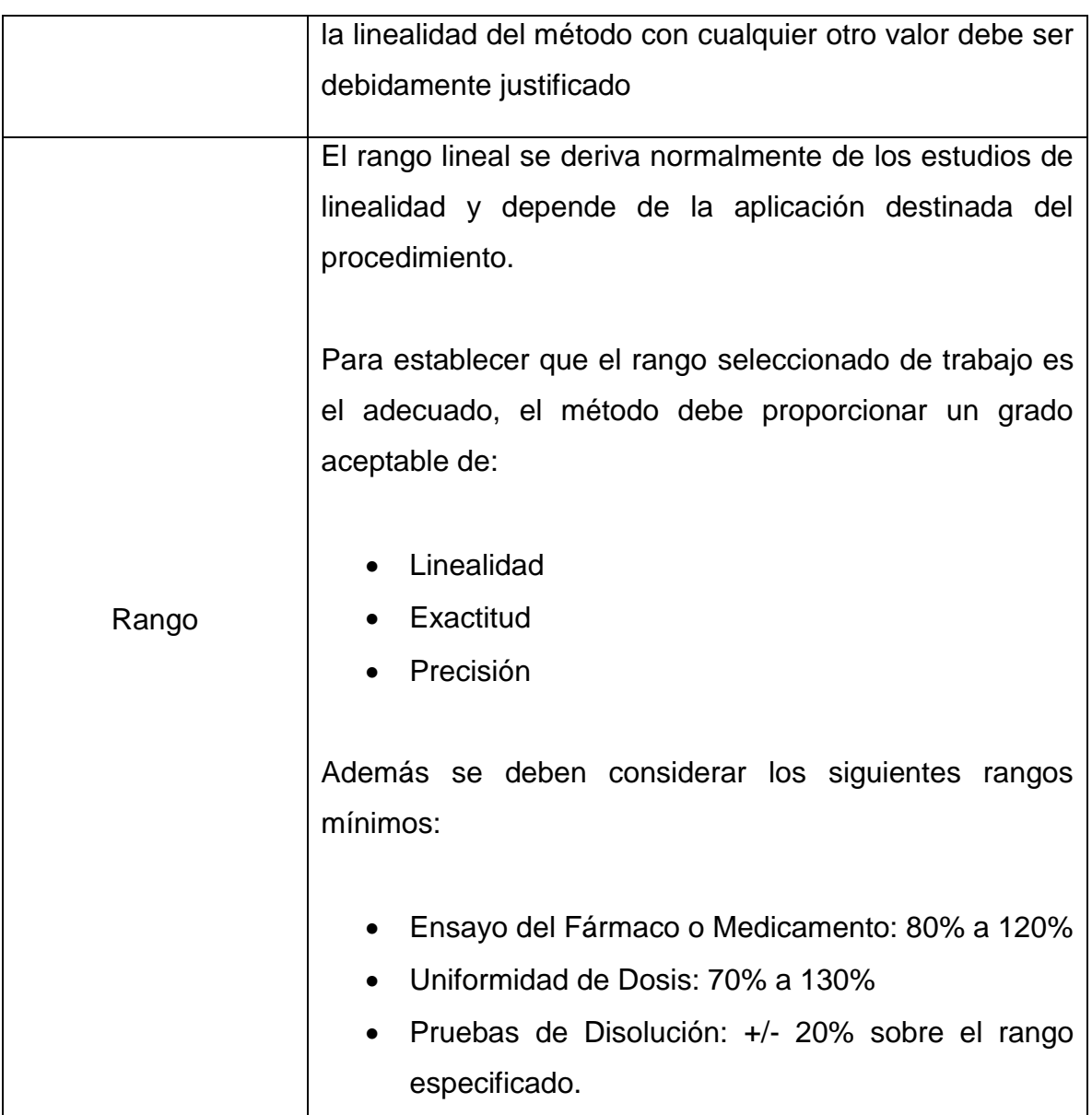

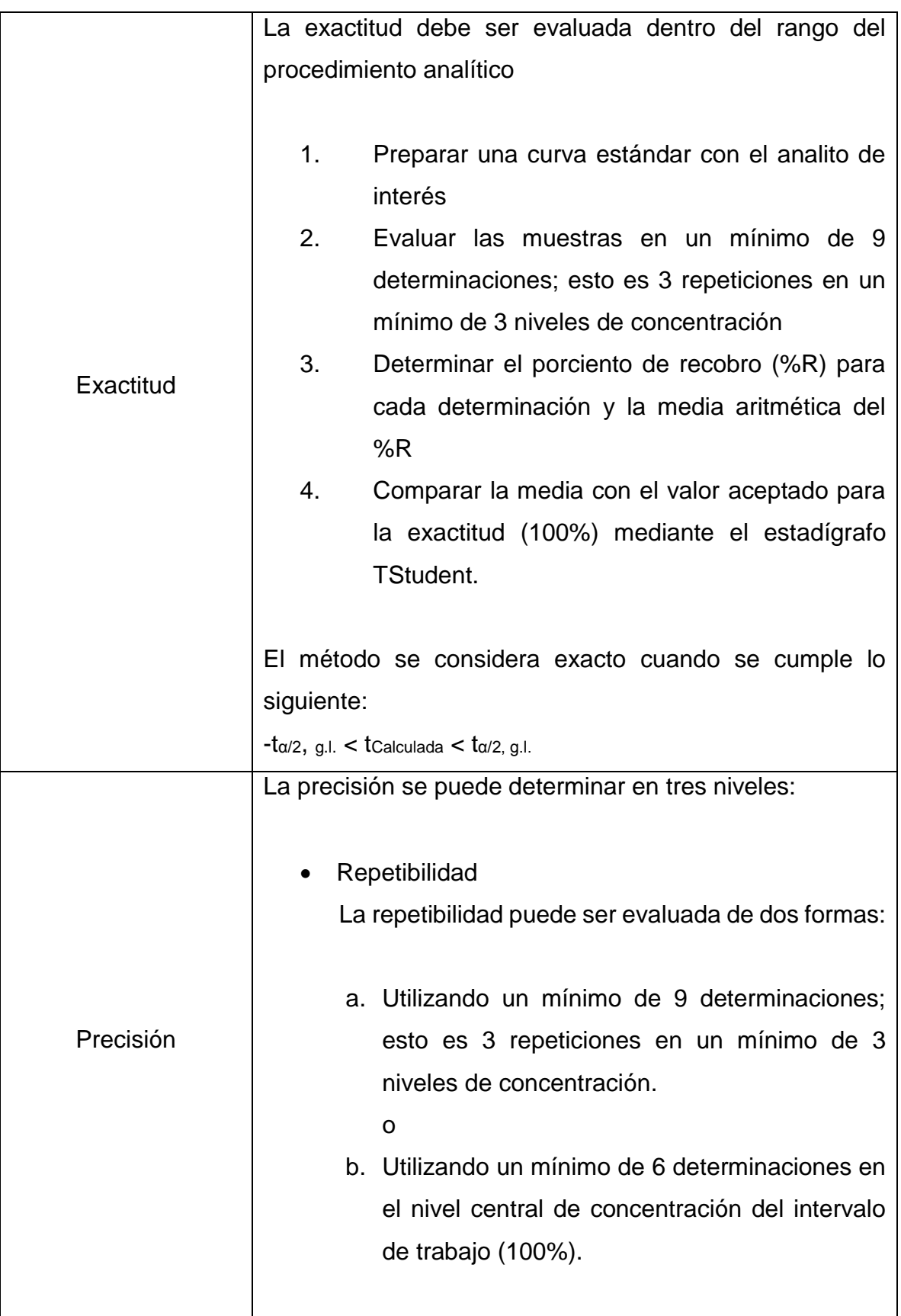
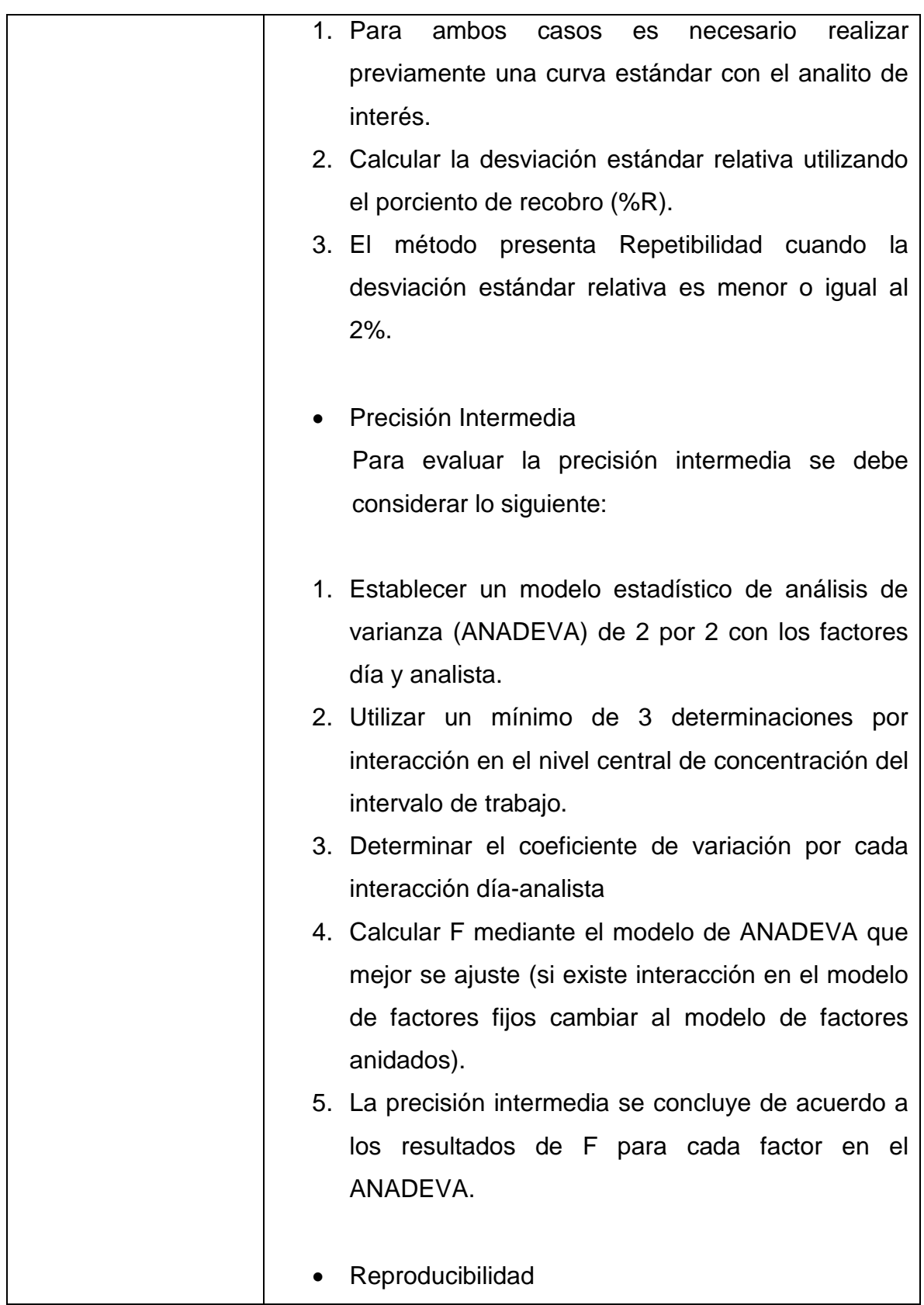

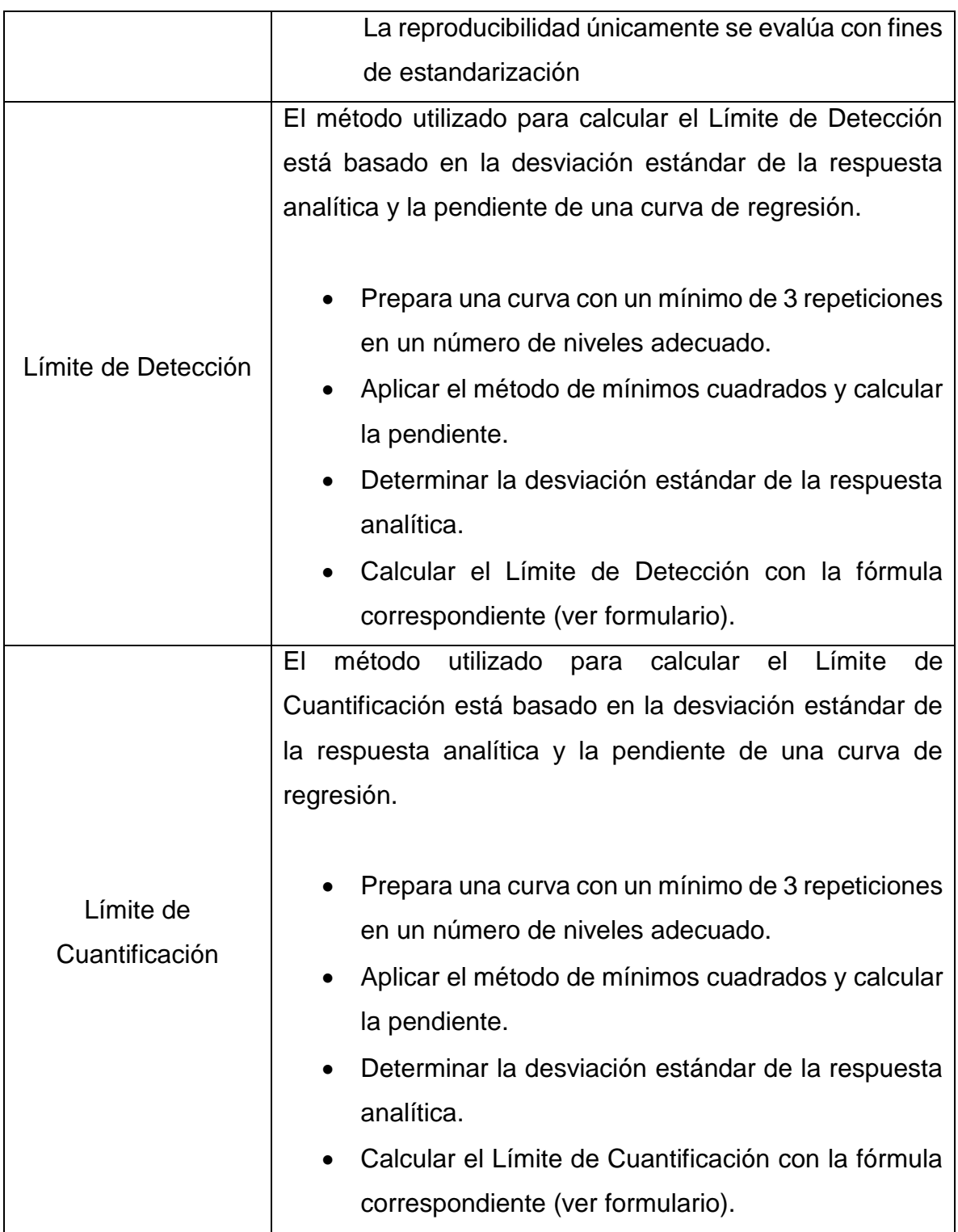

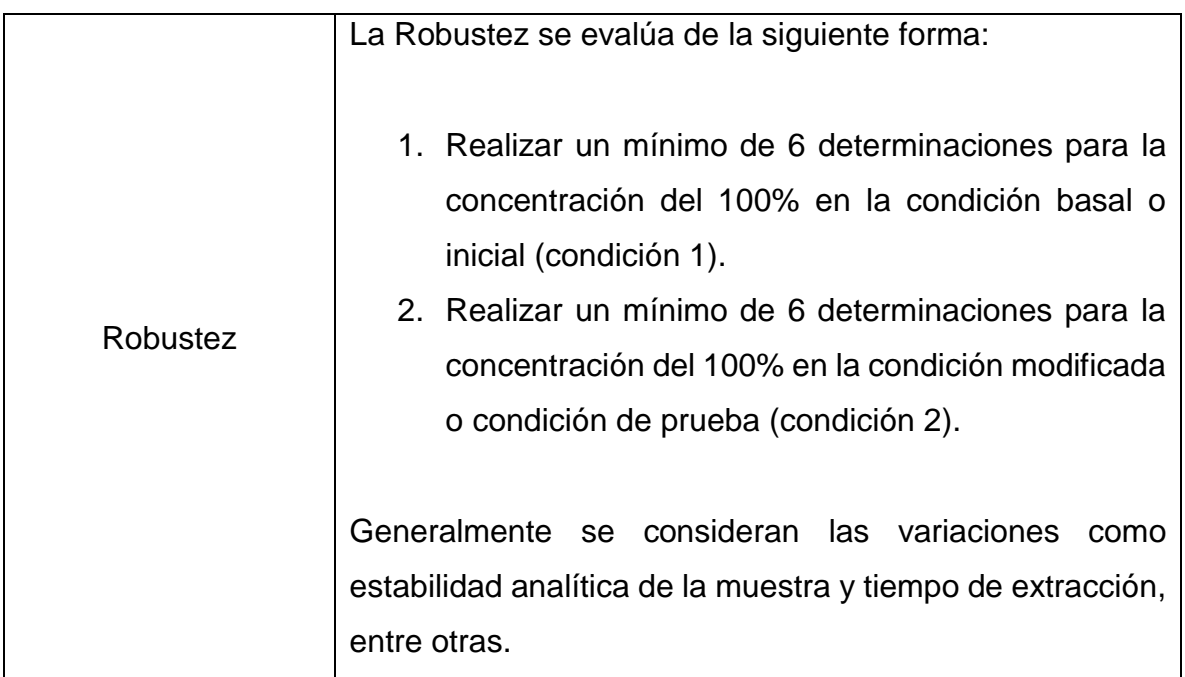

Los conceptos y la metodología incluido en la aplicación fueron tomados y traducidos fielmente de la Guía Q2 (R1) de la ICH, "Validación de Métodos Analíticos: Texto y Metodología"

### Tabla 3. Formulario

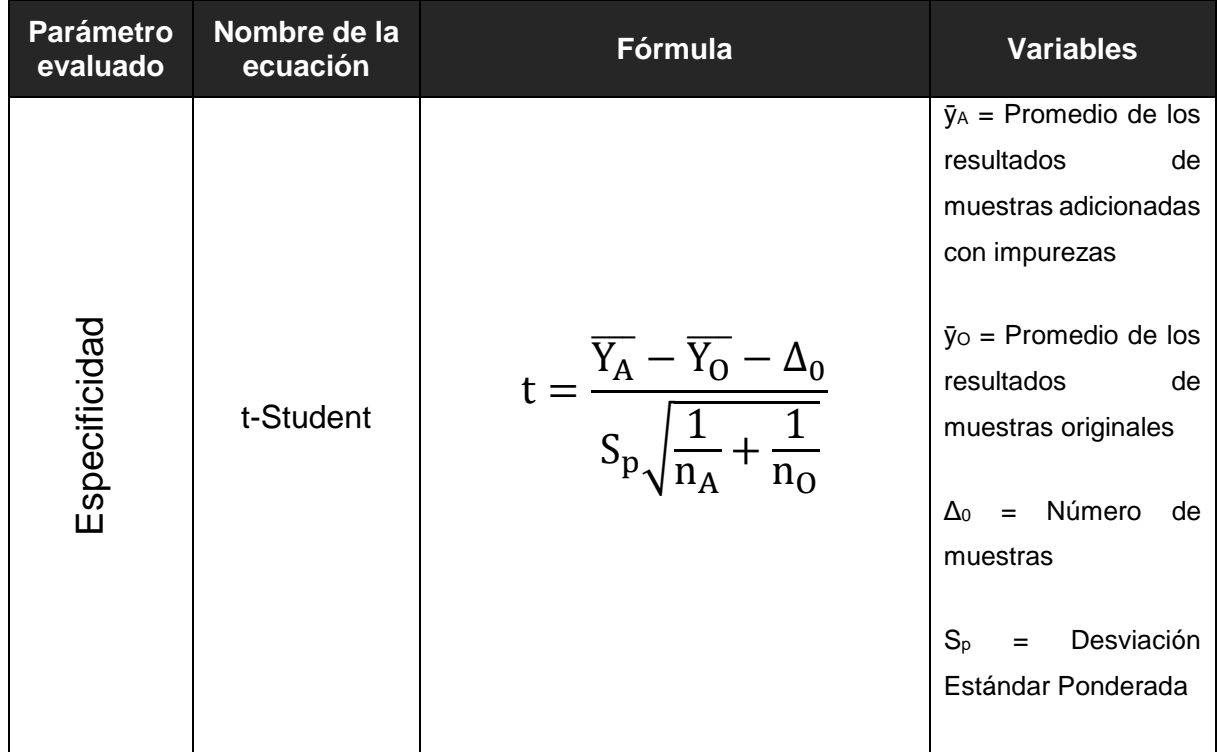

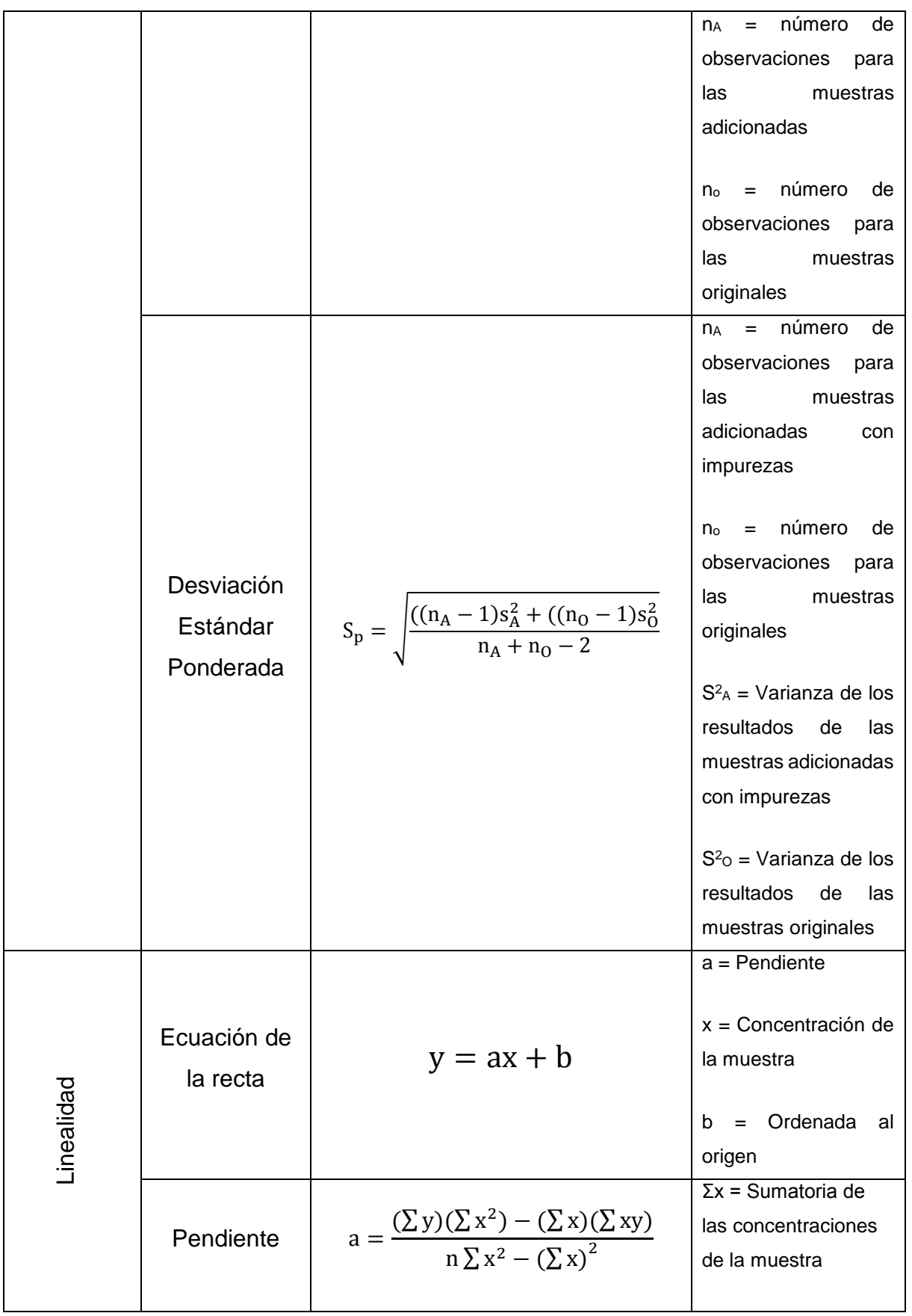

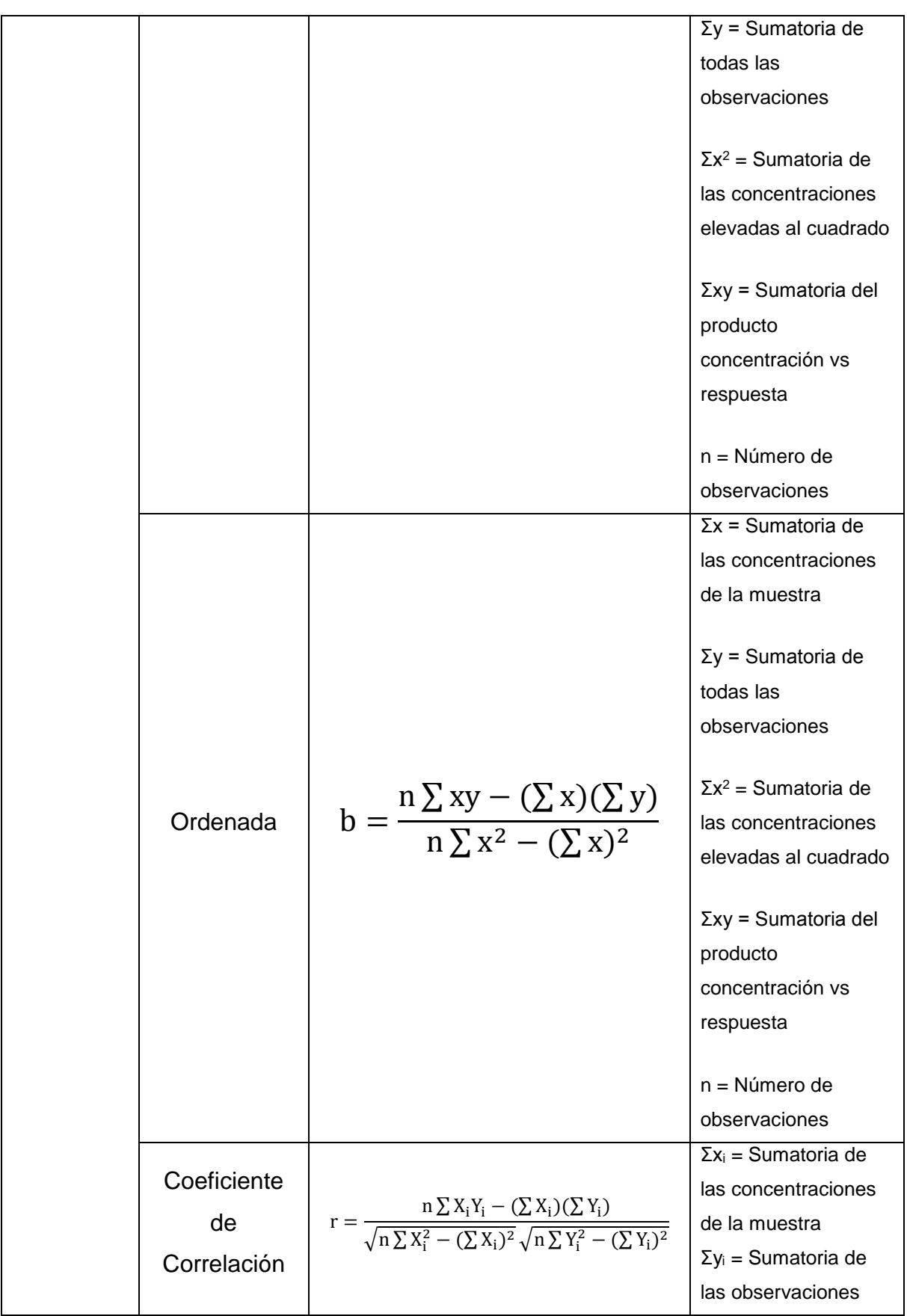

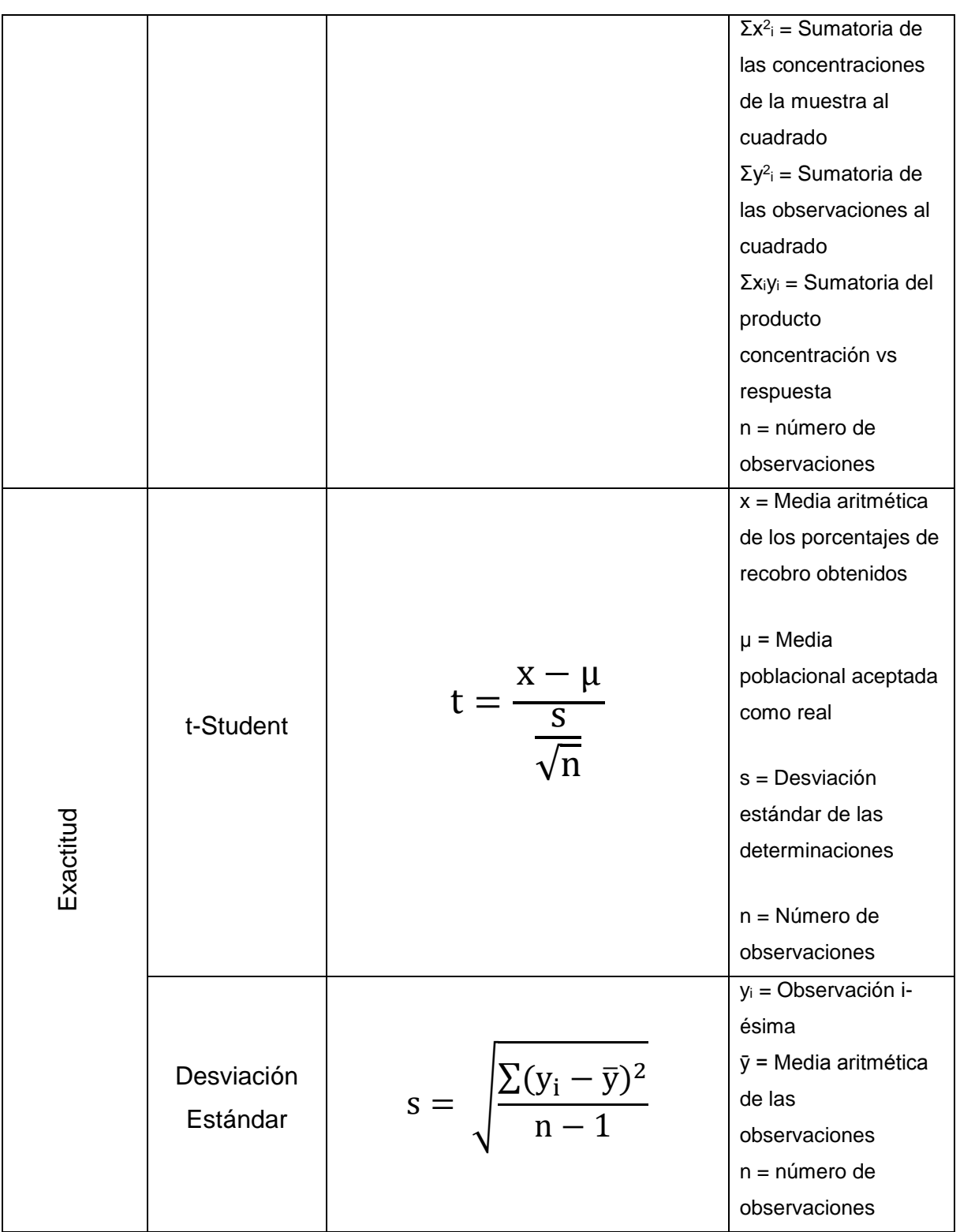

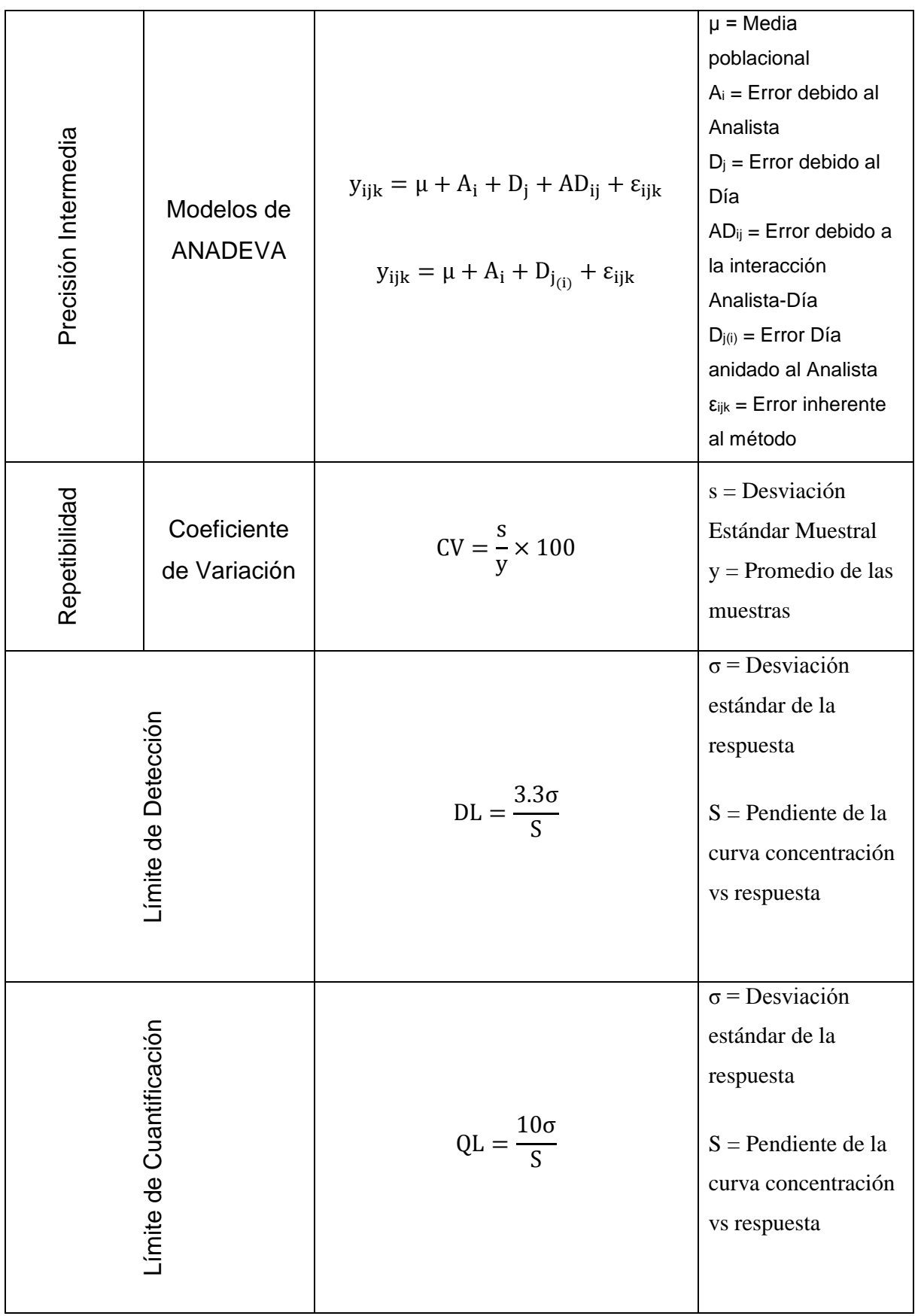

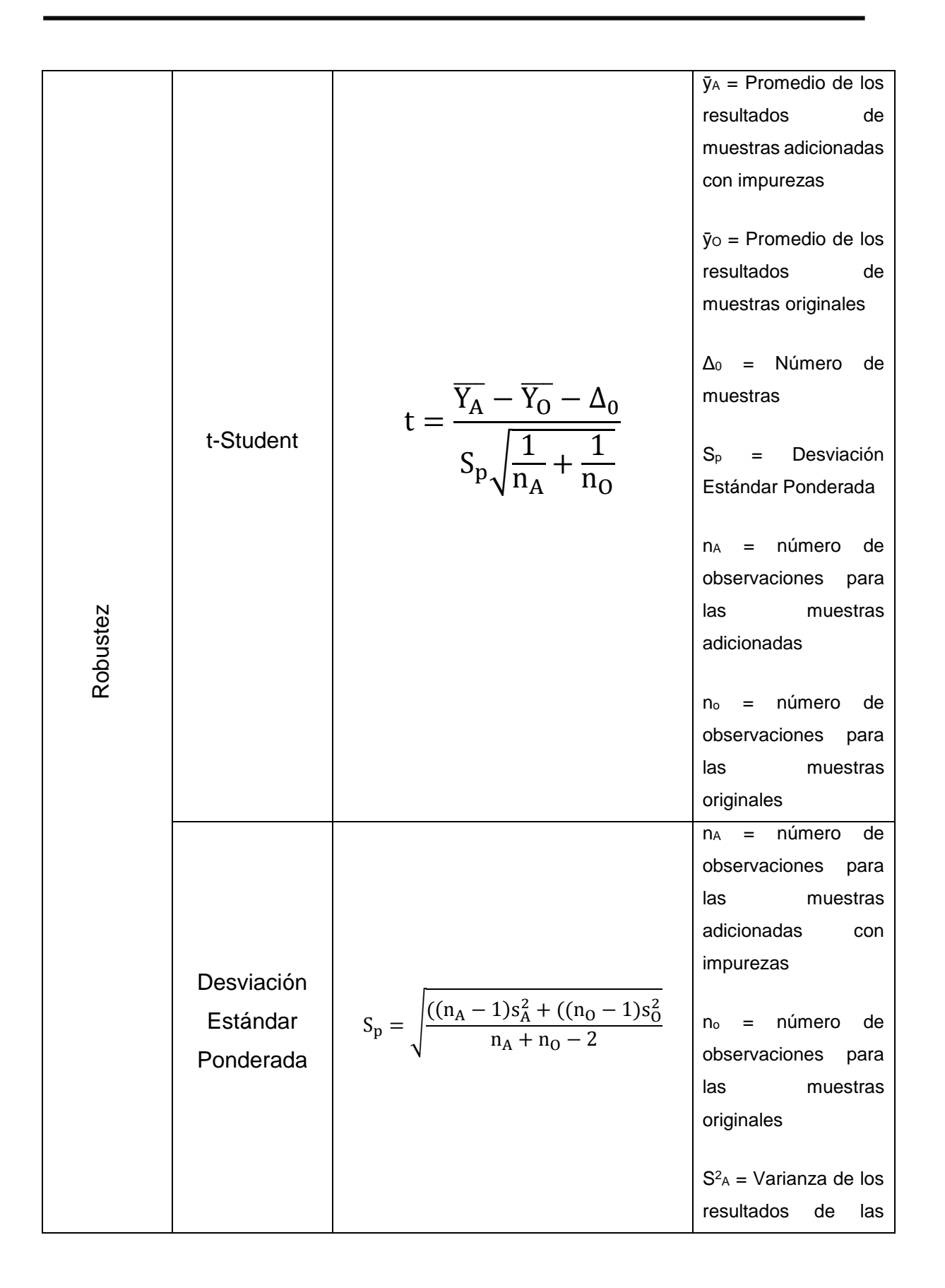

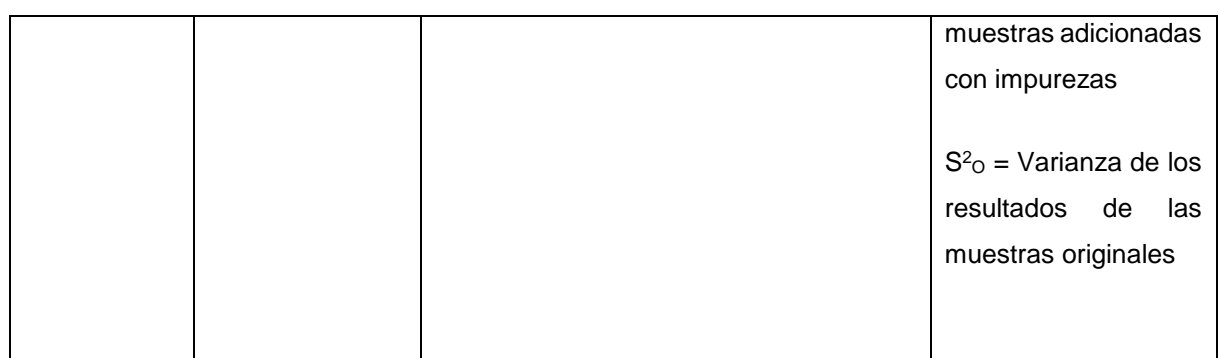

La tabla contiene las formulas estadísticas utilizadas en la lógica de la programación. Las formulas fueron tomadas del libro Introducción a la Probabilidad y Estadística de Editoriales CENGAGE Learning<sup>20</sup>.

#### **7.1.1. Contenido gráfico**

Tabla 4. Imágenes

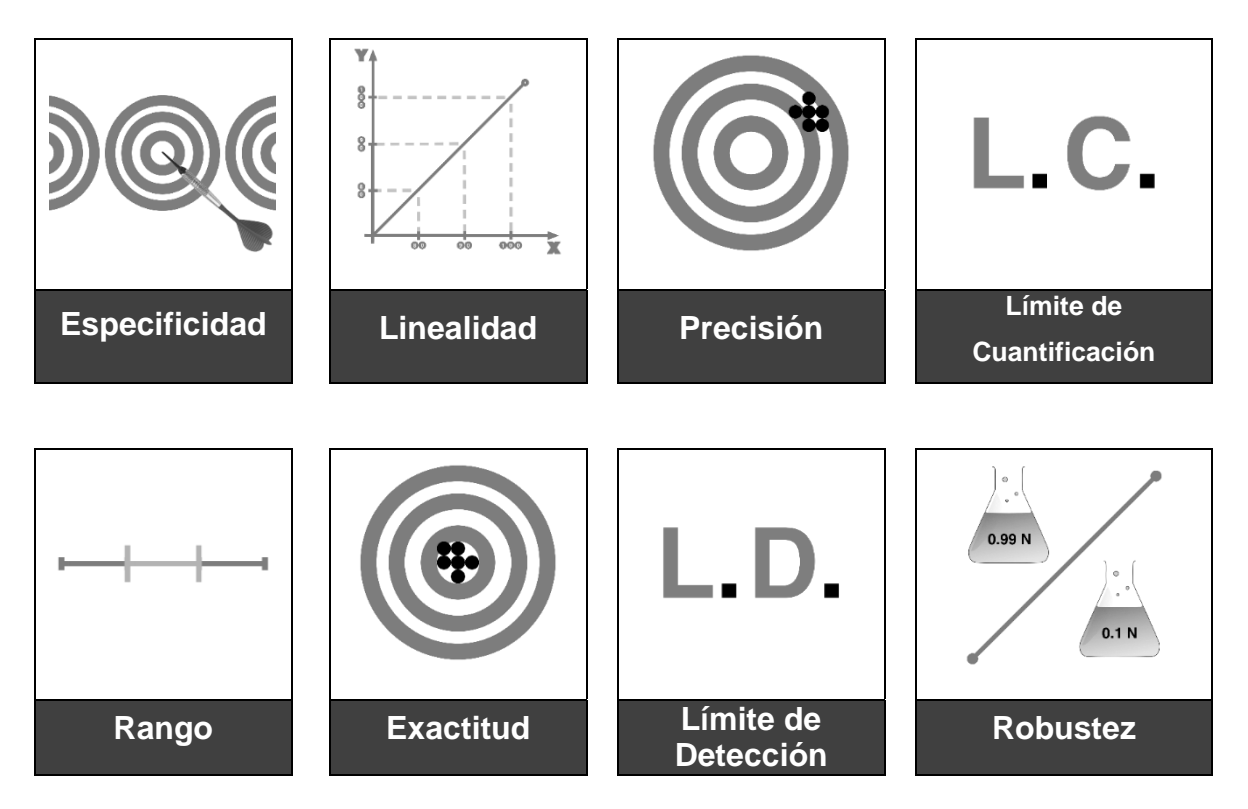

### *Tabla 5. Iconografía*

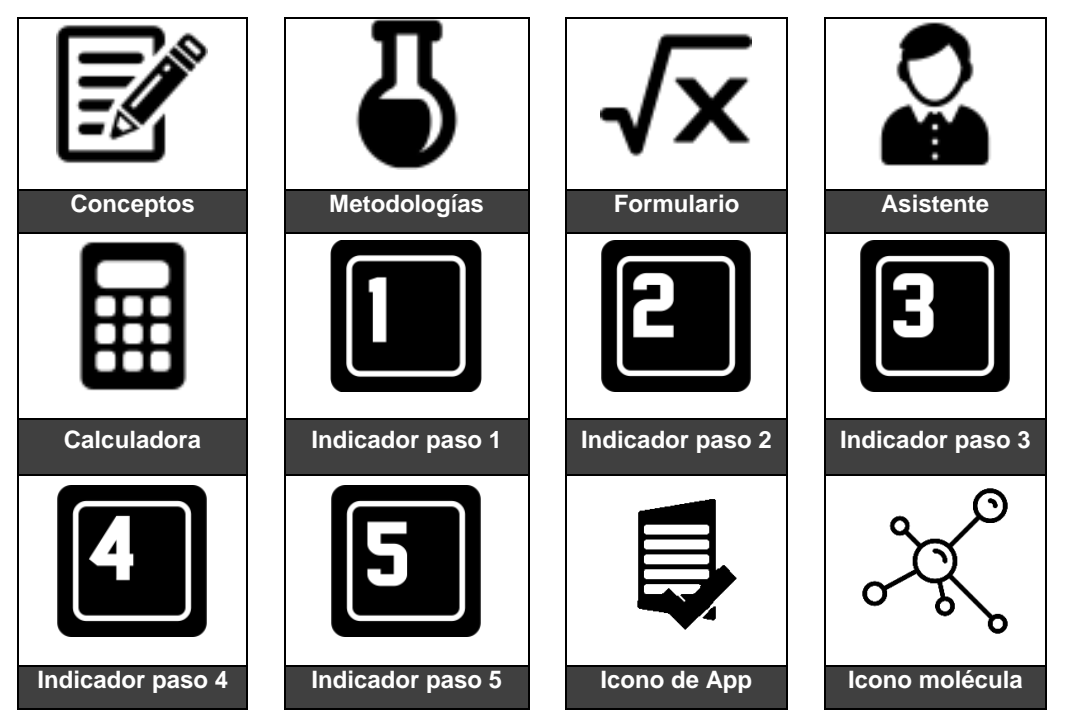

Se muestran las imágenes y los iconos utilizados en la aplicación los cuales fueron diseñados y elaborados exclusivamente para el proyecto por Bryan Jesús Mendoza Martínez, alumno de la FES Zaragoza. El color de cada ícono e imagen es cambiado dinámicamente por la aplicación.

# **7.2. Diseño de la aplicación**

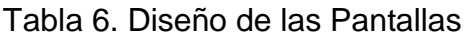

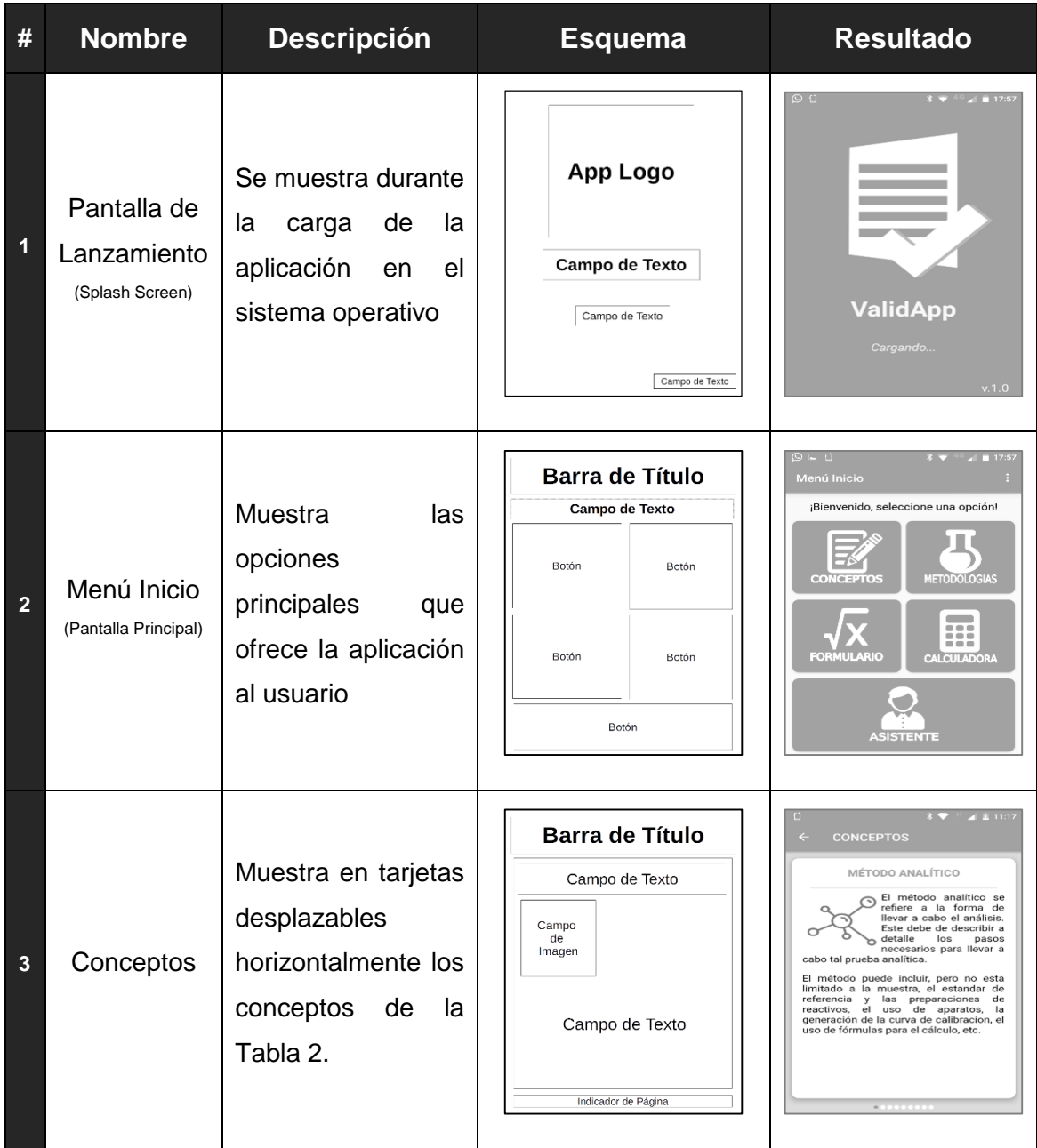

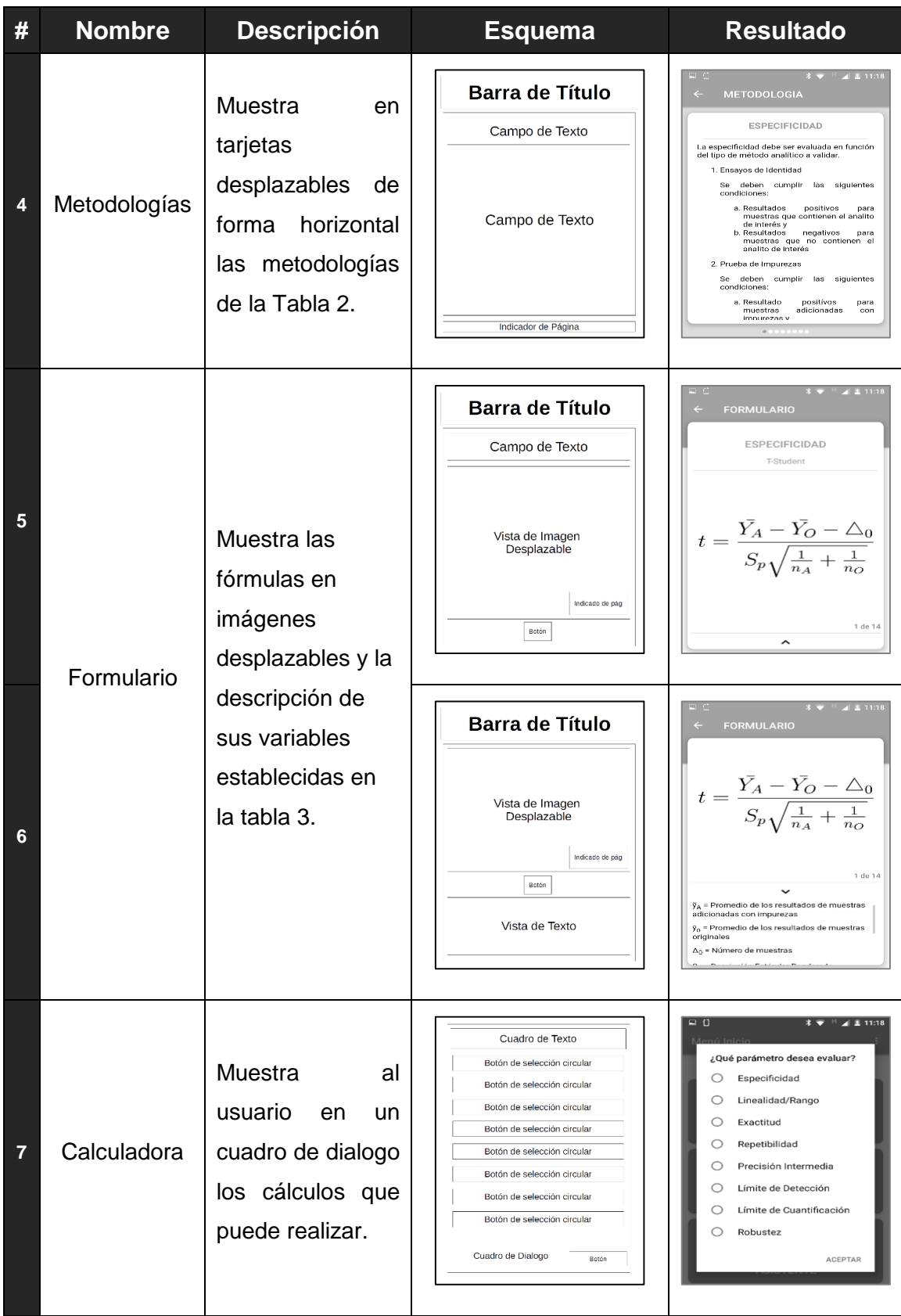

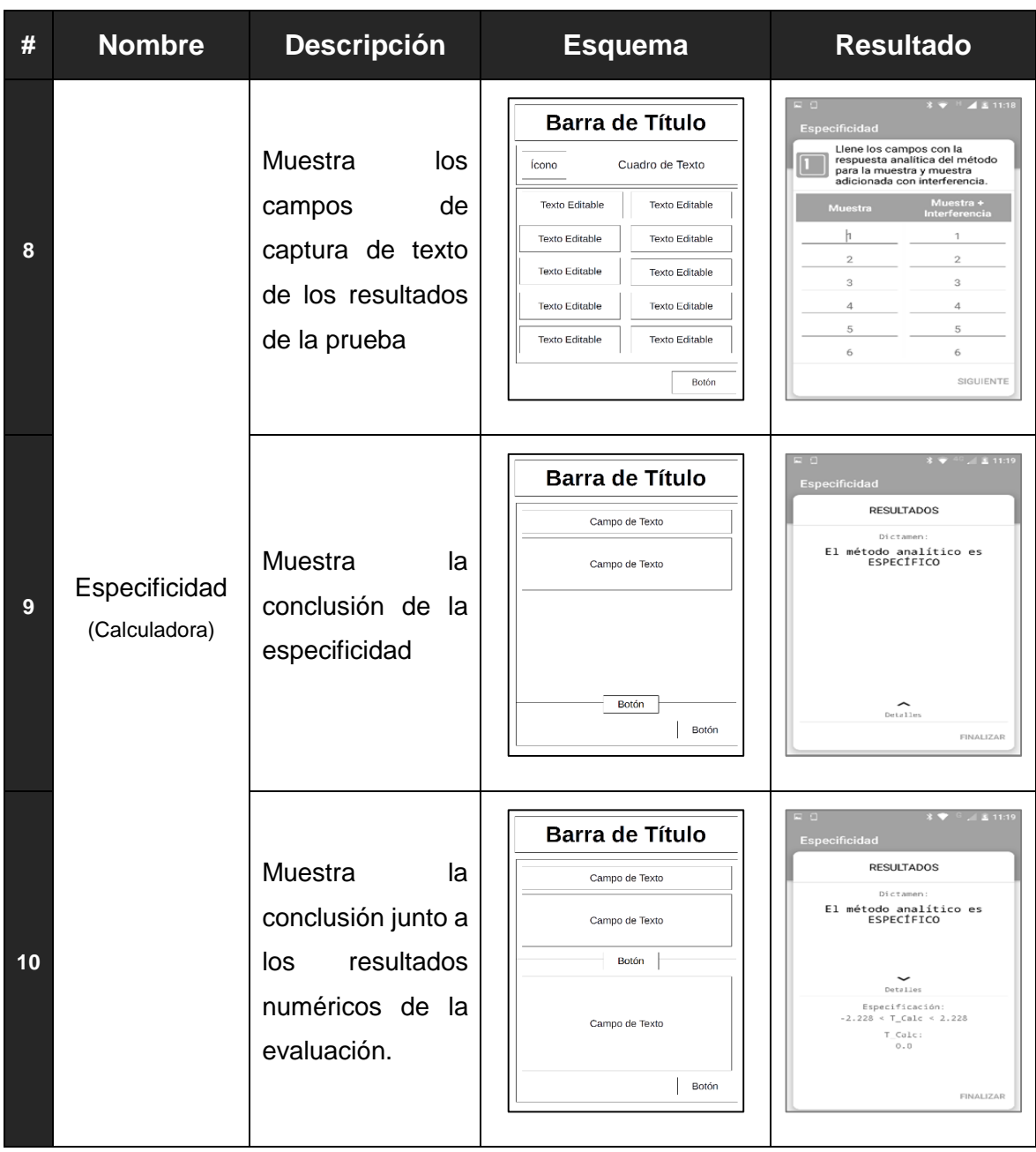

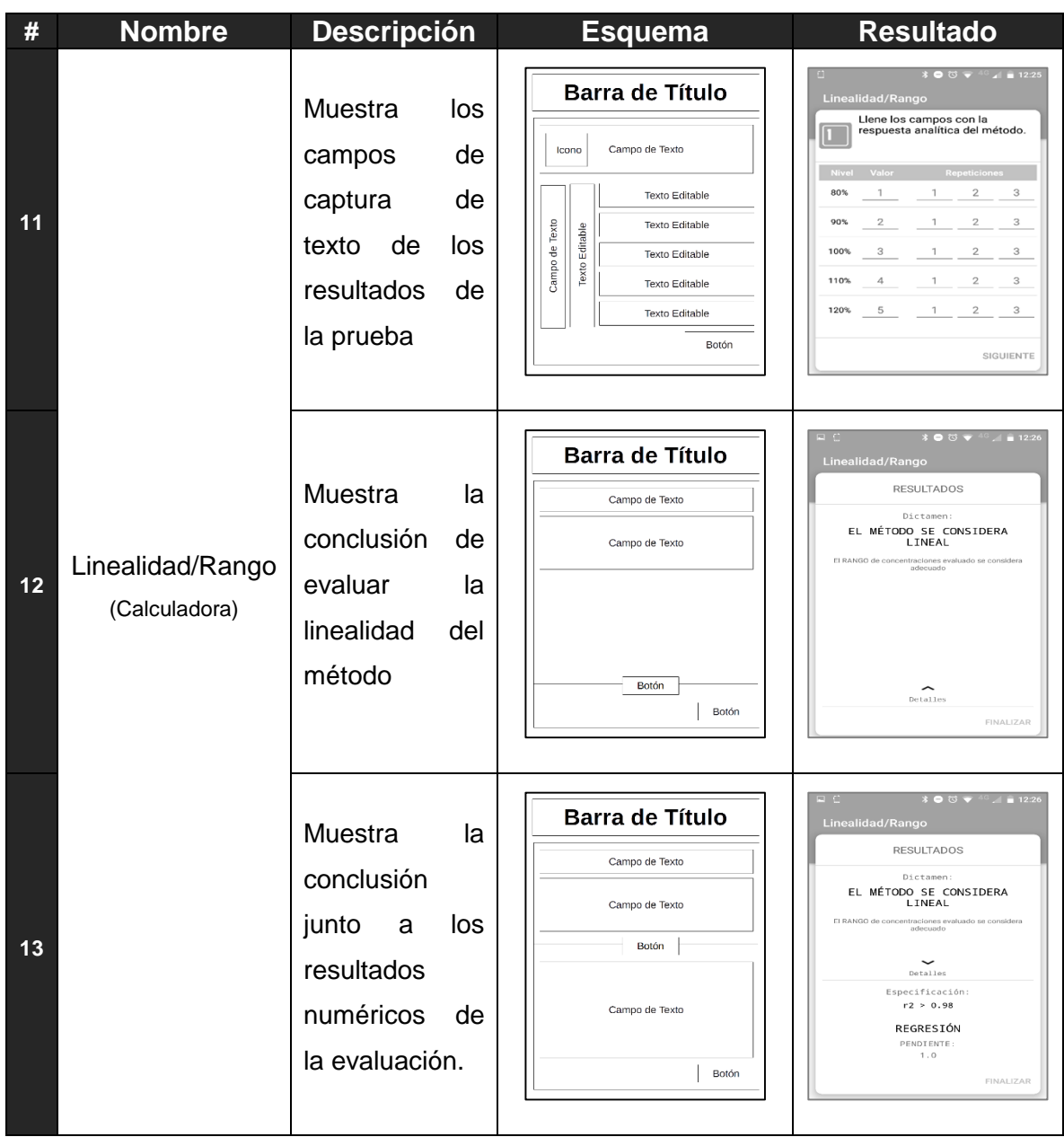

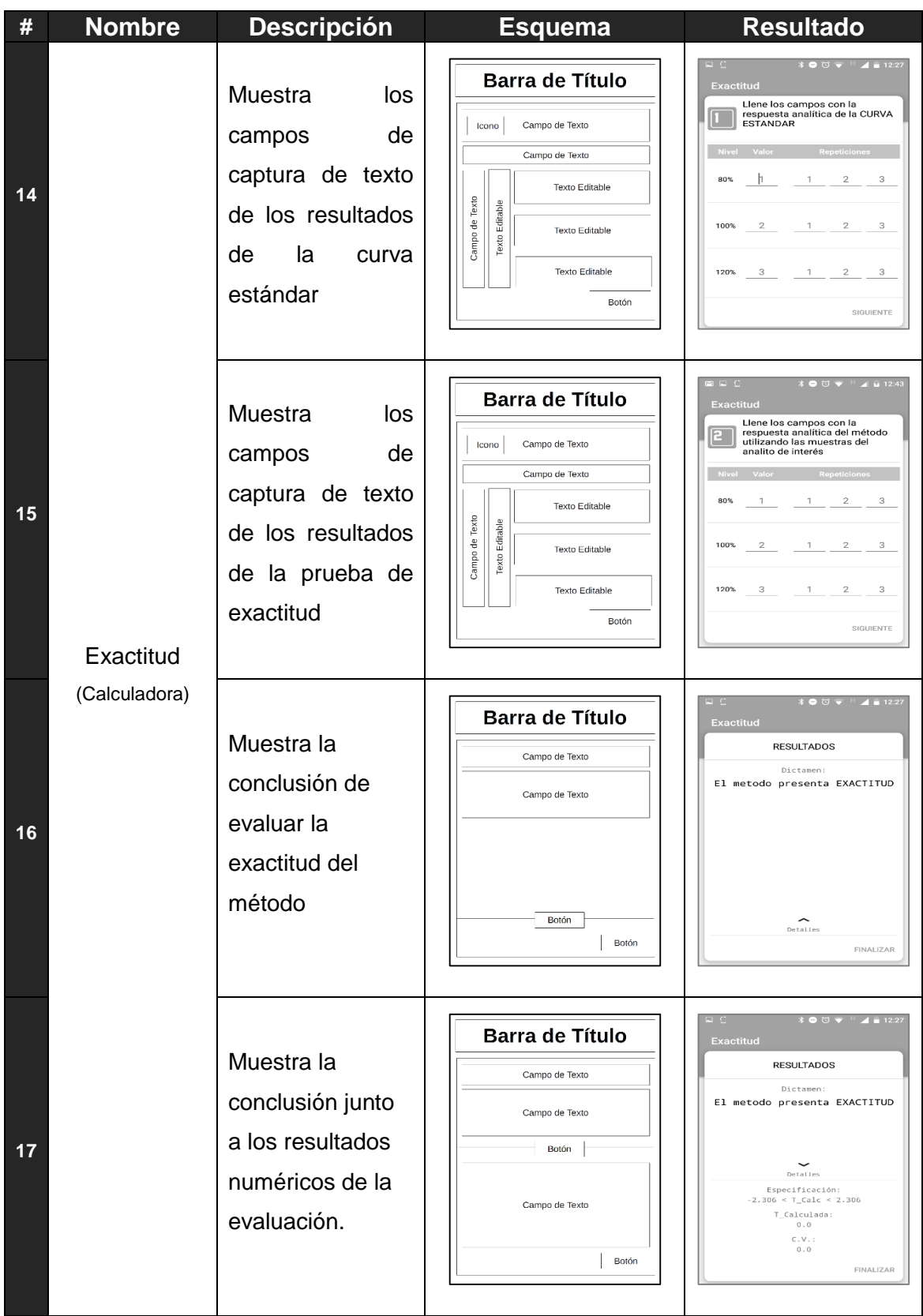

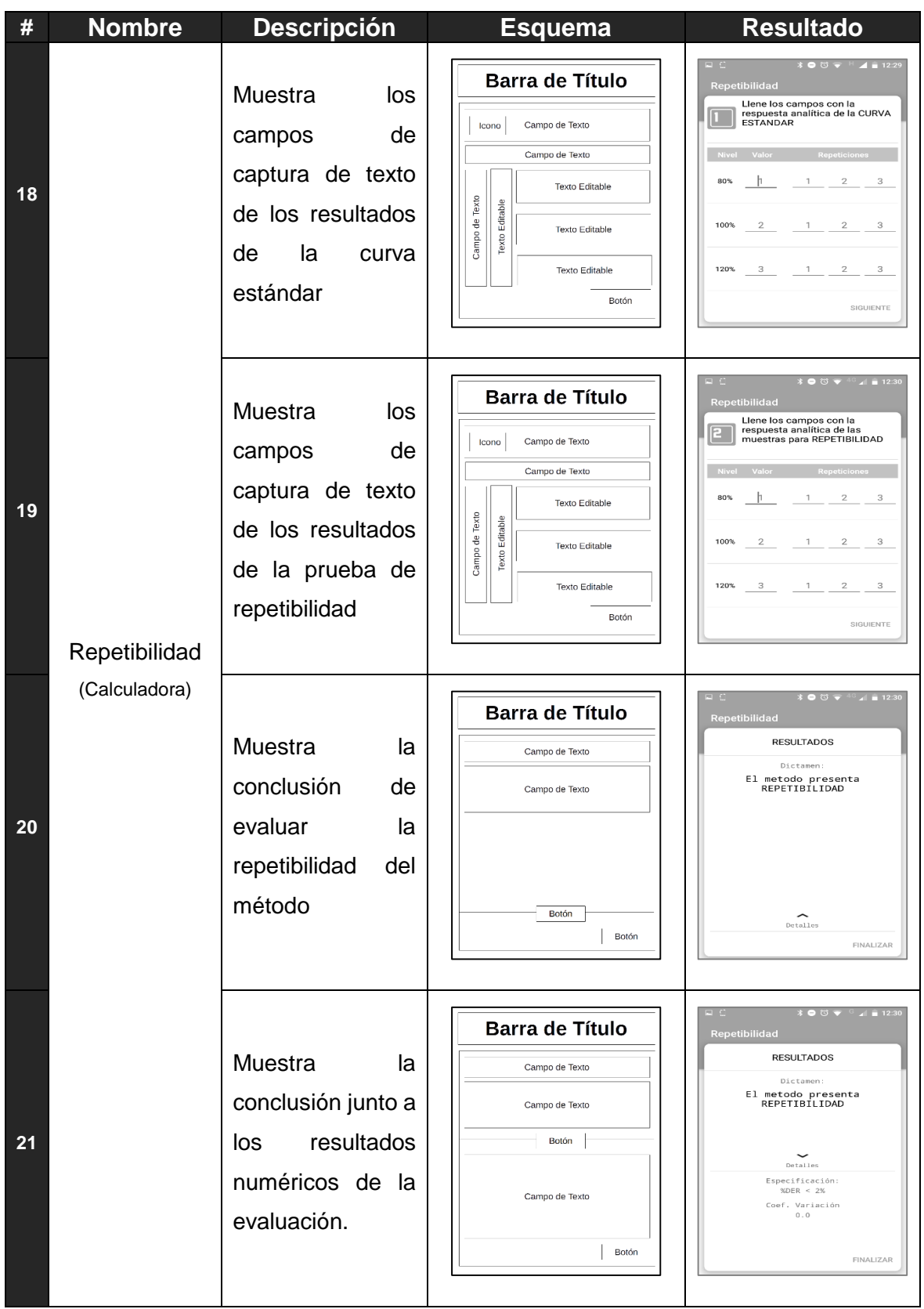

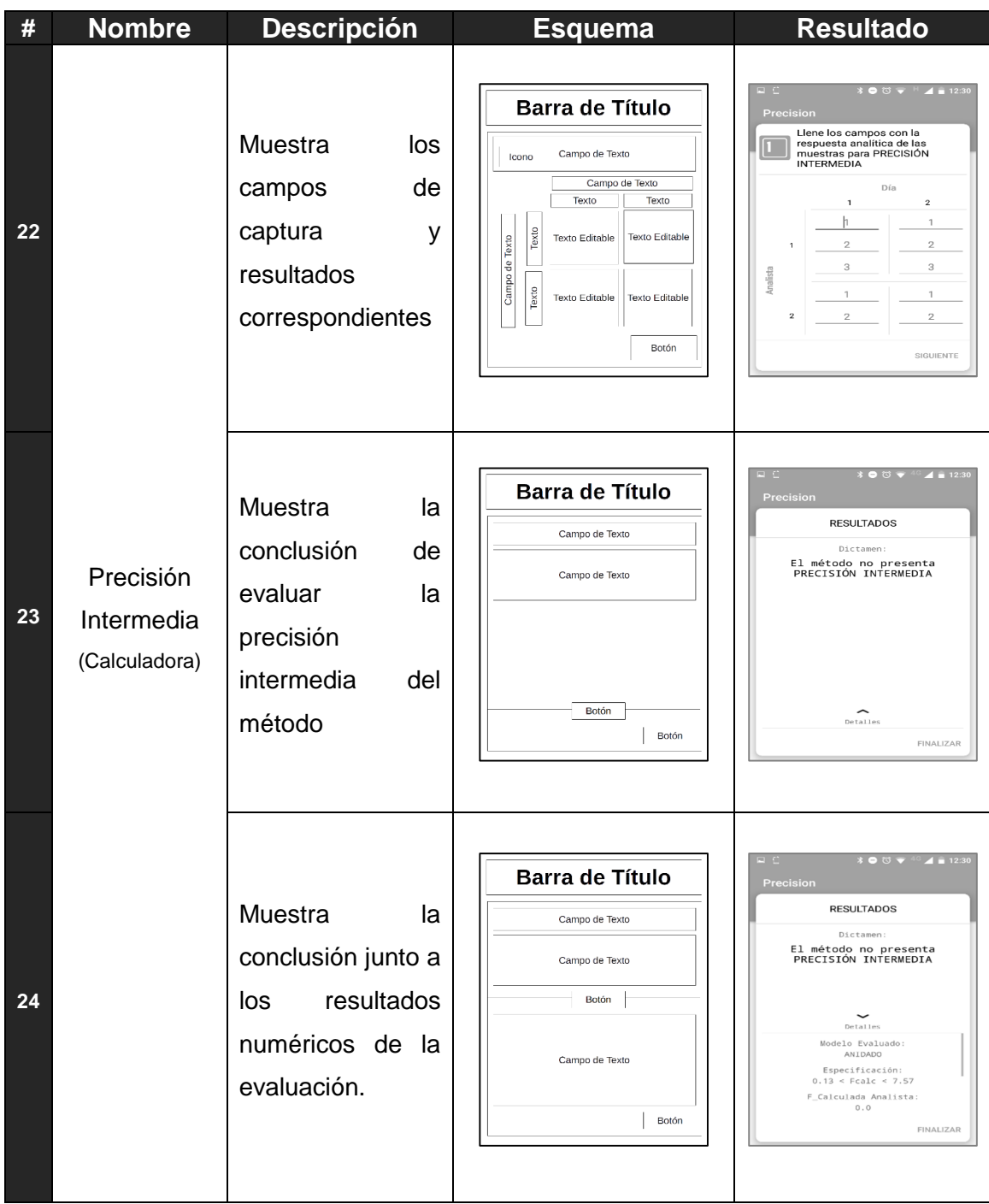

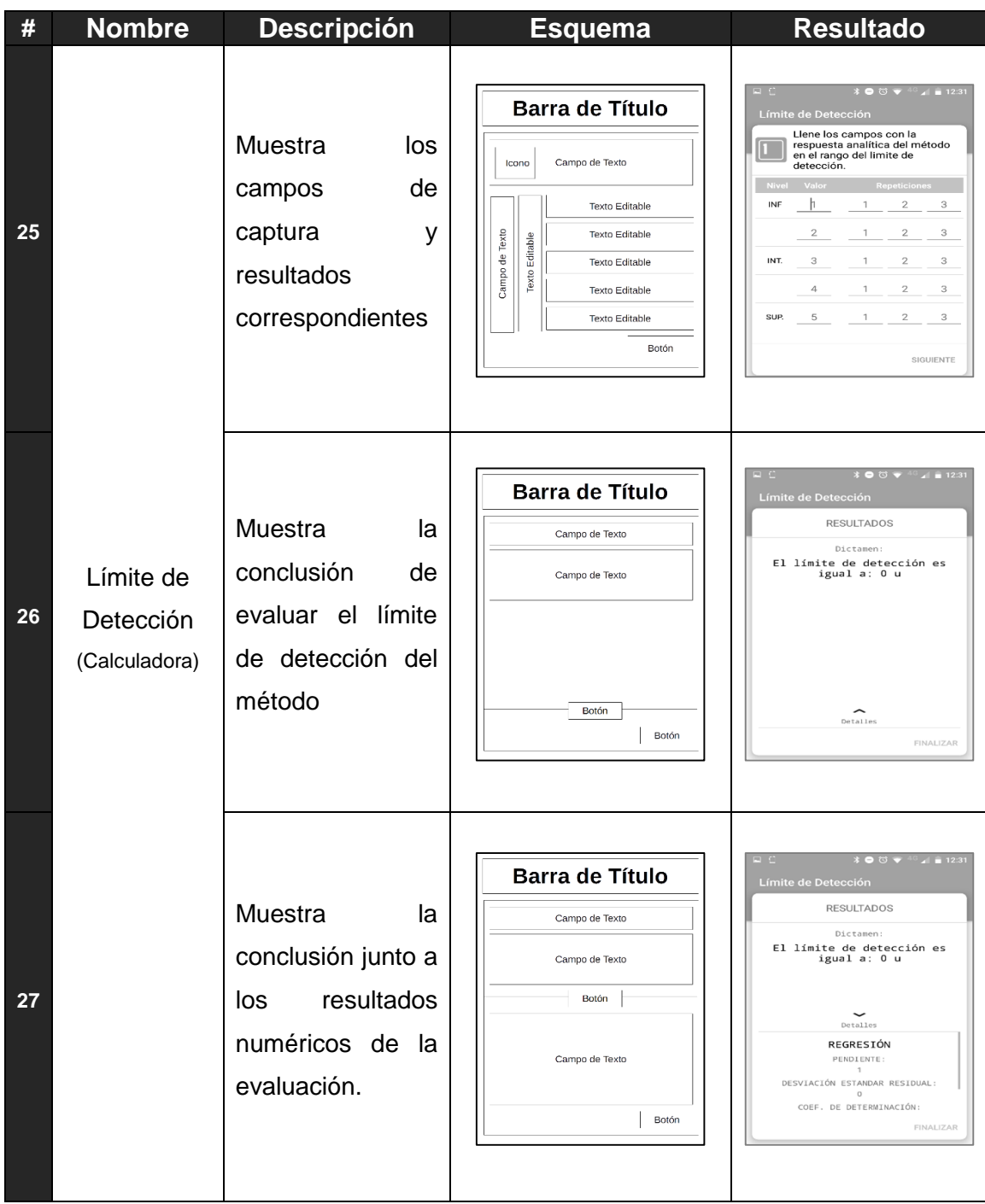

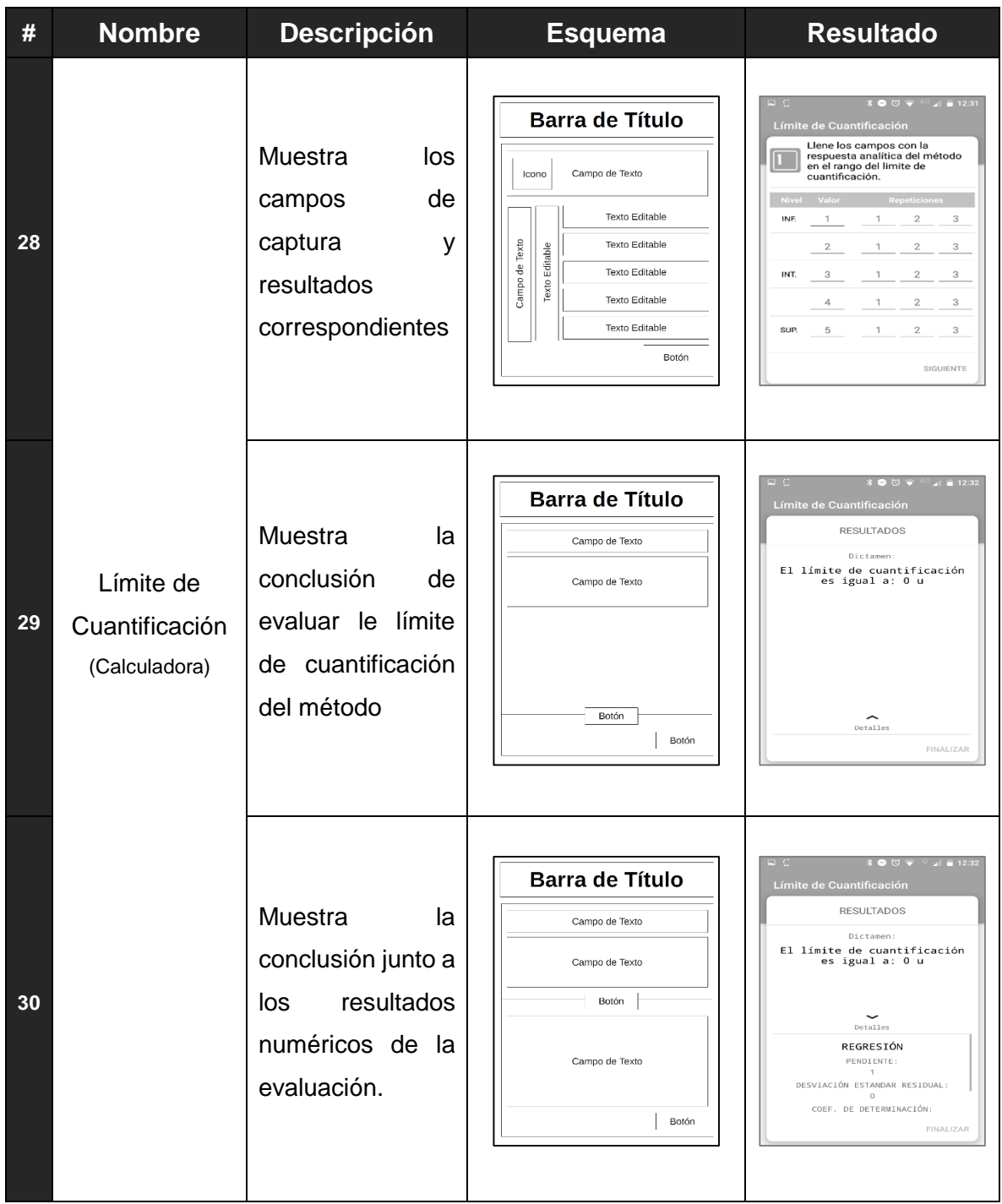

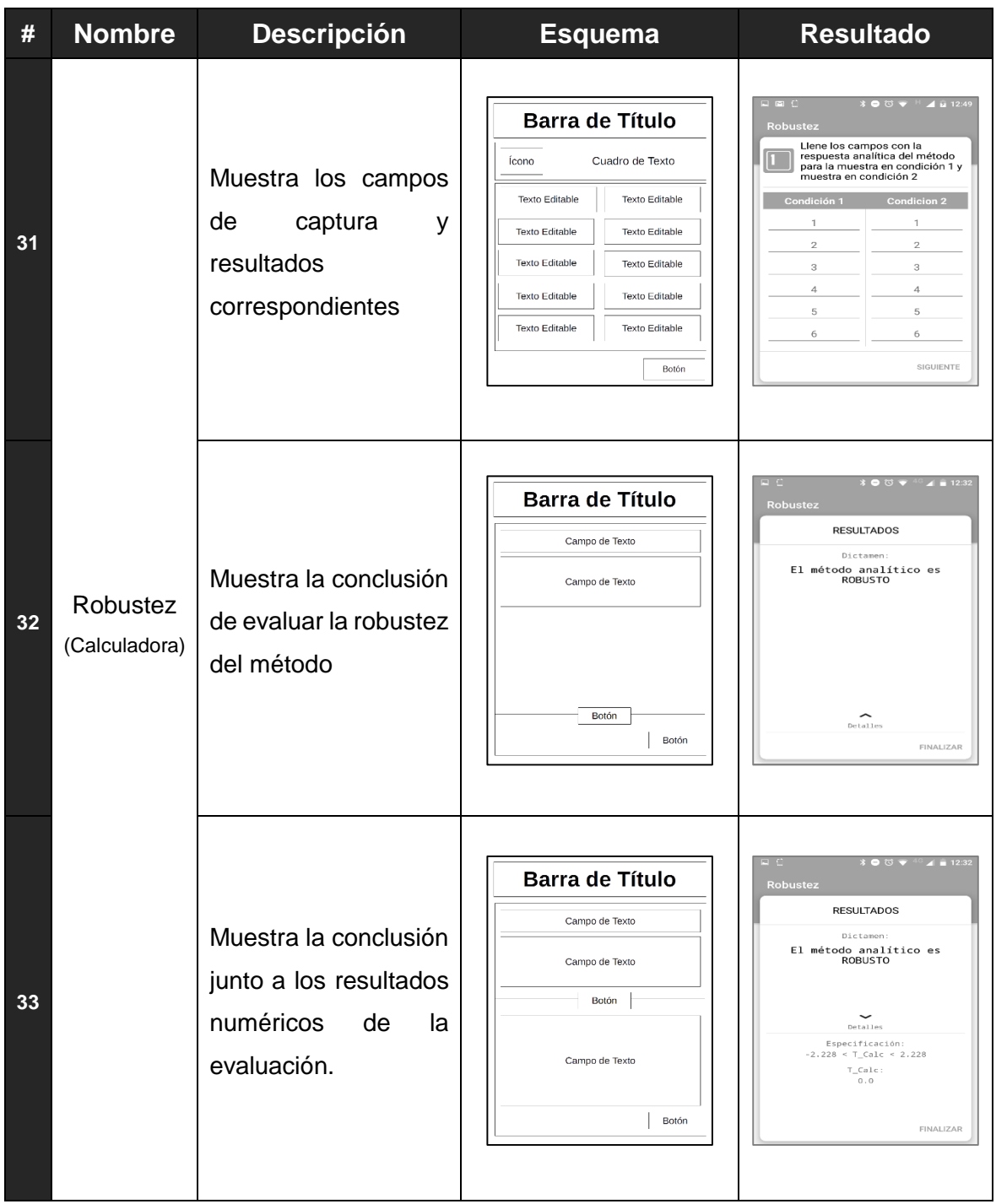

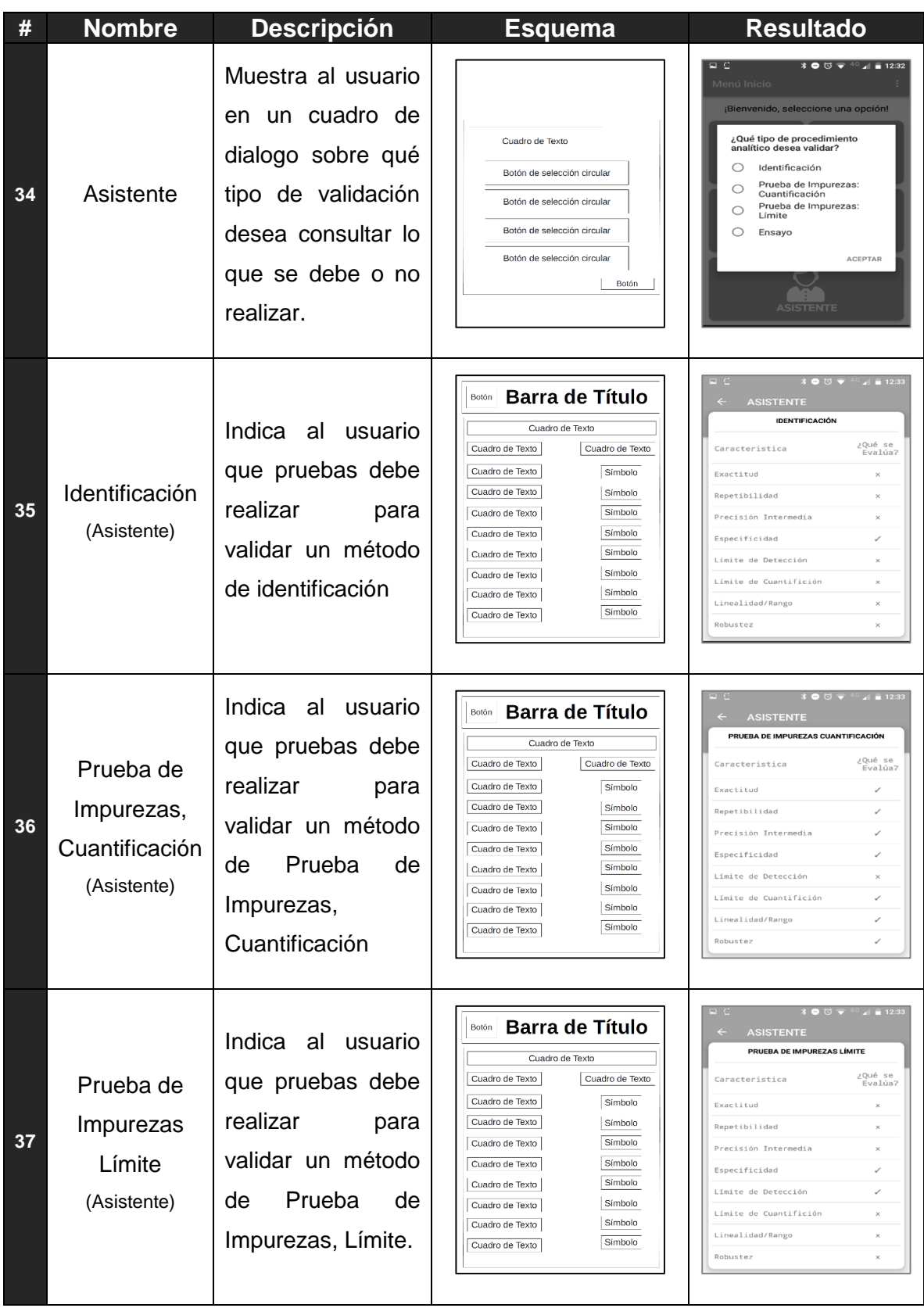

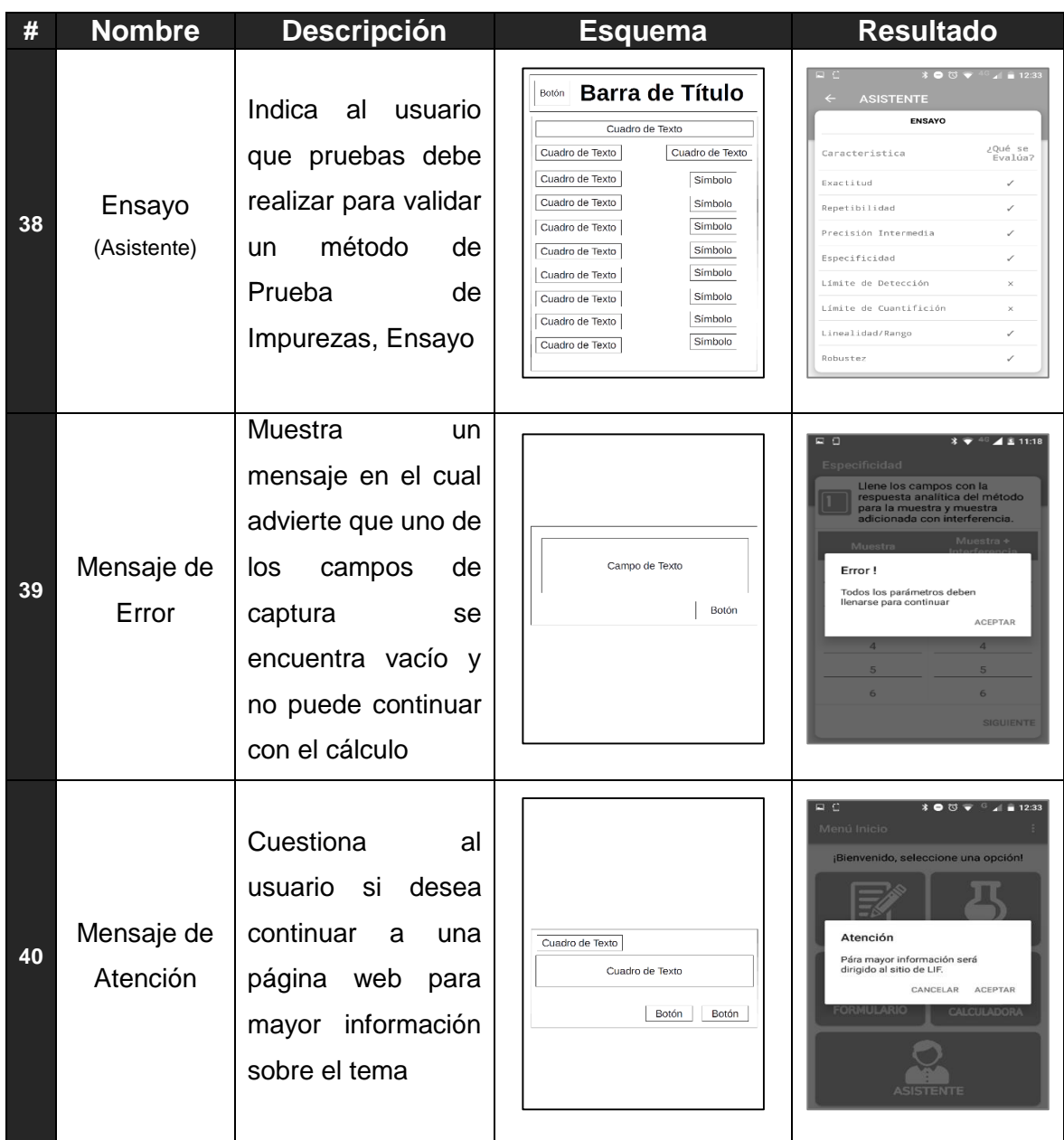

\*Muestra el nombre de la pantalla, su diseño en layout con definición de cada objeto en pantalla, así como el resultado final de cada pantalla mostrada al usuario. Se numeran las pantallas para ser identificada en el diagrama de casos de uso.

## **7.3. Diagramas de navegación.**

Se muestran los diagramas en los cuales se aprecia cómo re realiza la navegación entre pantallas de la aplicación. El botón atrás es el proporcionado por cualquier fabricante en dispositivos Android.

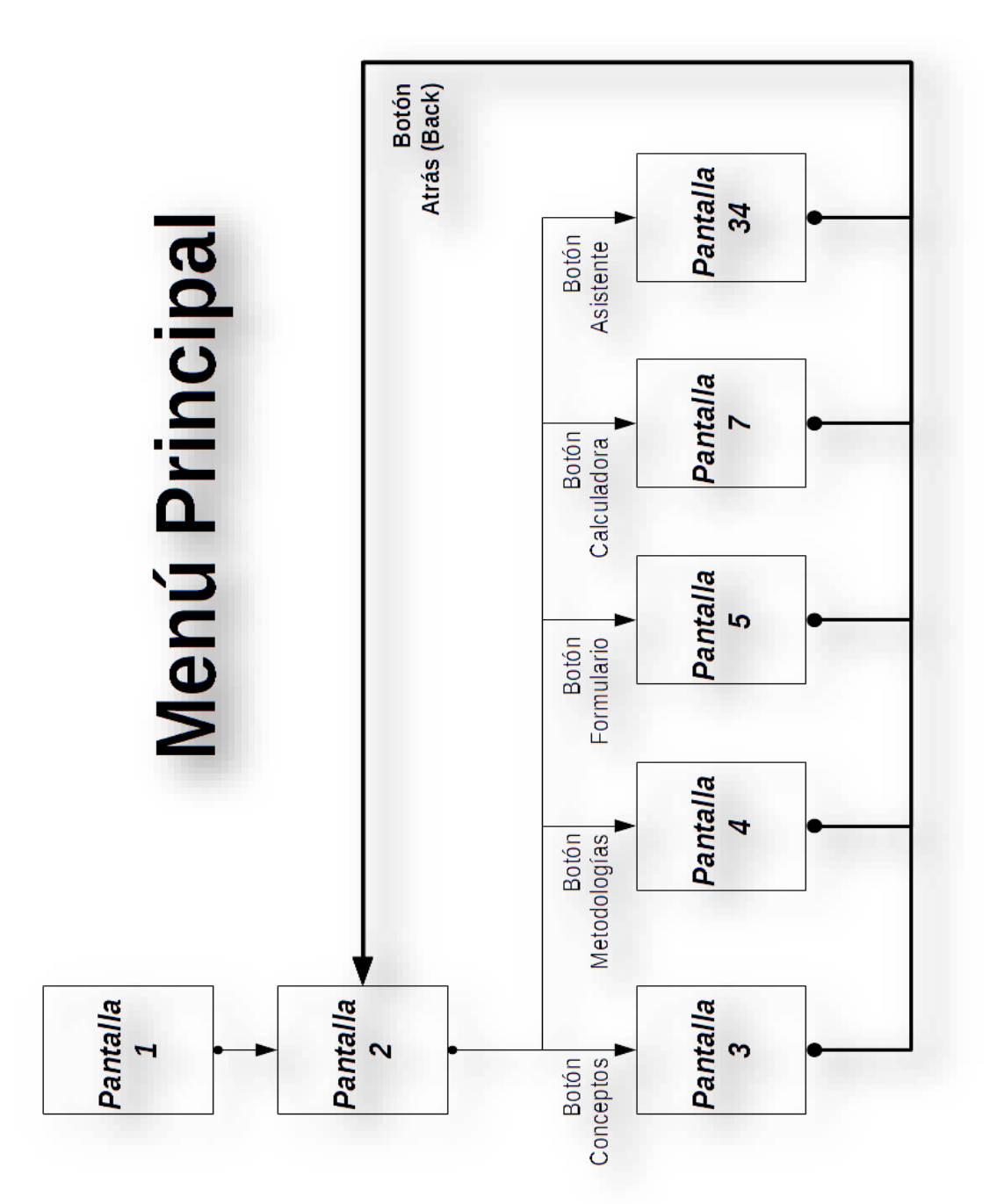

*Ilustración 2: Navegación del Menú Principal a las diferentes opciones de la aplicación*

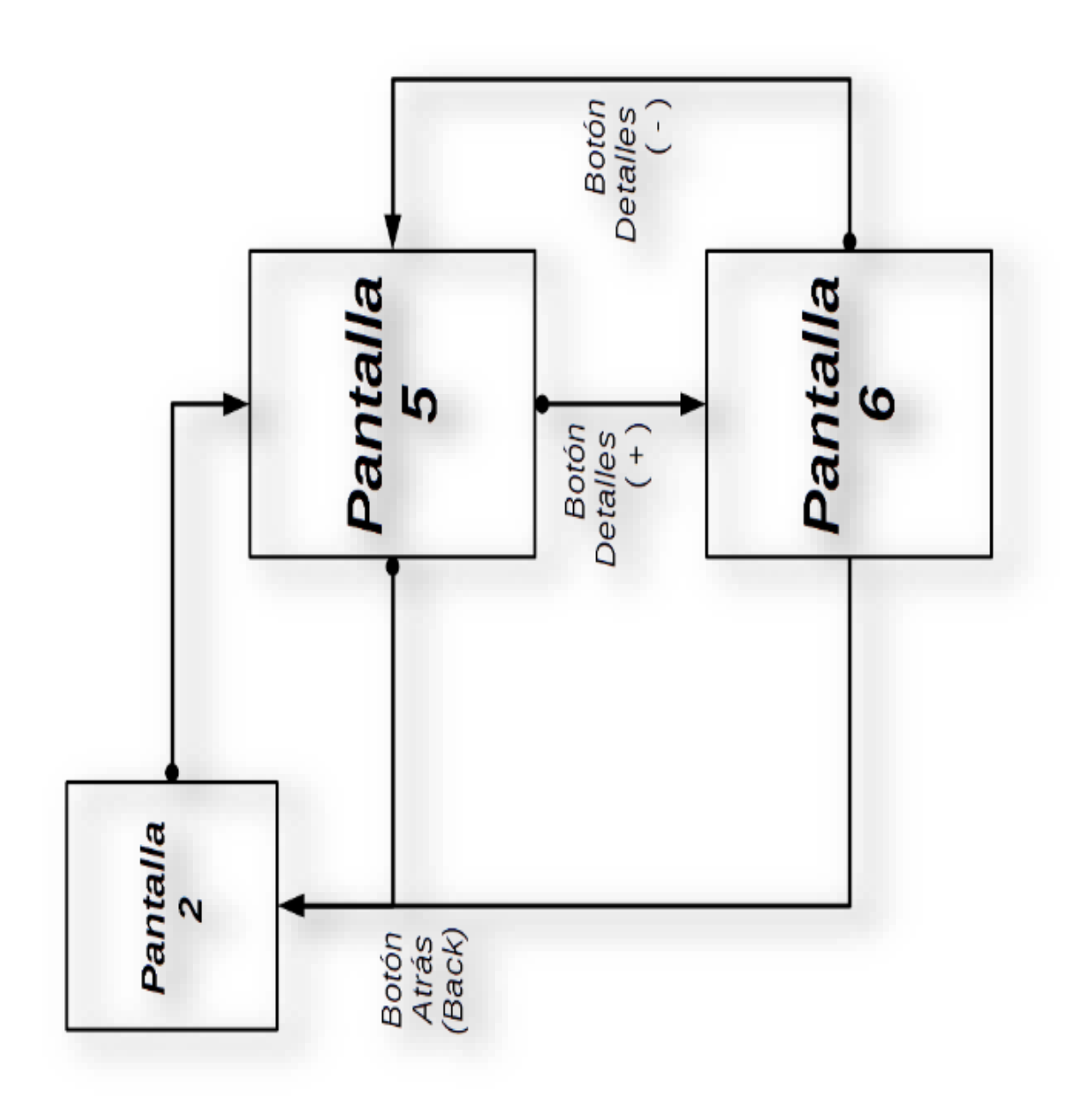

*Ilustración 3. Navegación del Formulario y su regreso al menú principal*

Para la función Calculadora se muestran diagramas por cada operación que puede ser realizada.

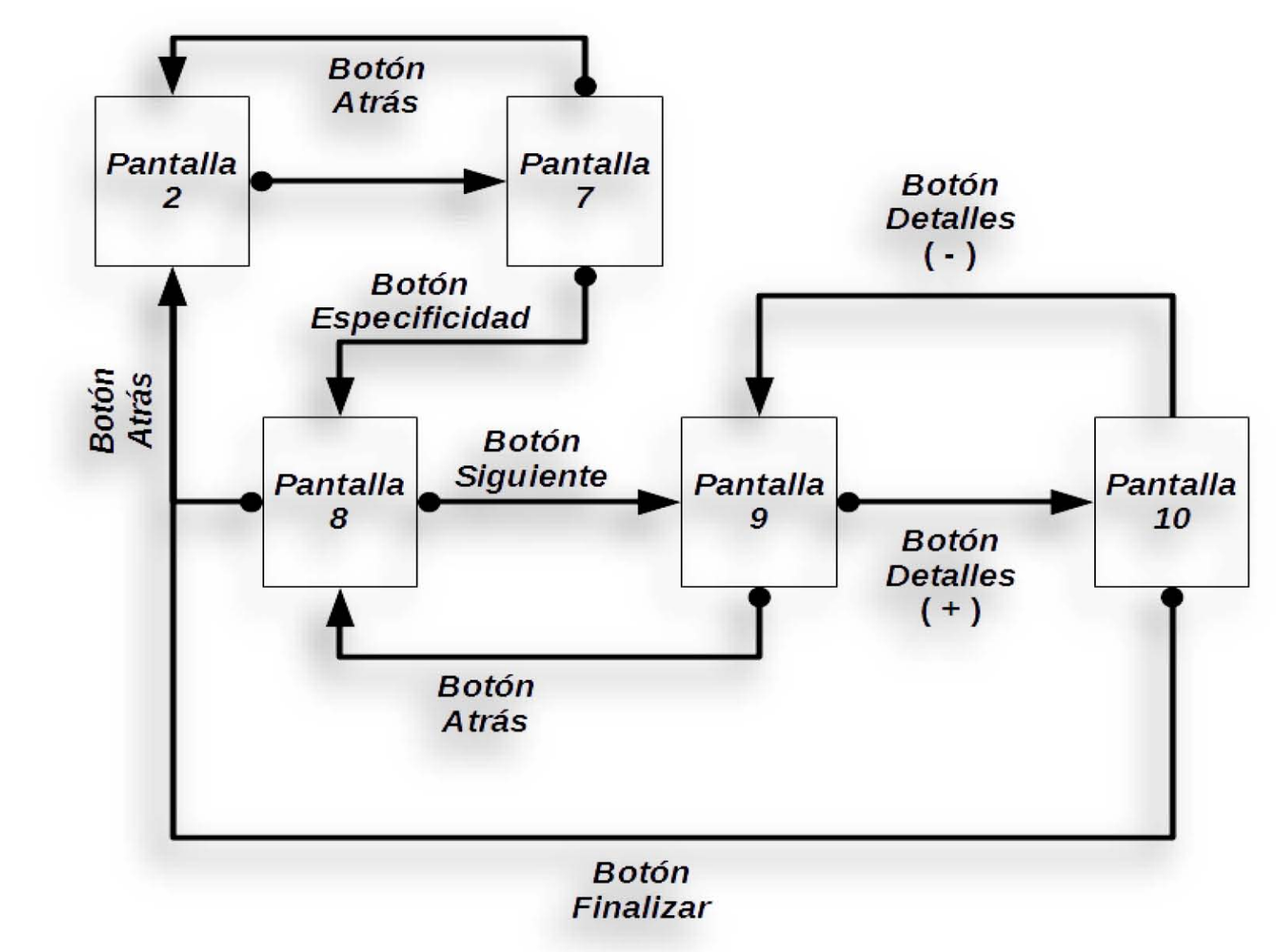

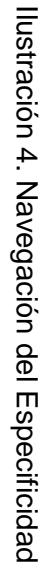

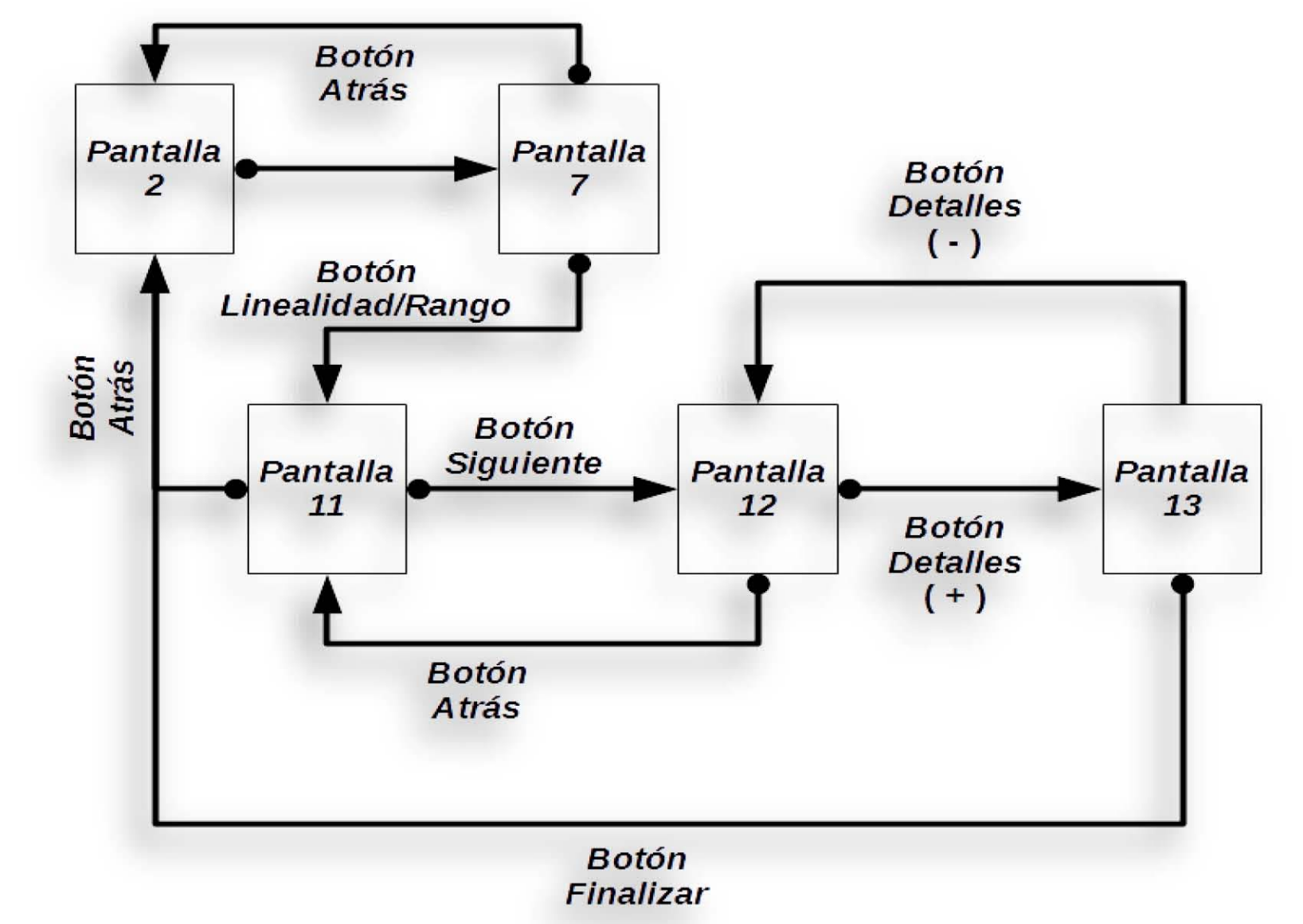

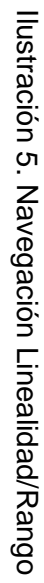

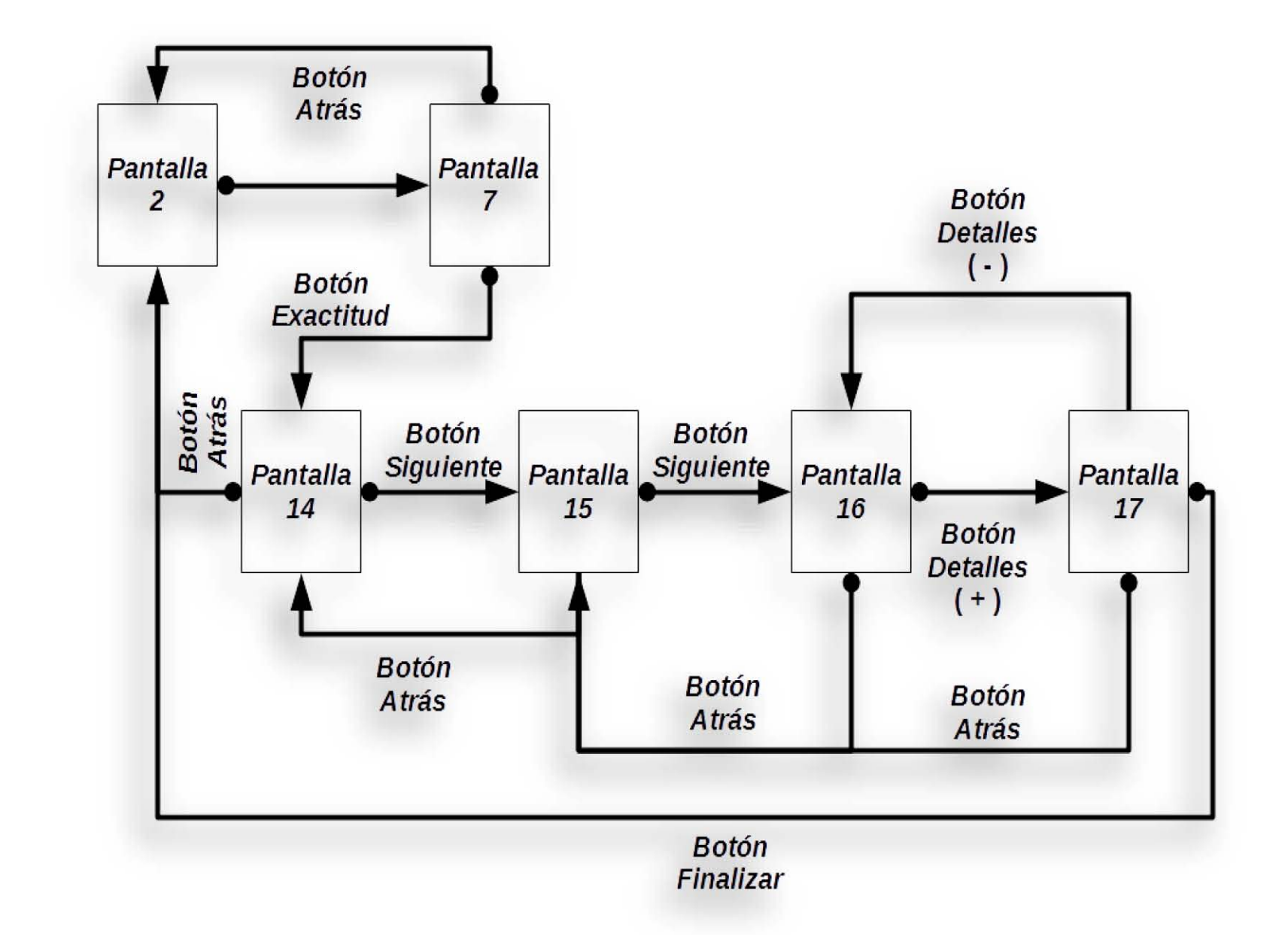

llustración 6. Navegación Exactitud Ilustración 6. Navegación Exactitud

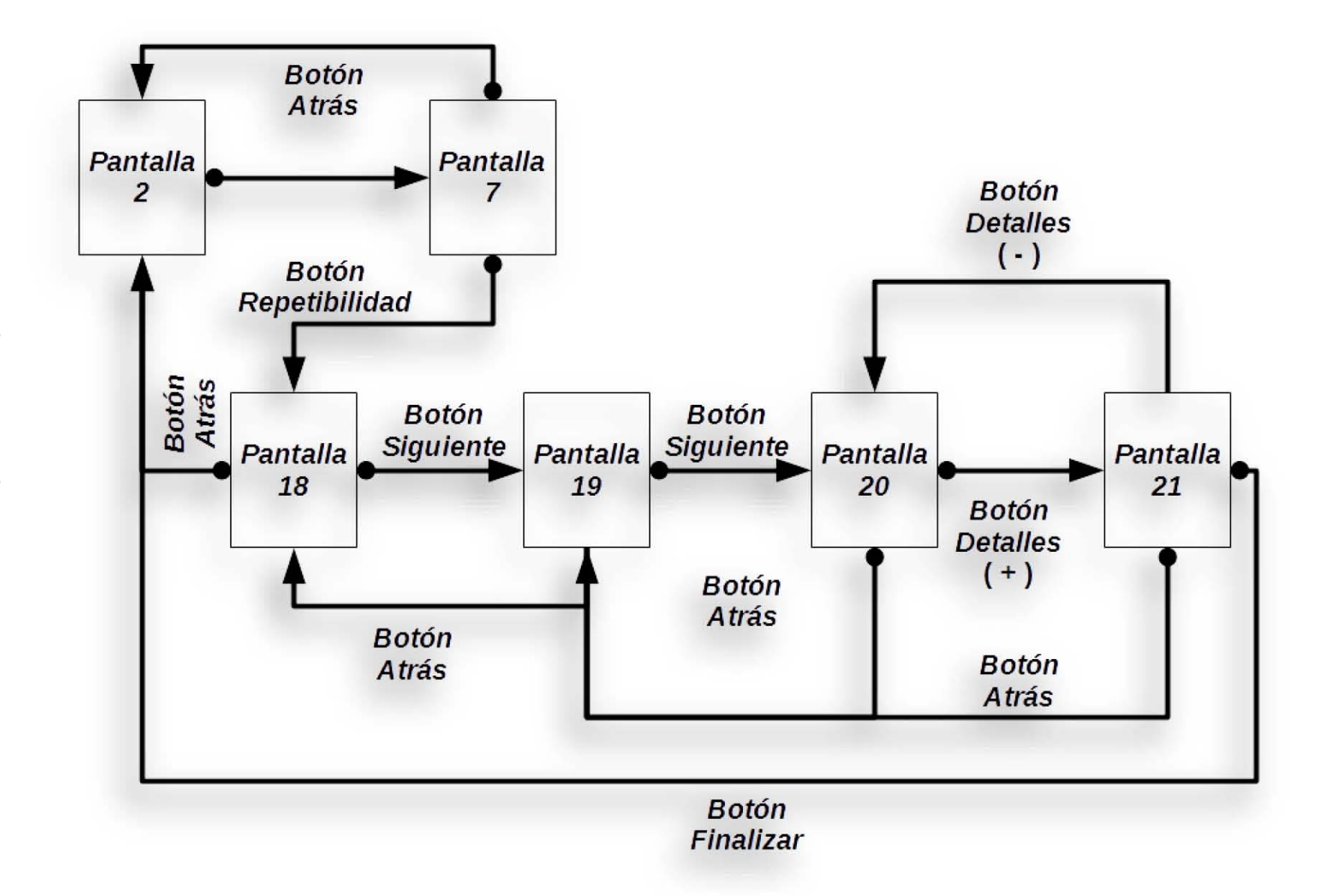

Ilustración 7. Navegación Repetibilidad Ilustración 7. Navegación Repetibilidad

62

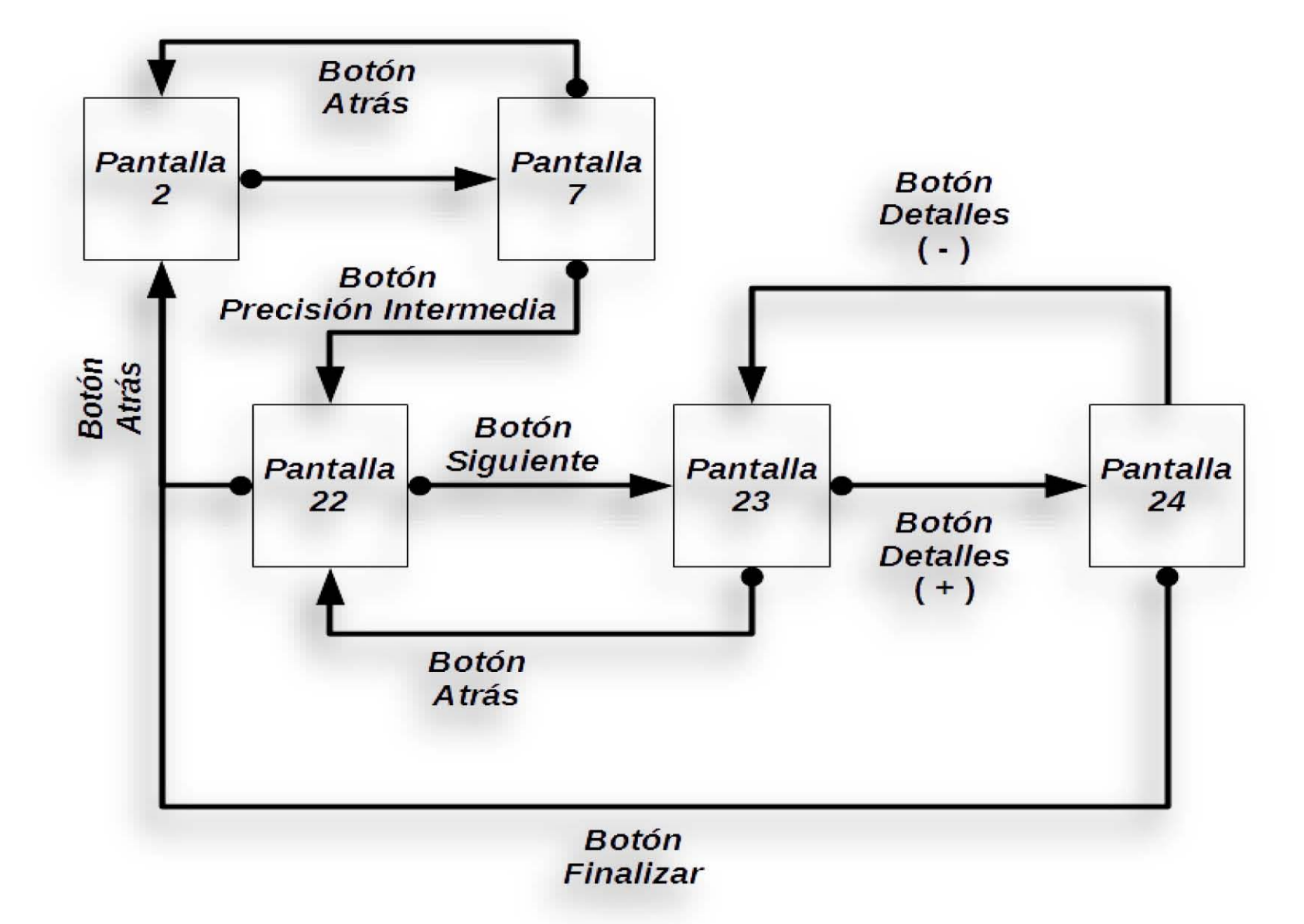

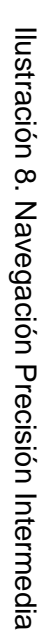

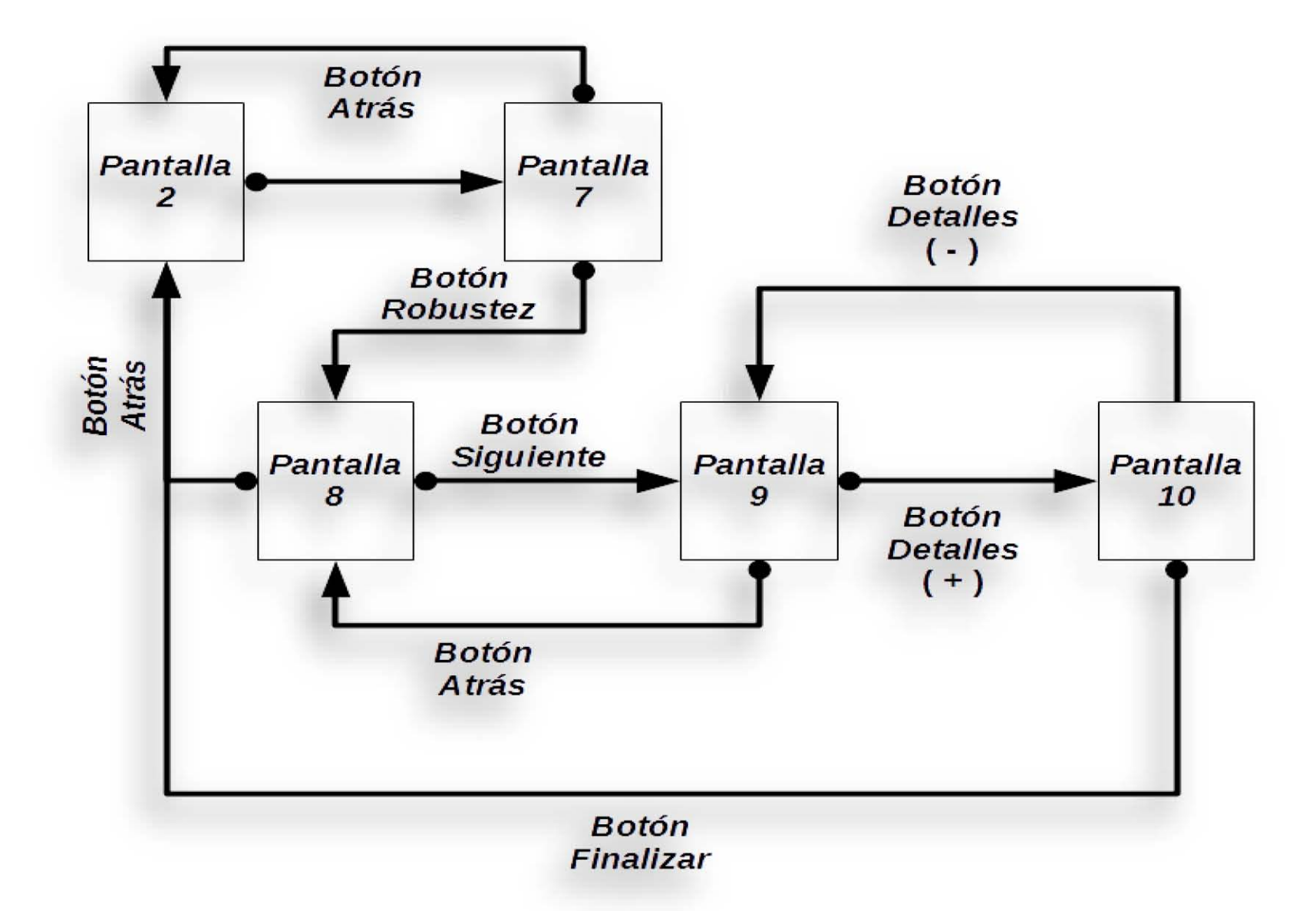

Ilustración 9. Navegación Robustez Ilustración 9. Navegación Robustez

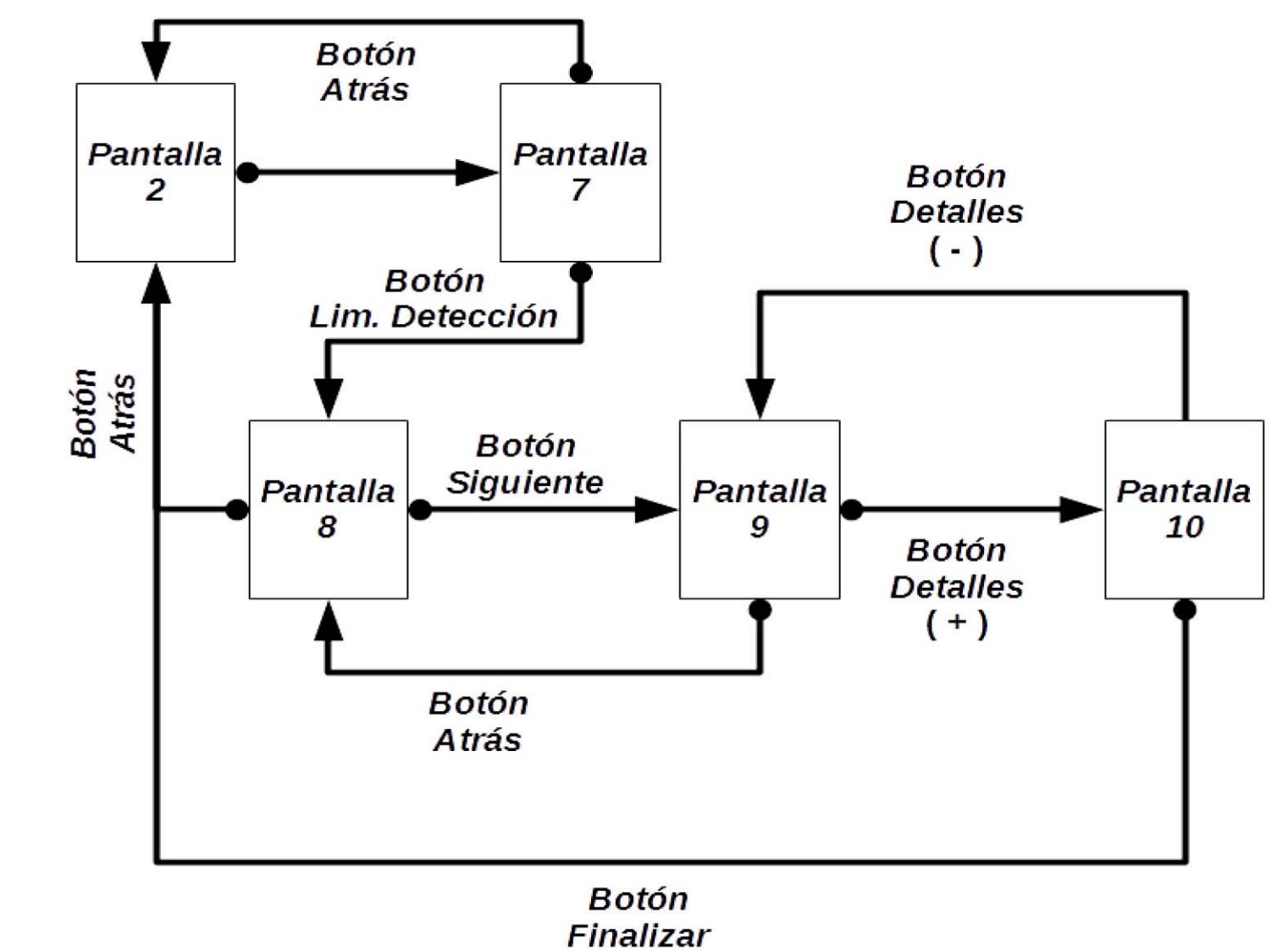

Ilustración 10. Navegación Límite de Detección Ilustración 10. Navegación Límite de Detección

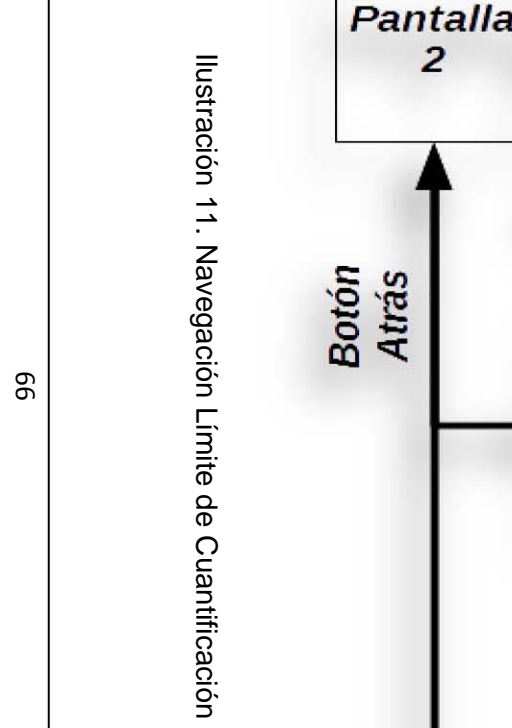

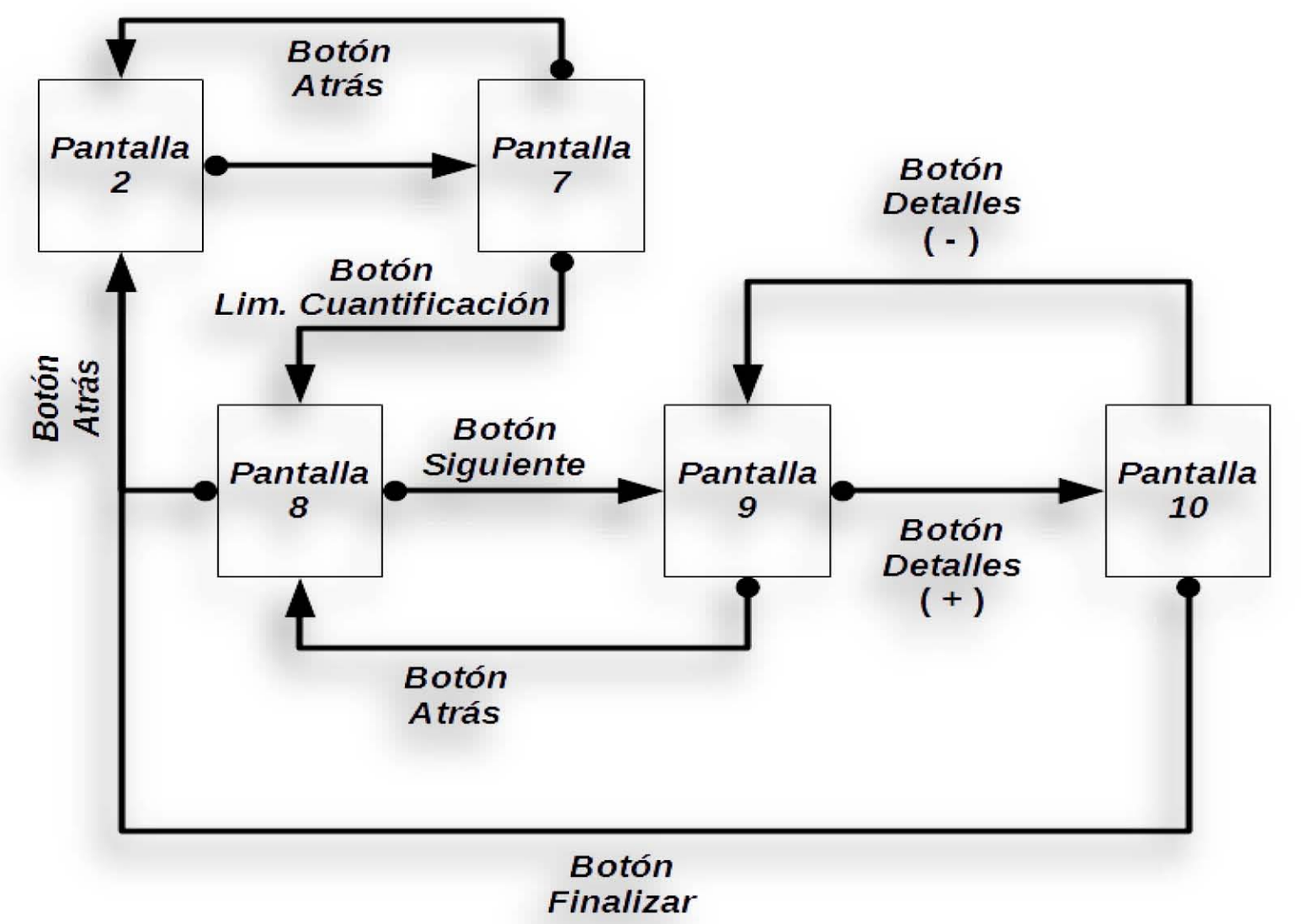

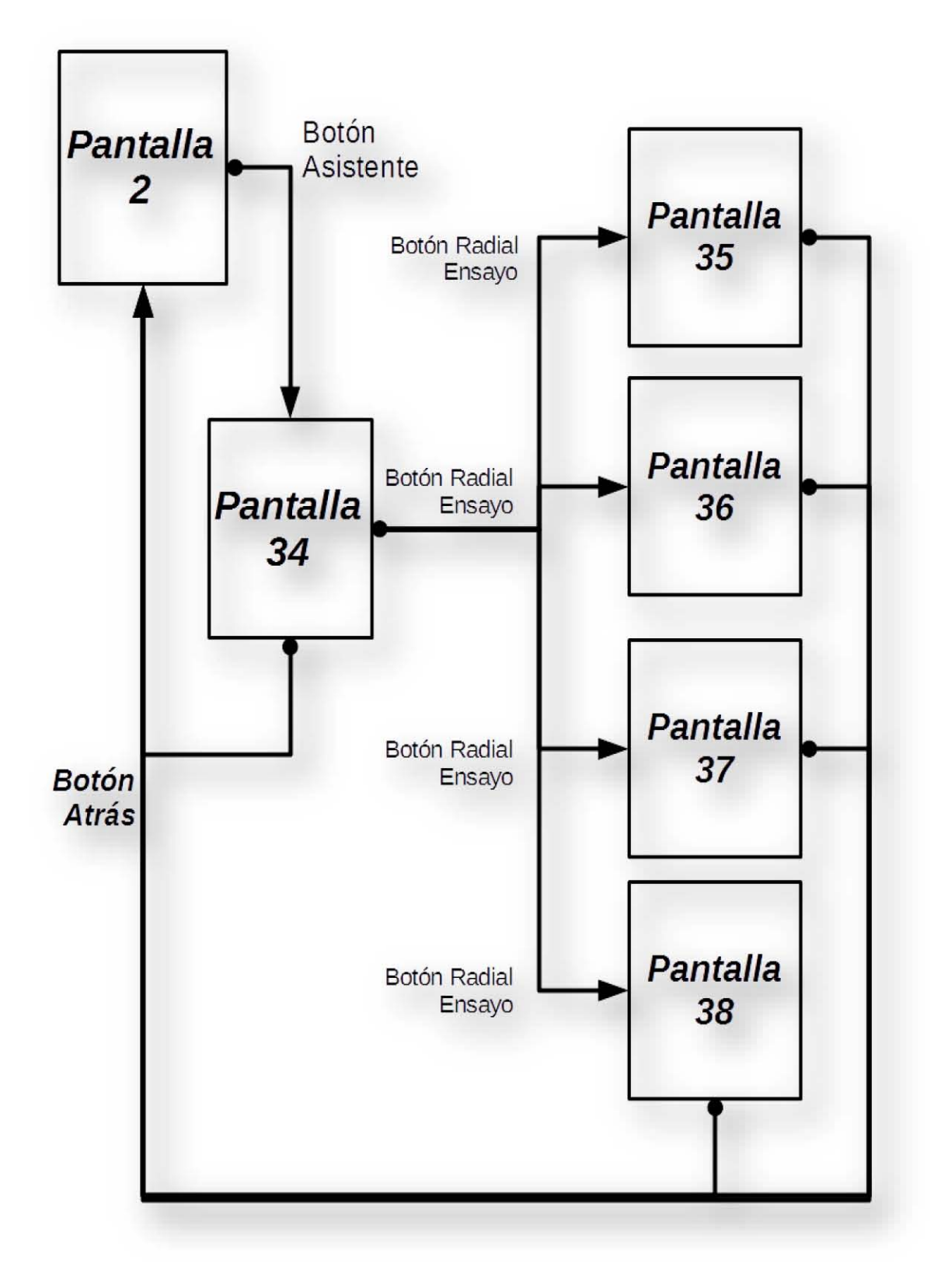

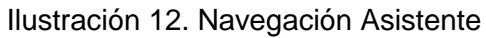

## **7.4. Prueba de funcionalidad**

Se evaluó la funcionalidad de la aplicación en la parte de calculadora con los datos de la Tabla 7.

Tabla 7. Resultados de la determinación de Especificidad calculados con Microsoft® Excel®

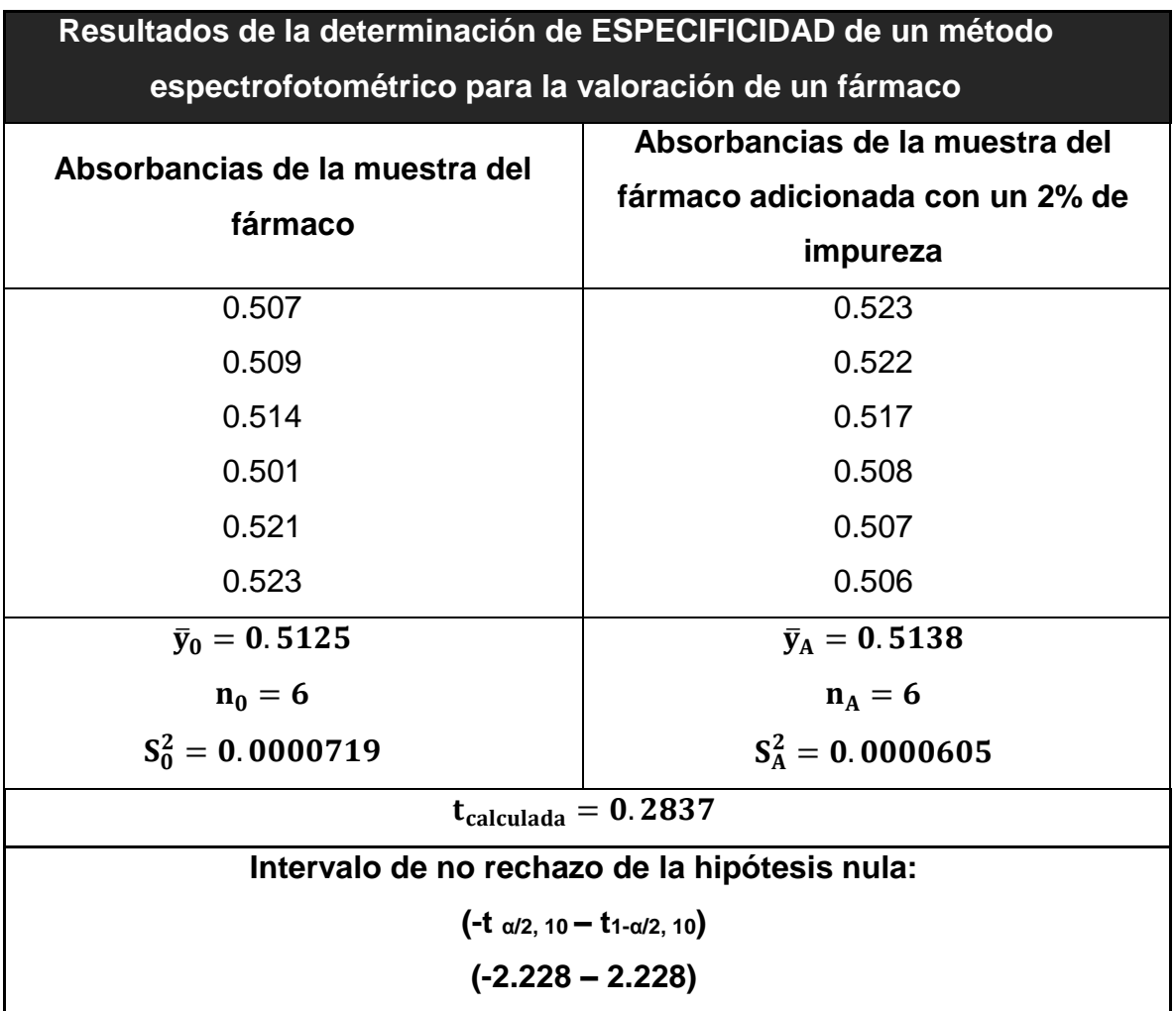

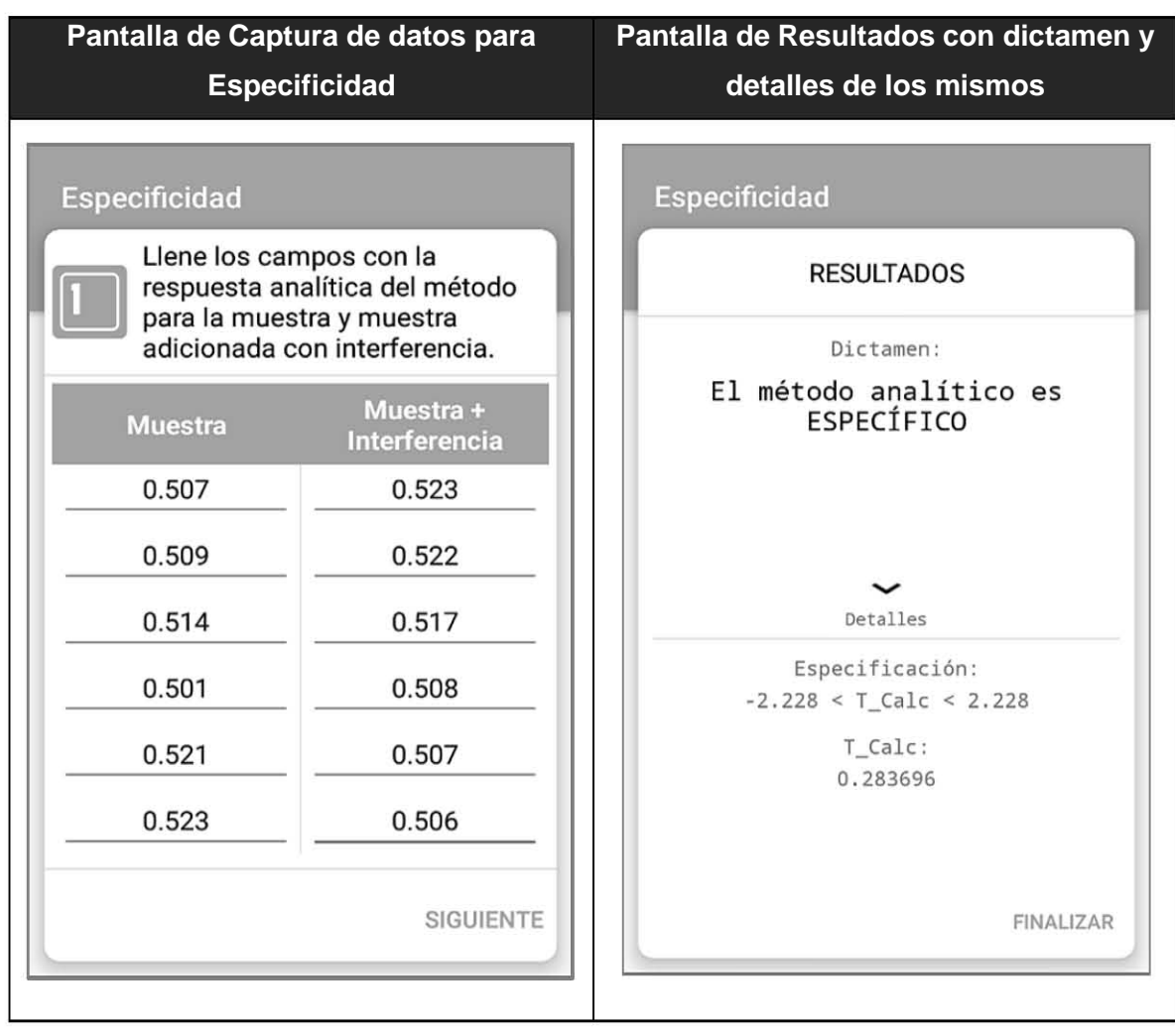

Tabla 8. Resultados entregados por la Aplicación

# **7.6. Evaluación de la aplicación por parte de los alumnos**

Tabla 9. Resultado de los cuestionarios

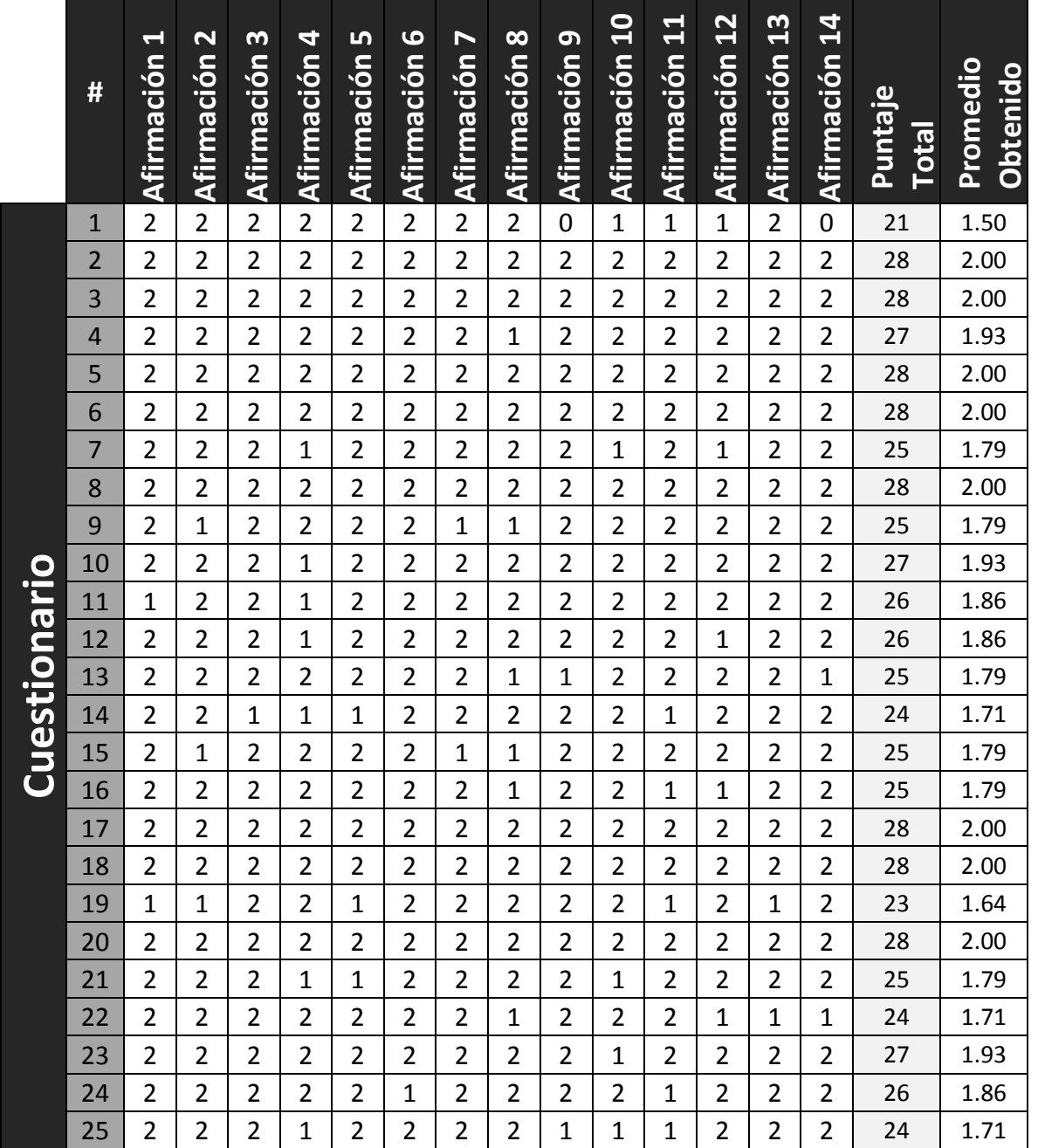
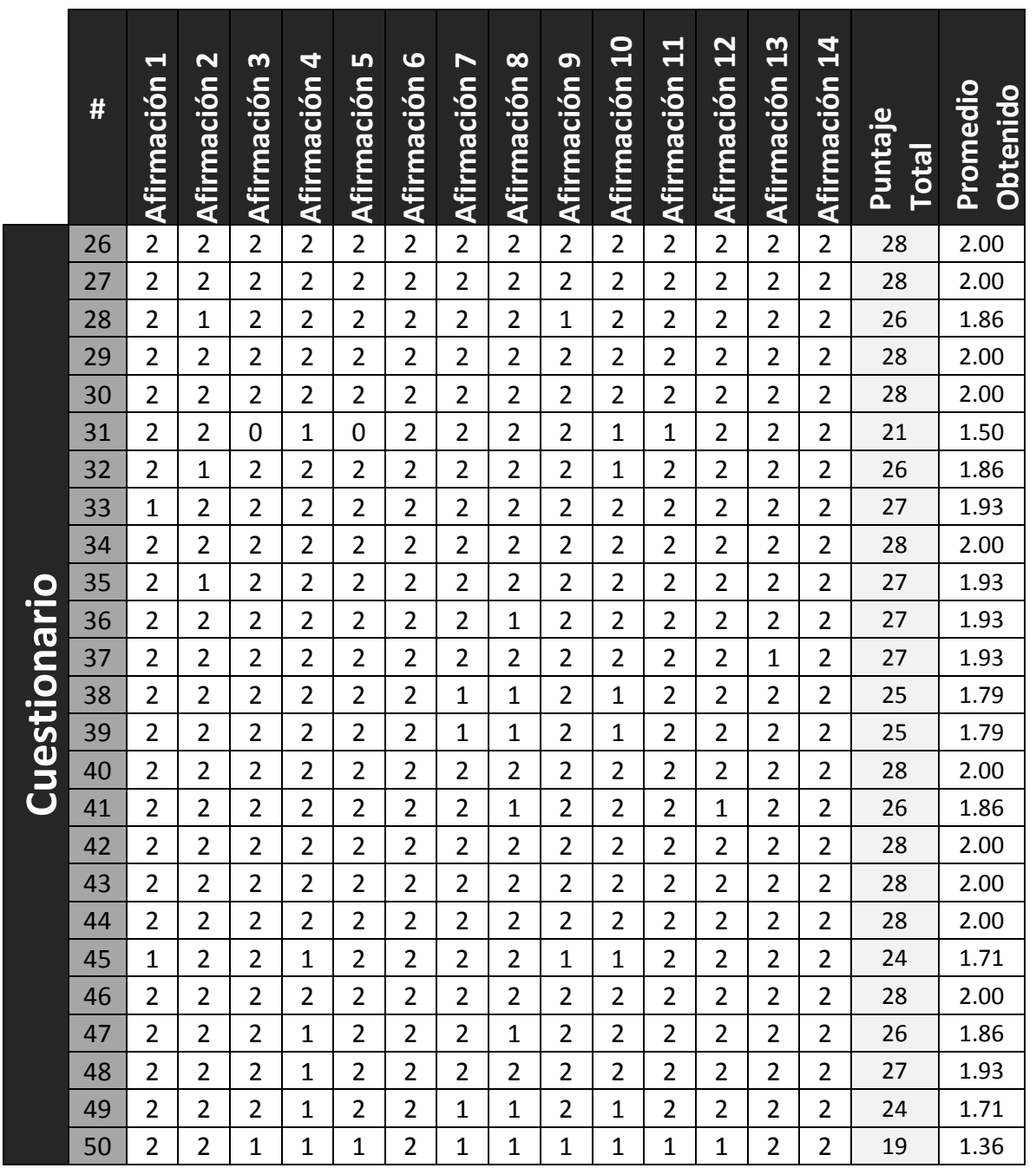

La tabla muestra los puntajes otorgados a cada afirmación del cuestionario, así como el

puntaje total y el promedio obtenido por cada uno.

Tabla 10. Diagrama de Tallo y Hoja

| <b>Tallo</b> | Hoja           | $n_i$          | $f_i$        | %              |
|--------------|----------------|----------------|--------------|----------------|
| 1.3          | 6              | $\mathbf{1}$   | 0.02         | 2              |
| 1.4          |                | $\mathbf 0$    | 0            | $\pmb{0}$      |
| 1.5          | 0 <sub>0</sub> | 2              | 0.04         | $\overline{4}$ |
| 1.6          | $\overline{4}$ | 1              | 0.02         | 2              |
| 1.7          | 111119999999   | 12             | 0.24         | 24             |
| 1.8          | 6666666        | $\overline{7}$ | 0.14         | 14             |
| 1.9          | 33333333       | 8              | 0.16         | 16             |
| 2.0          |                | 19             | 0.38         | 38             |
|              | <b>Total</b>   | 50             | $\mathbf{1}$ | 100            |

 $\Box$ La tabla muestra la agrupación de los promedios mediante un diagrama de tallo y hoja, También se determinó la frecuencia y el porcentaje que corresponde a cada uno.

Tabla 11. Porcentaje del grado de Aceptabilidad de la aplicación

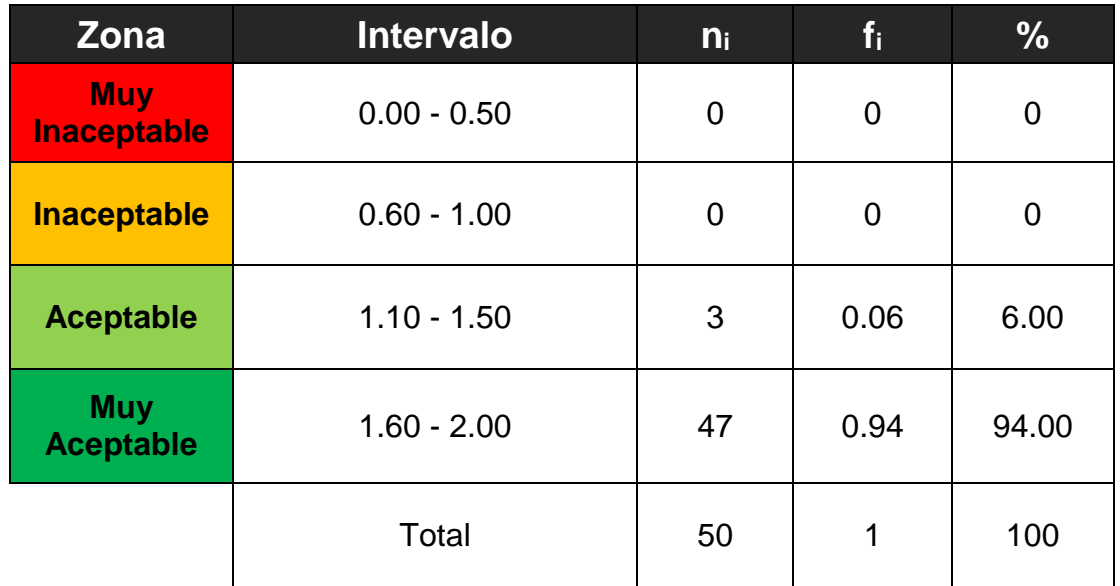

La tabla muestra de acuerdo a los intervalos planteados en la Ilustración 1, la postura del total de alumnos con respecto a la aplicación.

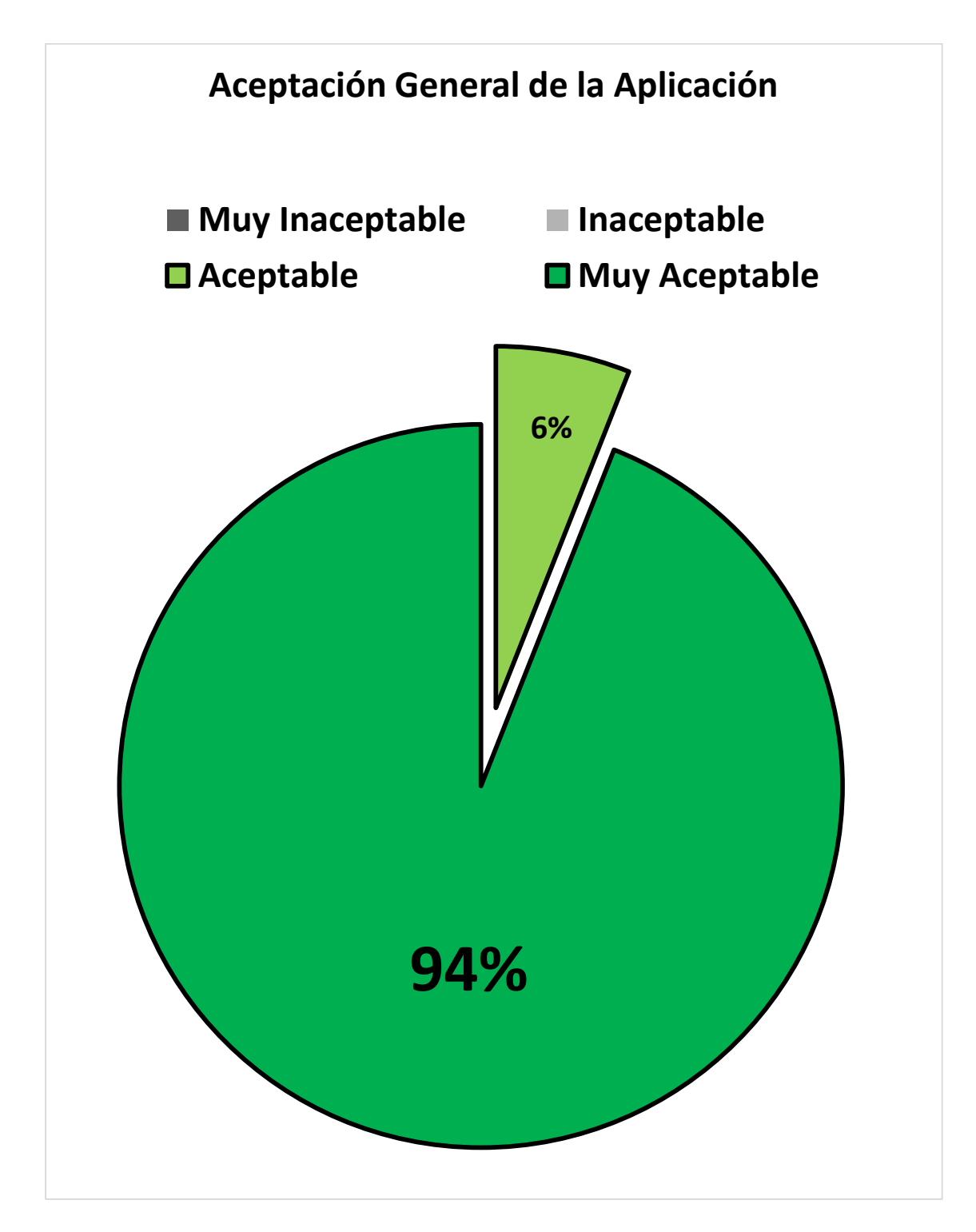

Ilustración 2. Gráfico de las posturas de los alumnos frente a la aplicación desarrollada

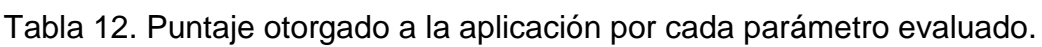

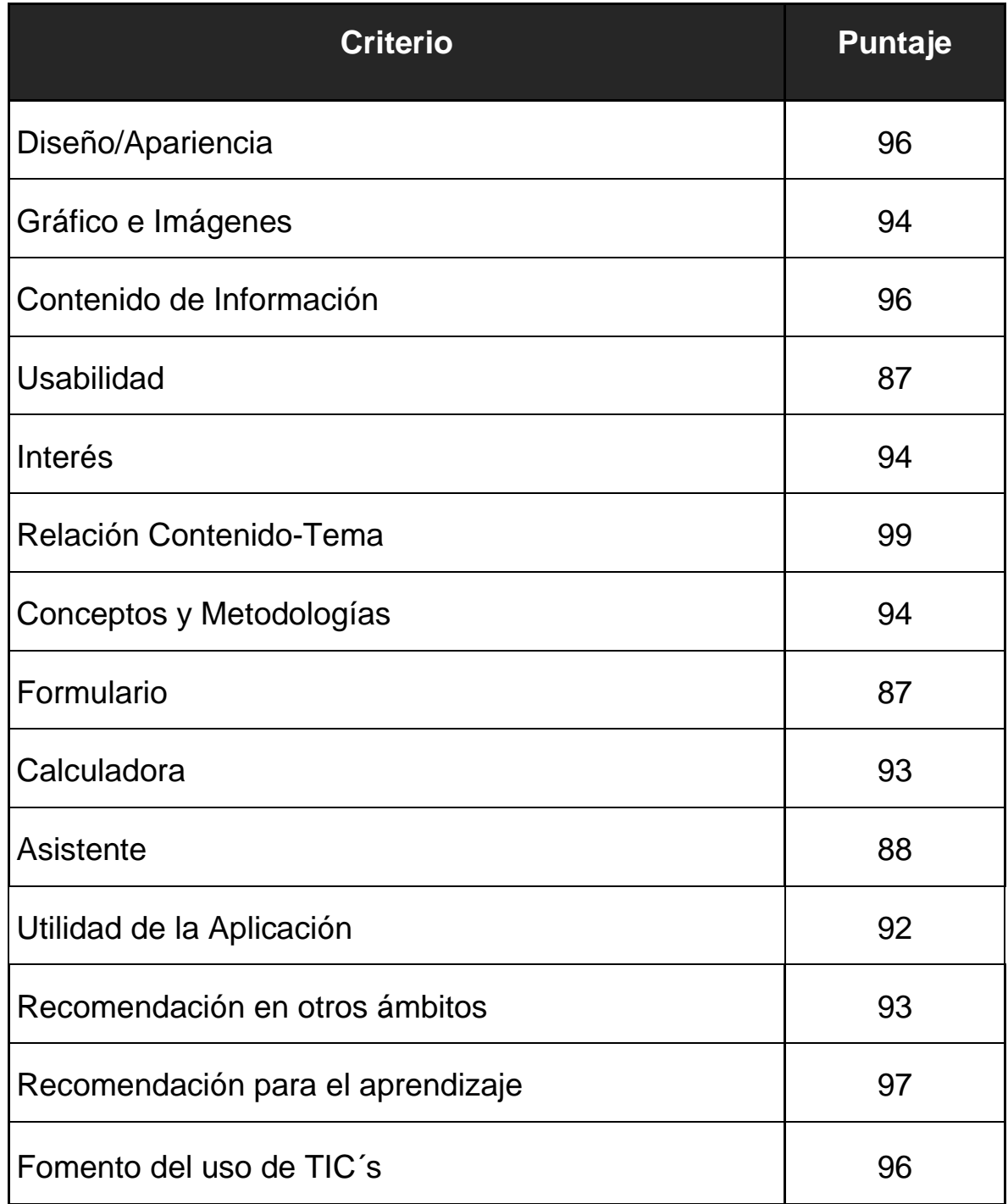

La tabla muestra los resultados otorgados en el total de los cuestionarios para cada característica evaluada.

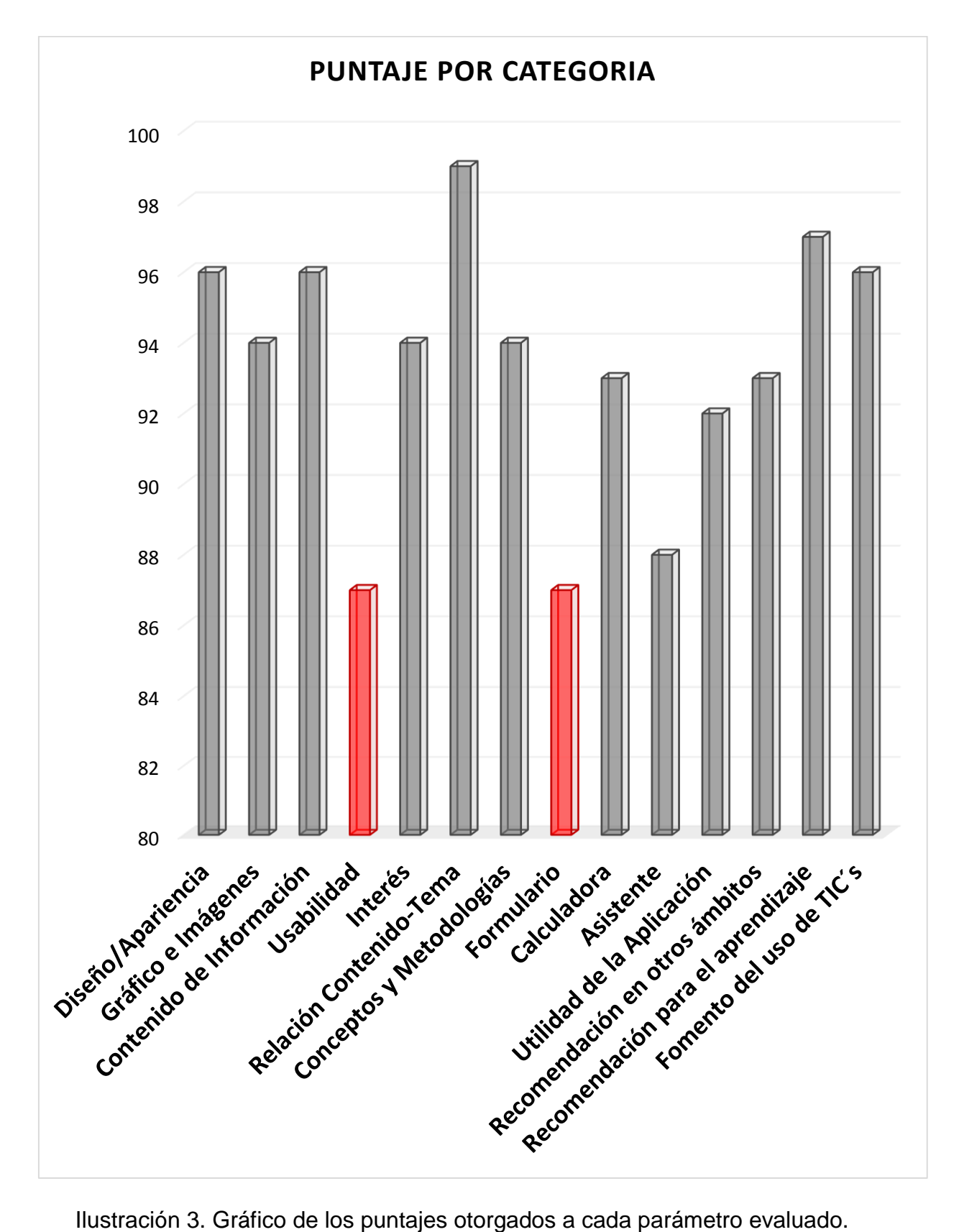

# **8. Discusión de Resultados**

## **8.1. Revisión Bibliográfica sobre Validación de Métodos Analítico**

Como se mencionó la documentación sobre el tema de validación de métodos analíticos se ve limitada a ser usada por personal técnico y muy difícilmente como material de apoyo para la enseñanza institucional del tema, todos los documentos que se revisaron estaban enfocados a un personal técnico y dificultando el aprendizaje de los alumnos reforzando aún más la decisión de haber creado la aplicación para dispositivos móviles.1, 2 5, 6

Dentro de la documentación consultada se encuentran, en su mayoría, documentación referente a programación informática y programación orientada al sistema operativo Android<sup>™</sup> debido a que el peso del trabajo se encontraba en diseño desarrollo y la propia programación del recurso informático. Es de resaltar que los recursos que proporcionaron la mayor información fueron los foros web y los repositorios ya que a lo largo del proceso de programación se encontraron diversos problemas de código y funcionalidad lo cuales fueron solucionados con aportes de otros usuarios de la plataforma.21-23

# **8.2. Información teórica**

La *Tabla 2. Conceptos y Metodologías contenidas en la aplicación*, muestra el contenido textual tal cual aparece en la parte de la aplicación CONCEPTOS y METODOLOGÍAS. Los conceptos fueron tomados de la Guía Q2 (R1) de la ICH, "Validación de Métodos Analíticos: Texto y Metodología" (traducida, por un servicio especializado del idioma Inglés al Español) por ser una guía internacional y armonizada, con lo cual se intentó homologar el contenido con la de los diferentes recursos que se pueden consultar sobre el tema.

Para la parte de las metodologías se tomaron parte de la Guía Q2 (R1) de la ICH y de la Guía de Validación de Métodos Analíticos, editada por el Colegio de QFB de

México, en la cual se lograron plasmar los procedimientos para llevar a cabo una validación de una manera más simple y de una forma más entendible para los alumnos y los asesores en el tema.

Para la parte de FORMULARIO se recopilaron las ecuaciones que se utilizan para realizar una validación de métodos y se diseñaron en un formato capaz de ser reconocido por el sistema operativo y a la vez capaz de ser redimensionada para abarcar la mayor cantidad de dispositivos del mercado. El reto enfrentado fue el "traducir" una ecuación matemática a código de programación y proporcionar la lógica adecuada a cada una y lograr una funcionalidad óptima. La principal problemática fue resolver la indeterminación matemática de divisiones con 0 (cero), las cuales se solucionaron mediante condicionales Sí - de lo contrario (If - else) para establecer la lógica que aplicaría uno al encontrarse una divisiones con ceros.

Como ejemplo la ecuación de t-Student para Exactitud suponiendo un caso en el que la desviación estándar (s) es cero se obtendría lo siguiente:

$$
t = \frac{x - \mu}{\frac{0}{\sqrt{n}}}
$$

La lógica matemática dicta que la operación de **0** entre la raíz de **n** da como resultado cero, entonces la ecuación quedaría de la siguiente forma:

$$
t=\frac{x-\mu}{0}
$$

Esta ecuación queda de la forma  $\frac{x}{0}$ , la cual es una indeterminación (∞). *La aplicación resuelve el problema entregando un resultado NaN ("*Not a Number") y en consecuencia obligando a la aplicación a cerrarse.

El problema fue solucionado condicionando toda la ecuación al resultado de la desviación estándar *s* mediante sentencias informáticas *if-else*iv de la siguiente forma:

 $\overline{a}$ 

iv La instrucción if-else permite controlar qué procesos tienen lugar, típicamente en función del valor de una o varias variables, de un valor de cálculo o booleano, o de las decisiones del usuario.

… If(s=0) {t=0} else {t=(x-m)((s)/(Math.sqrt(n)))} …

Lo que hacen las dos líneas de código es identificar sí el valor de sigma (*s*) es igual a cero, asigne automáticamente un valor de cero a la variable *t* sin probar la ecuación, de lo contrario procede a realizar el cálculo de *t* conforme a la ecuación planteada

### **8.3. Contenido Gráfico**

Uno de los principales problemas en el diseño son los derechos de autor y a pesar de que muchas de las imágenes en internet son de libre uso para la aplicación se elaboraron exclusivamente las imágenes e íconos que aparecen en la Tabla 4 y Tabla 5, y se elaboraron por dos razones; la primera es el haber evitado el uso de una imagen no permitida y la segunda fue que las imágenes e íconos estuvieran en armonía con la línea de diseño de la aplicación.

Es de mencionar que cada uno de estos recurso está elaborado en un formato de archivo compatible con el sistema operativo y que este a la vez es capar de redimensionar y reacomodar dependiendo del tamaño de la pantalla y de la densidad de pixeles.

### **8.4. Diseño de la Aplicación**

En la Tabla 6 se encuentran todas las pantallas que pueden ser observadas e interactuadas dentro de la aplicación. Cada pantalla fue numerada para poderlas identificar en los diagramas. La aplicación comienza a funcionar cuando esta es lanzada por el usuario mostrando una pantalla de carga (pantalla 1) y posterior a ello un menú principal (pantalla 2), el cual es el corazón de la aplicación, es su

imagen de presentación a través de la cual se puede acceder a todas sus funcionalidades.

El primer botón que se aprecia es el de los CONCEPTOS lo cuales se colocaron en tarjetas deslizables de forma horizontal (izquierda a derecha y viceversa) cada uno.

Las METODOLOGÍAS (pantalla 4) fueron colocadas con la misma dinámica de los conceptos.

El FORMULARIO está compuesto de dos vistas, la primera es la vista (pantalla 5) principal que solo muestra en el título a que parte de la validación corresponde esa fórmula, el subtítulo el nombre de la fórmula y la imagen de la ecuación. Hasta abajo se colocó un botón de detalles cuya función es mostrar y ocultar (a decisión del usuario) detalles sobre la descripción de cada variable involucrada en la formula (pantalla 6).

La parte de la calculadora fue la más complicada de diseñar. Al presionar el botón de la opción muestra un cuadro de dialogo (pantalla 7) en el cual se cuestiona al usuario que etapa de la validación desea calcular, esto se realizó con el objetivo de que se pudiera calcular solo la exactitud o solo el límite de cuantificación y no tener que pasar por cada uno de ellos cuando solo interesa un resultado al usuario.

La primera opción para el usuario es la ESPECIFICIDAD, en orden de dar prioridad a que si el método no es específico para el analito de interés, no tiene caso continuar con los demás aspecto. La primer vista (pantalla 8) solicita al usuario introducir la respuesta analítica de método (espectrofotometría, cromatografía volumetría, etc.) para la muestra sin interferencia (impureza, compuesto de degradación, matriz biológica, entre otras) y la muestra con interferencia. La siguiente vista (pantalla 9 y pantalla 10) muestra el dictamen y, en una vista opcional oculta, los resultados a detalle para el cálculo.

La LINEALIDAD se estableció en conjunto con el RANGO ya que deriva del cálculo de linealidad. En la primera vista de este parámetro (pantalla 11) el usuario debe introducir los resultados de linealidad. Solo con esos datos los la aplicación nos entrega dictamen acerca de si él método es o no lineal, además muestra al usuario si el rango seleccionado para probar la linealidad es el adecuado o no así como detalles sobre los resultados. (Pantalla 12 y Pantalla 13).

Para los casos de EXACTITUD, REPETIBILIDAD poseen la misma estructura de cuatro pantallas en las cuales se deben introducir los datos de la curva estándar (Pantalla 14 y Pantalla 18) la siguiente vista solicita los datos del analito propiamente (Pantalla 15 y Pantalla 19) y por último se entregan las vistas de dictámenes y resultados a detalle (Pantalla 16 -17 y Pantalla 20 - 21). Las vistas de PRECISIÓN INTERMEDIA, LÍMITE DE DETECCIÓN, LÍMITE DE CUANTIFICACIÓN Y ROBUSTEZ siguen la misma estructura de pantallas que la Especificidad o la Linealidad, en donde la primera vista corresponde a la pantalla de captura de la respuesta analítica y la segunda y la tercera vista corresponden al dictamen y a la vista de detalles acerca de los resultados.

La parte de ASISTENTE se conforma de un cuadro de dialogo en el cual se cuestiona al usuario sobre qué tipo de procedimiento analítico desea validar y otorga cuatro opciones, Identificación, Prueba de Impurezas: cuantificación y límite, y Ensayo. Dependiendo de la opción seleccionada aparecerán una de las cuatro vistas disponibles (Pantallas 35, 36, 37 y 38) la cuales en forma de tabla le indican al usuario que características debe evaluar para realizar la validación del método.

Las últimas vistas que se diseñaron fue el Mensaje de Error (Pantalla 39) la cual aparece cuando uno de los campos de captura de la respuesta analítica se ha dejado vacío, y el Mensaje de Atención (Pantalla 40) el cual toma el foco de la aplicación cuando el usuario desea saber más sobre el tema y lo cuestiona sobre ser redirigido a una página web (Sitio del Laboratorio de Investigación Farmacéutica).

# **8.5. Diagramas de Navegación**

Los diagramas de navegación ilustran el cómo se lleva a cabo el flujo desde una pantalla a otra. En la ilustración 2 se puede observar que a través de la pantalla 2 (Menú Principal) podemos acceder a las pantallas 3, 4, 5, 7 y 34 (Conceptos, Metodologías, Formulario, Calculadora y Asistente respectivamente). La navegación de la pantalla 2 a las pantallas 3 y 4 termina en este punto ya que no hay más sub-vistas dentro de estas opciones, y desde ellas podemos regresar a la pantalla 2. La opción de Formulario posee una sub-navegación la cual es únicamente entre la vista general de las formulas y la vista con detales, desde cualquiera de las dos pantallas (pantallas 5 y/o 6) se puede regresar al menú principal.

La función de la Calculadora posee una navegación más compleja y extensa comparada con la del Formulario o con la del Asistente (Imagen 7). En la ilustración 3, 4, 5 y 6 se aprecia que la navegación para las opciones de la calculadora involucra un mayor número de pantallas y que el flujo hasta la última vista o regresar al menú principal se hacen de manera ordenada.

### **8.6. Prueba de Funcionalidad**

Las pruebas de funcionalidad se realizaron conforme el proyecto iba siendo desarrollado en Android Studio el cual permitía simular un dispositivo Android en el computador y así entregar informes de los errores que se presentaban, Estos errores fueron desde la falta de un punto y coma (;) que es un error de sintaxis programática, hasta que el flujo de la navegación no se realizaba de manera adecuada.

Además de la funcionalidad programática, se evaluó la funcionalidad lógico matemática de la aplicación comparando los resultados obtenidos por un programa y por la aplicación. Los datos fueron del ejercicio (Tabla 7) fueron introducidos en ambos programas y se procedió a realizar el cálculo.

En el programa se calculó la media poblacional y la de varianza de los datos del analito adicionado y no adicionado de la interferencia, posterior fueron utilizadas las fórmulas de especificidad hasta llegar al valor de T de Student el cual fue de 0.2837.

Por otro lado en la aplicación solo bastó con introducir los datos del ejercicio y presionar el botón "siguiente" para obtener un resultado.

Al comparar los resultado se puede apreciar que el de la Tabla 7 es el mismo resultado entregado por la aplicación (Tabla 8), pero además la aplicación por el usuario ya evaluó el intervalo de rechazo de la hipótesis nula y le informa al usuario que el método se considera específico para el analito de interés. Con ello se demostró que la aplicación funciona adecuadamente en el tema de los cálculos numéricos pero que además tiene una ventaja sobre el otro programa utilizado al reducir el número de pasos para llegar al resultado final, así como entregarnos una decisión sobre si el método cumple o no con las condiciones de aceptación.

# **8.7. Aceptación del recurso como un material de apoyo para el proceso de enseñanza-aprendizaje.**

La parte central fue diseñar y desarrollar la aplicación, pero parte conjunta de ello fue evaluar la aplicación en un grupo de alumnos de octavo semestre de la carrera de Q.F.B. Para ello se encuestó a 50 alumnos sobre las características de la aplicación. Las respuestas de los alumnos fueron sumadas a lo largo de los 14 reactivos y se calculó el promedio (Tabla 9). Con esta tabla no se aprecia claramente cuál es la postura general de los alumnos frente a la aplicación, para ello un tratamiento estadístico mediante un diagrama de tallo y hoja (Tabla 10) para identificar la frecuencia de las respuestas. De acuerdo a la Ilustración 1, las frecuencias fueron ordenadas dentro de los intervalos con lo cual se obtuvieron la incidencia de la aceptación.

En la Ilustración 8 se observa que del total de los alumnos encuestados el 94% tiene una aceptación muy favorable y el 6% la considera aceptable. Además de ellos se analizó cual fue la postura de los alumnos respecto a cada característica de la aplicación. La ilustración 9 resalta que de las 14 afirmaciones del instrumento de evaluación el Formulario y la Usabilidad recibieron el menor puntaje, 87 de 100 cada uno, con lo cual se supone que:

- 1. Los alumnos consideraban que se podían incluir más formulas en la aplicación
- 2. La aplicación no era tan intuitiva como se pensó que lo era

El puntaje bajo en formulario debido a la necesidad de más fórmulas es justificado por el hecho de que se incluyeron solo las que utilizaba la aplicación para realizar los cálculos, y una adición de más formulas suponía un incremento en el "peso" de la aplicación y por lo tanto un mayor consumo de la memoria del dispositivo móvil.

En general la aplicación fue aceptada y dicha aceptación se debe a que es un recurso que apoya la comunicación entre el asesor y el alumno a la hora de que se presenta el tema dentro del aula, como dice Zambrano<sup>24</sup>, pudiendo acceder así a una población estudiantil difícil de hacerlo con otro tipo de recursos dentro del aula. Además, como menciona Herrera y Fennema<sup>25</sup> los recursos digitales son una alternativa de innovación en el proceso de enseñanza-aprendizaje, la cual aprovecha las nuevas modalidades de comunicación en la sociedad y el avance tecnológico atendiendo a las necesidades de educación en cualquier momento y en cualquier lugar (dada la poca disponibilidad de tiempo para estudiar por parte de los alumnos).

Ambos autores recalcan a la comunicación como elemento fundamental para la construcción del conocimiento, y con el uso de las TICs se incrementan las posibilidades de interactuar con los miembros del grupo estudiantil, mejorando así la comunicación y eliminando la barrera tradicional de alumno-profesor en el proceso de enseñanza aprendizaje.

Por último las autoras Castillo, Roura y Sánchez<sup>26</sup> mencionan qué el aprendizaje móvil supone un cambio cultural para la educación desarrollando competencias digitales, aumentando el empleo de herramientas colaborativas y la participación en la construcción del conocimiento.

 $\ddot{\phantom{a}}$ <sup>v</sup> Dispositivo de una máquina donde se almacenan datos o instrucciones que posteriormente se pueden utilizar.

# **8.8. Aplicación en la Tienda Virtual**

La aplicación se encuentra actualmente en fase beta y solo es accesible por *testers* (Ilustración 10) para la prueba e identificación de errores en dispositivos específicos y pronto será autorizada para descarga libre y gratuita para los dispositivos Android®

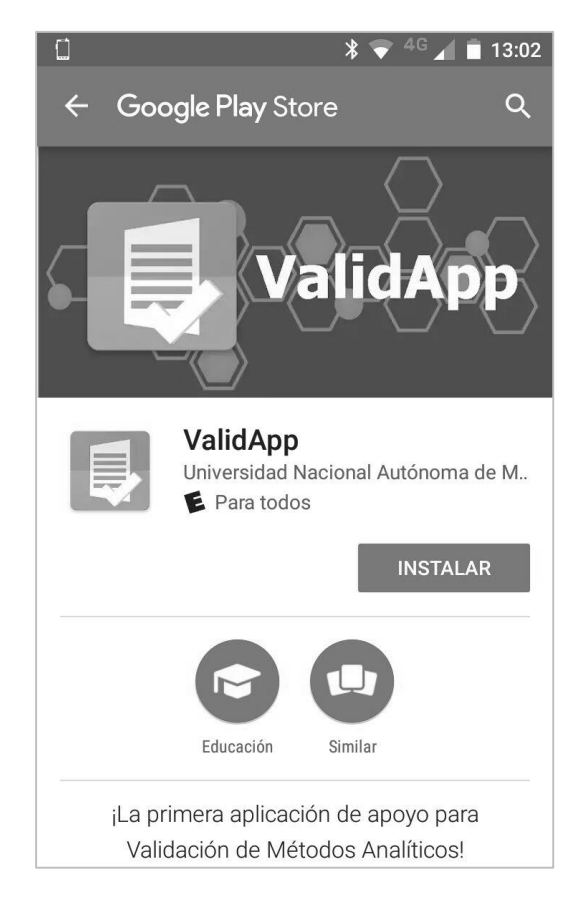

Ilustración 10. Captura de pantalla de la vista de la aplicación en la tienda virtual de Google. Se puede apreciar qué el publicador es la Universidad Nacional Autónoma de México y está clasificada como una aplicación educacional.

# **9. Conclusiones**

Basados en la respuesta de los alumnos se concluye lo siguiente:

- 1. La aplicación se diseñó y desarrolló de tal forma que un 96% de los encuestados consideró muy aceptable a la aplicación como una herramienta didáctica y el 6% la considero aceptable, por lo cual la hipótesis planteada para el presente trabajo se cumple en su totalidad obteniendo más de un 85% de aceptación.
- 2. La elección del sistema operativo Android™ como el hospedero de la aplicación apoya a que la aplicación pudiera ser probada por el total alumnos del grupo.
- 3. Fue elaborada con información seleccionada sobre el tema y diseñada de una forma agradable al usuario y que despertará interés en el tema, facilitando el cálculo involucrado en la validación mediante una lógica informática validad y probada frente a un programa comercial, así como proporcionando toda la información necesaria dentro de un dispositivo móvil (teléfono o Smartphone) como parte de utilizar las tecnologías de la información y la comunicación (TIC).
- 4. Se logró la aceptación de la aplicación no solo por parte de los usuarios, sino también de la Universidad Nacional Autónoma de México que ya ha subido la aplicación a la tienda virtual Google Play Store para que esté disponible de manera abierta a todo público y pueda ser utilizada como un recurso didáctico.

# **10. Referencias**

- 1. Comité Interinstitucional de Buenas Prácticas de Fabricación. Guía de Validación de Métodos Analíticos México, D.F.: Colegio Nacional de Químicos Farmacéuticos Biólogos México A.C.; 2002.
- 2. International Conference on Harmonisation of Technical Requirements for Registration of Pharmaceuticals for Human Use. ICH Web site. [Online]; 1994 [Consultado 2015/09/06]. Disponible en: [http://www.ich.org/fileadmin/Public\\_Web\\_Site/ICH\\_Products/Guidelines/Qua](http://www.ich.org/fileadmin/Public_Web_Site/ICH_Products/Guidelines/Quality/Q2_R1/Step4/Q2_R1__Guideline.pdf) [lity/Q2\\_R1/Step4/Q2\\_R1\\_\\_Guideline.pdf.](http://www.ich.org/fileadmin/Public_Web_Site/ICH_Products/Guidelines/Quality/Q2_R1/Step4/Q2_R1__Guideline.pdf)
- 3. Guidelines for Collaborative Study Procedures to Validate Characteristics of a Method of analysis, AOAC International,
- 4. Harmonised Protocols for the Adoption of Standardised Analytical Methods and for the presentation of their Performance Characteristics, (IUPAC), Pure & Appl. Chem.
- 5. Centro Nacional de Metrología. Facultad de Ciencias Bioquímicas y Farmacéuticas. [Online]. [Consultado 2015/09/06]. Disponible en: [http://www.fbioyf.unr.edu.ar/evirtual/pluginfile.php/119370/mod\\_resource/co](http://www.fbioyf.unr.edu.ar/evirtual/pluginfile.php/119370/mod_resource/content/1/Eurachem-Guia-Validacion-CNM-MRD-030-2da-Ed.pdf) [ntent/1/Eurachem-Guia-Validacion-CNM-MRD-030-2da-Ed.pdf.](http://www.fbioyf.unr.edu.ar/evirtual/pluginfile.php/119370/mod_resource/content/1/Eurachem-Guia-Validacion-CNM-MRD-030-2da-Ed.pdf)
- 6. Sección de Laboratorio y Asuntos Científicos de la Oficina de las Naciones Unidas contra la Droga y el Delito (UNODC). United Nations Office on Drugs and Crime. [Online]; 2010 [Consultado 2015/09/06]. Disponible en: https://www.unodc.org/documents/scientific/Validation\_Manual\_STNAR41 [Ebook\\_S.pdf.](https://www.unodc.org/documents/scientific/Validation_Manual_STNAR41_Ebook_S.pdf)
- 7. Crispín Bernardo ML, Doria Serrano MdC, Rivera Aguilera MTDlGC, Carrillo Moreno S, Guerrero Guadarrama L, Patiño Dominguez H, et al. Aprendizaje autónomo: orientaciones para la docencia. Primera ed. Crispín Bernardo ML, editor. México, D.F.: Revista Digital Universidad Iberoamericana; 2011.
- 8. UnTER. UnTER. [Online]. [Consultado 2015/08/17. Disponible en: [http://www.unter.org.ar/imagenes/10061.pdf.](http://www.unter.org.ar/imagenes/10061.pdf)
- 9. Meneses Benítez G. El proceso de enseñanza aprendizaje: El acto didáctico Tarragona, España: Universidad Rovira/Virgili; 2013.
- 10.Belloch C. Las Tecnologías de la Información y Comunicación en el aprendizaje [Documento]; 2012 [Consultado 2015/08/28]. Disponible en: [http://www.uv.es/bellochc/pedagogia/EVA1.pdf.](http://www.uv.es/bellochc/pedagogia/EVA1.pdf)
- 11.The George Lucas Educational Foundation. edutopia.org. [Online].; 2012 [Consultado 2015/08/28. Disponible en: [https://www.edutopia.org/pdfs/guides/edutopia-guia-aprendizaje](https://www.edutopia.org/pdfs/guides/edutopia-guia-aprendizaje-dispositivos-mobiles-espanol.pdf)[dispositivos-mobiles-espanol.pdf.](https://www.edutopia.org/pdfs/guides/edutopia-guia-aprendizaje-dispositivos-mobiles-espanol.pdf)
- 12.Gabriel Gutiérrez F. El dispositivo móvil como espacio de aprendizaje e información en las redes sociales [Documento]; 2011 [Consultado 2015 /08/28]. Disponible en: [http://eprints.rclis.org/16460/1/gutierrez.pdf.](http://eprints.rclis.org/16460/1/gutierrez.pdf)
- 13.Arroyo N., El profesional de la información: Información en el Móvil. 1° ed., España: Editorial UOC; 2013.
- 14.Prieto A, Lloris A, Torres JC. Introducción a la Informática. Cuarta ed. España: McGraw-Hill/Interamericana de España; 2006.
- 15. Android [Sitio Web], (MD). La Historia de Android. [Consultado 2015/09/01]. Disponible en: [https://www.android.com/history/.](https://www.android.com/history/)
- 16.Báez M, Borrego Á, Cordero J, Cruz L, González M, Hernández F, et al. Introducción a Android. [Online]; 2011 [Consultado 2015/09/01]. Disponible en: [http://www.it-docs.net/ddata/18.pdf.](http://www.it-docs.net/ddata/18.pdf)
- 17.Fernández y Fernández CA. Universidad Tecnológica de la Mixteca. [Online]; 2008 [Consultado 2015/09/01. Disponible en: [http://www.utm.mx/~caff/poo/AndroidIntro.pdf.](http://www.utm.mx/~caff/poo/AndroidIntro.pdf)
- 18.Bianchini A. Metodología para el desarrollo de aplicaciones educativas en ambientes multimedios. Trabajo de ascenso a la categoría de Profesor Asociado en la Escuela de Ingeniería de Sistemas. Caracas, Venezuela: Universidad Metropolitana de Caracas; 1992.
- 19.Hernández SR, Fernández CC, Baptista LP. Metodología de la Investigación. 5° Edición. México. McGraw-Hill Educación, 2010.
- 20.Mendenhall W, Beaver RJ, Beaver BM. Introducción a la probabilidad y estadística. 13° Edición. México. Cengage Learning Editores, 2010.
- 21.Android Developers [Internet]. E.U.A.: Android Open Source Project [Consultado: 28 de Abril de 2017]. Disponible en: http://developer.android.com/index.html
- 22.Stack Overflow [Internet]. E.U.A.: Stack Exchange Inc. [última actualización 2017; consultado 28 de abril de 2017]. Disponible en: http://stackoverflow.com/
- 23.GitHub [Internet]. E.U.A.: GitHub, Inc. [consultado: 28 de abril de 2017].Disponible en: [https://github.com](https://github.com/)
- 24.Zambrano J. Aprendizaje móvil (M-LEARNING).Inventum.2009; 7 (1):38-41
- 25.Herrera S.I., Fennema M.C. Tecnologías Móviles Aplicadas a la Educación Superior. En XVII Congreso Argentino de Ciencias de la Computación, 2011.
- 26.Cantillo, Valero Carmen. Roura, Redondo Margarita. Sánchez, Palacín Ana. 2012. "Tendencias actuales en el uso de dispositivos móviles en educación." La Educ@ción Digital Magazine. Junio. No.147. Educational Portal of the Americas–Department of Human Development, Education and Culture, www.educoas.org.

# **Anexos**

### **Anexo A**

#### **CUESTIONARIO DE EVALUACIÓN PARA LA APLICACIÓN DESARROLLADA**

Estimado estudiante:

En el marco de la elaboración de mi proyecto terminal para obtener el grado de licenciatura, estoy pidiendo tu apoyo para contestar este cuestionario, cuyo propósito es conocer tu opinión sobre la aplicación para dispositivos móviles referente al tema validación de métodos analíticos. La información obtenida se empleara únicamente para usos educativos y será confidencial.

Semestre de la carrera de Q.F.B. al que perteneces:  $8\text{vo}$  |  $9\text{no}$  | Otro

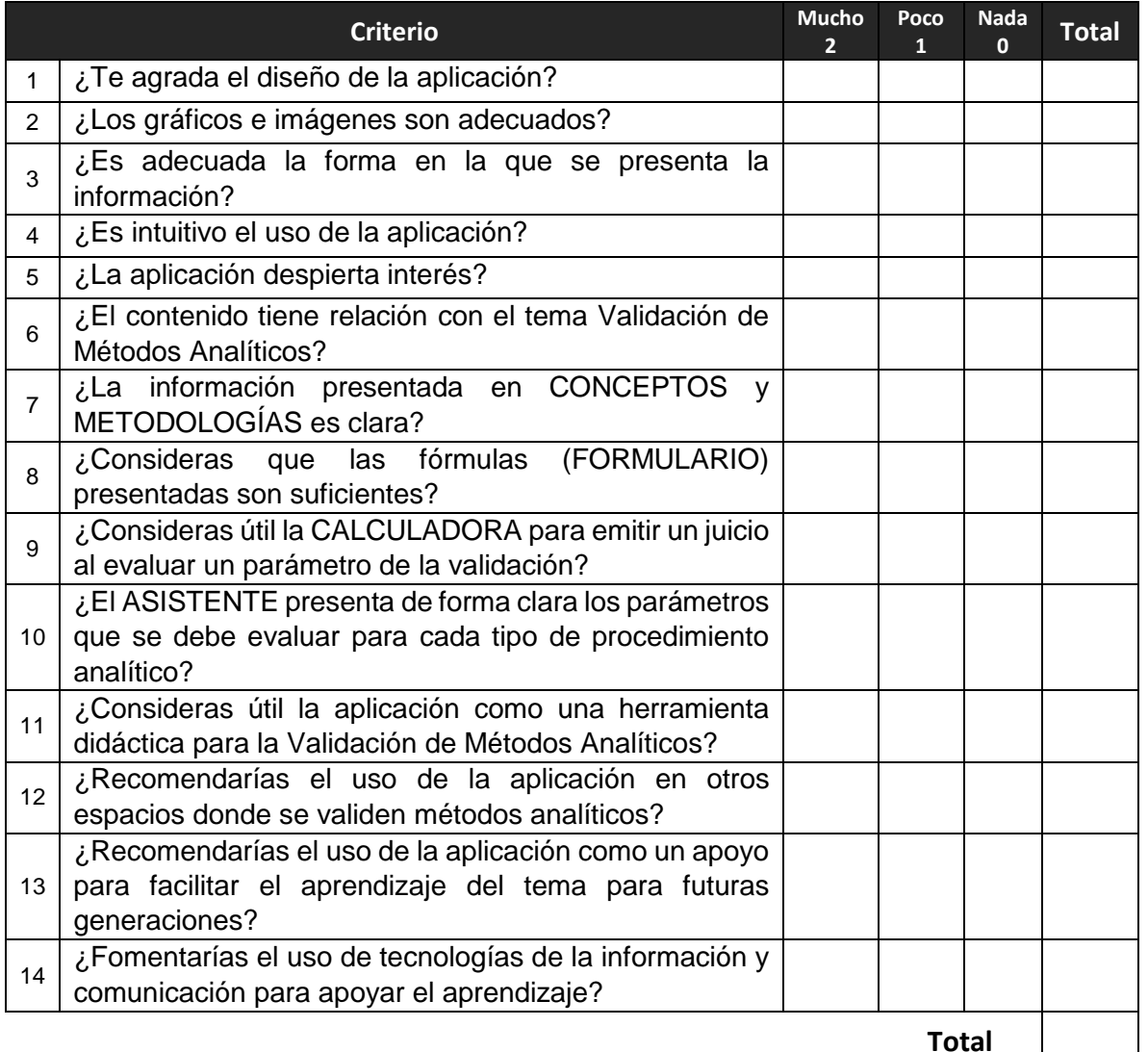